# **BALLUFF**

## BOS 21M-UUI-RP30-S4

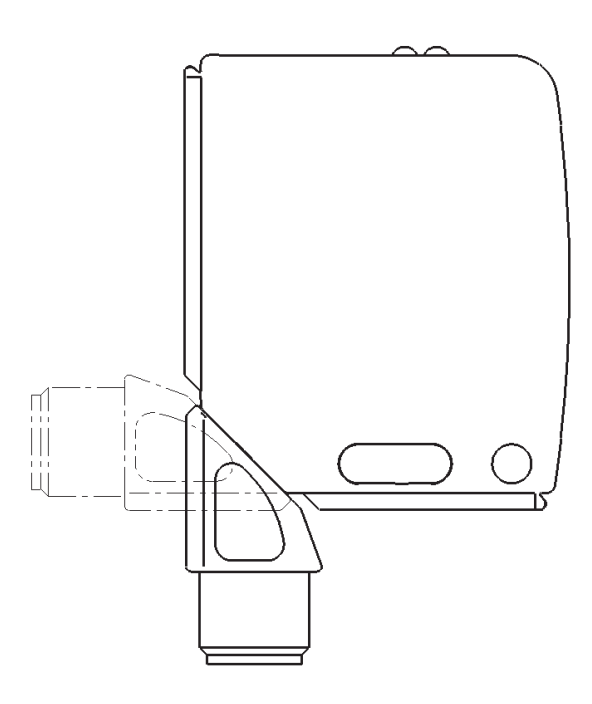

deutsch Betriebsanleitung english User's guide français Notice d'utilisation

www.balluff.com

# **BALLUFF**

## BOS 21M-UUI-RP30-S4

Betriebsanleitung

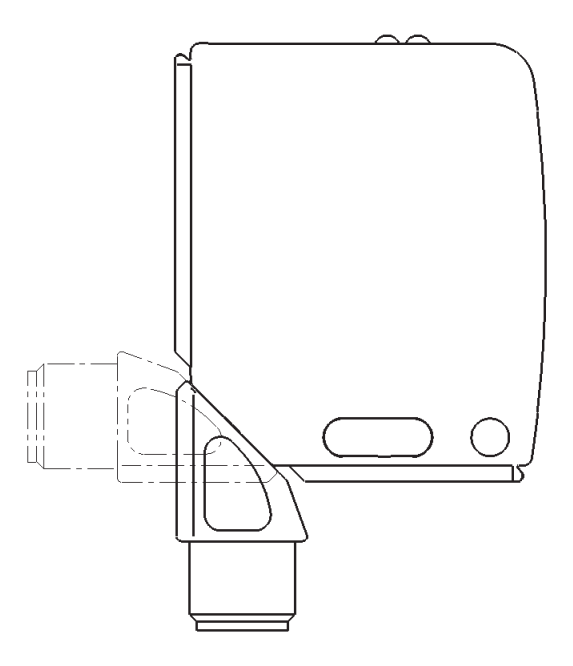

## Optoelektronische Sensoren Multifunktionssensor mit Zusatzfunktionen BOS 21M-UUI-RP30-S4

## Produktinformationen

## BOS 21M-UUI-RP30-S4

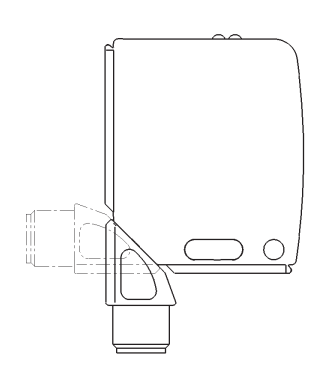

– Bestellcode: BOS026R – Schaltausgang: PNP/NPN/Push-Pull, Schließer/Öffner umschaltbar

 $IO-I$  ink

Der Sensor bietet u. a. folgende Zusatzfunktionen, die über die IO-Link-Parameter aktiviert und konfiguriert werden können:

- Umschalten der Sensorprinzipien:
- Lichttaster energetisch, Lichttaster mit Hintergrundausblendung, Reflexions-Lichtschranke, Einweg-Lichtschranke Sender oder Empfänger
- Zählfunktion
- Frequenzwächter
- Betriebsstundenzähler
- Zeitfunktionen
- Schaltausgang/Schaltlogik konfigurierbar
- Lifetime und Stresslevel
- Lichtremissionswert

## Sicherheitshinweise

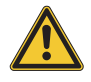

Diese optoelektronischen Sensoren dürfen nicht in Anwendungen eingesetzt werden, in denen die Sicherheit von Personen von der Gerätefunktion abhängt (kein Sicherheitsbauteil gemäß EU-Maschinenrichtlinie). Vor lnbetriebnahme ist die Betriebsanleitung sorgfältig zu lesen.

## Vorsicht! Rotlicht.

Vorübergehende Blendung und Irritation der Augen möglich. NICHT DIREKT IN DEN STRAHL BLICKEN!

Mit dem CE-Zeichen bestätigen wir, dass unsere Produkte den Anforderungen der aktuellen EMV-Richtlinie entsprechen.

In unserem EMV-Labor, das von der DATech für Prüfungen der elektromagnetischen Verträglichkeit akkreditiert ist, wurde der Nachweis erbracht, dass die Balluff Produkte die EMV-Anforderungen der Norm IEC 60947-5-2 erfüllen.

## **Zulassungen**

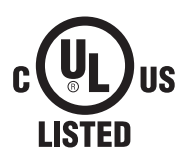

i

#### **IND. CONT. EQ** 81U2 for use in the secondary of a class 2 source of supply **Environmental - Type 1 Enclosure**

Nähere Informationen zu Richtlinien, Zulassungen und Normen sind in der Konformitätserklärung aufgeführt.

## Montage

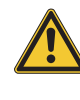

## Vorsicht!

Blicken Sie nicht in den Lichtstrahl. Sensor so montieren, dass auch während des Betriebs kein direkter Blick in den Lichtstrahl möglich ist. Zum Betrieb sind keine weiteren Schutzmaßnahmen erforderlich (freie Gruppe gem. IEC 62471).

Der Sensor kann auf drei verschiedene Arten befestigt werden:

- mit zwei M4-Schrauben und Unterlegscheiben über die Gehäusebohrungen
- über einen Haltewinkel (separat lieferbar)
- mit Hilfe von speziellen Klemmteilen (separat lieferbar) am Schwalbenschwanz-Profil des Gehäuses

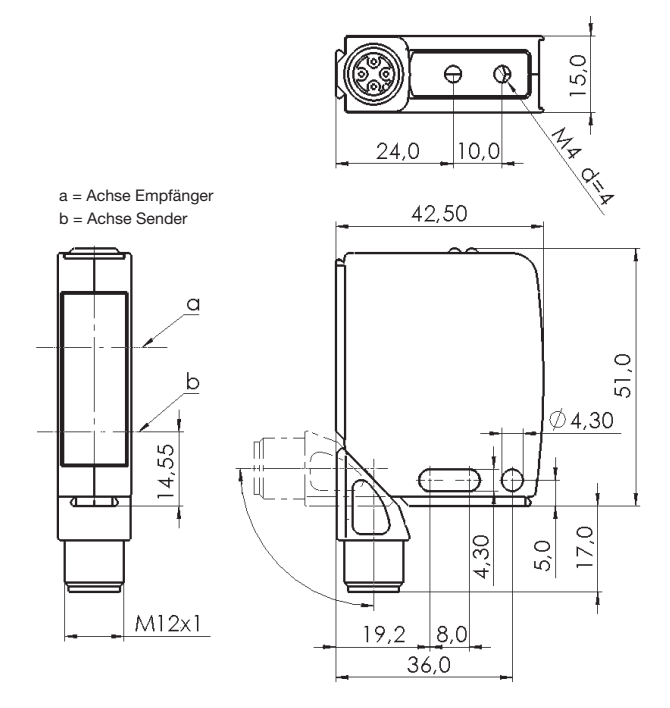

Bild 1: Abmessungen

Der Schaltabstand wird ab dem optischen Fenster gemessen.

Der M12-Steckeranschluss ist um 270° drehbar.

## Zubehör für Montage

## BOS 21-HW-1, BOS 21-HW-2

Montagewinkel, 2 Achsen einstellbar, Werkstoff Stahl

## BOS 21-HW-4

Montagewinkel, 1 Achse einstellbar, Werkstoff Stahl

## BOS 21-KH-1, BOS 21-KH-2

Schwalbenschwanzklemme, Werkstoff Aluminium

Weiteres Zubehör siehe Produktkatalog.

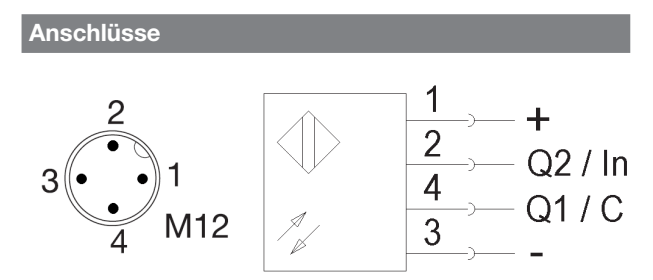

Bild 2: Steckerbild, Anschluss-Schaltbild

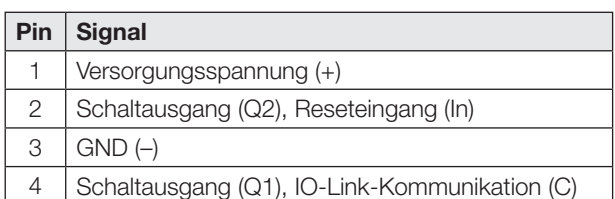

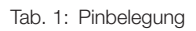

Im Auslieferungszustand oder nach Rücksetzen des Sensors auf Werkseinstellung sind Pin 2 und Pin 4 als PNP-Schaltausgang (Q1/Q2) konfiguriert. Die Schaltlogik von Q1 ist Schließer, die von Q2 ist Öffner. Der Sensor arbeitet nach dem Sensorprinzip Lichttaster energetisch (siehe Kapitel [Werkseinstellung](#page-6-0) auf Seite [5\)](#page-6-0).

## Anzeige- und Bedienelemente

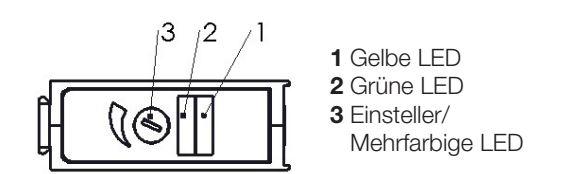

Bild 3: Anzeige und Bedienelemente

## Gelbe LED Funktionsanzeige

LED an: Licht am Empfänger LED aus: Kein Licht am Empfänger LED blinkt: Unsicherer Bereich oder Fehleranzeige (siehe Seite [19](#page-20-0))

## Grüne LED Betriebsspannungs- / Kurzschlussanzeige

LED an: Betriebsspannung liegt an, SIO-Betrieb LED blinkt  $(t_{on}:t_{off} = 10:1)$ : IO-Link-Betrieb LED blinkt  $(t_{\text{on}}; t_{\text{off}} = 1:1)$ : Fehleranzeige (siehe Seite [19\)](#page-20-0) LED aus: Sensor nicht betriebsbereit

## Einsteller (Potentiometer digital)

Dient der Einstellung des Schaltpunktes und der Anzeige des Sensorprinzips, sowie diverser Zusatzfunktionen. Die Einstellungen lassen sich auch über IO-Link (siehe Kapitel [Sensor-Funktionsprinzip](#page-7-0) und [Teach-In](#page-7-1)  [Verfahren](#page-7-1) auf Seite [6\)](#page-7-1) vornehmen.

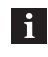

Die Empfindlichkeit des Einstellers ist abhängig von der Drehgeschwindigkeit. Schnelles Drehen bewirkt eine größere Schrittweite des Schaltpunktes.

## Anzeige- und Bedienelemente (Fortsetzung)

## Mehrfarbige LED (im Einsteller)

- LED blau: Lichttaster energetisch
- LED pink: Lichttaster mit Hintergrundausblendung
- LED weiß: Reflexions-Lichtschranke
- LED orange: Einweg-Lichtschranke Empfänger
- LED aus: Einweg-Lichtschranke Sender

Blinkverhalten:

- LED blinkt rot (synchron zu LED 1 und LED 2): Lifetime Ende erreicht.
- Alle LEDs blinken synchron beim Drehen des Einstellers: Ende des Einstellbereichs erreicht.
- LED blinkt beim Übernehmen des Schaltpunkts: 3-maliges Blinken beim Speichern des gerade eingestellten Schaltpunkts.

Einstellungen am Sensor im Sensorprinzip Lichttaster energetisch / Lichttaster mit Hintergrundausblendung

 $\mathbf{i}$ 

Im Betrieb auf die korrekte Anfahrrichtung achten!

## Standardeinstellung

- 1. Den Sensor auf die gewünschte Entfernung zum Objekt positionieren.
- 2. Den Einsteller auf minimalen Schaltabstand einstellen.
- 3. Den Einsteller langsam im Uhrzeigersinn drehen, bis die gelbe LED dauerhaft leuchtet. Das Objekt ist erkannt.
- 4. Das Objekt entfernen: Die gelbe LED erlischt.

## Feinjustierung

- 1. Den Einsteller weiter im Uhrzeigersinn drehen, bis die gelbe LED aufleuchtet: Der Hintergrund ist erkannt.
- 2. Den Einsteller in die Mitte zwischen die beiden ermittelten Schaltpunkte stellen.

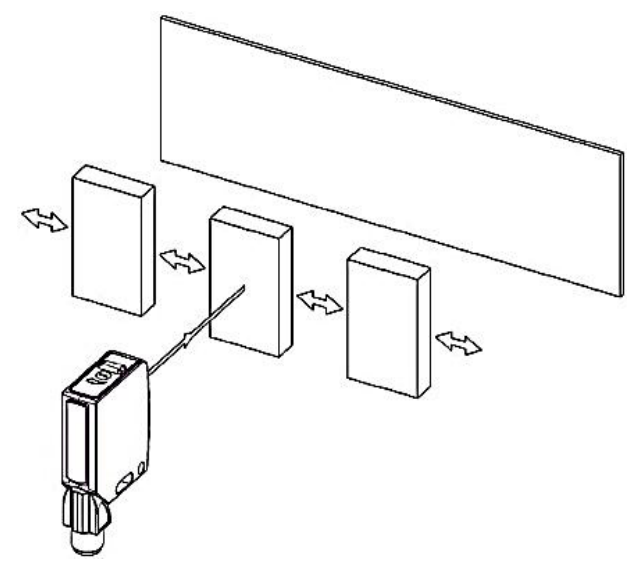

Bild 4: Anfahrrichtung

## Optoelektronische Sensoren Multifunktionssensor mit Zusatzfunktionen BOS 21M-UUI-RP30-S4

Einstellungen am Sensor im Sensorprinzip Reflexions-Lichtschranke

## Standardeinstellung

- 1. Den Sensor und Reflektor auf die gewünschte Entfernung zum Objekt positionieren.
- 2. Den Einsteller auf maximale Empfindlichkeit einstellen (größte Reichweite).
- 3. Den Ein- und Ausschaltpunkt des Ausgangs (gelbe LED) ermitteln: Den Sensor in allen Richtungen so bewegen, dass sich die gelbe LED ein- und wieder ausschaltet.
- 4. Den Sensor in der Mitte der ermittelten Schaltpunkte montieren. Der Sensor ist optimal ausgerichtet, wenn die gelbe LED konstant leuchtet.

## Feinjustierung zur Erkennung sehr kleiner Objekte

- 1. Standardeinstellung durchführen (siehe oben).
- 2. Den Einsteller so weit gegen den Uhrzeigersinn drehen, bis die gelbe LED erlischt.
	- ⇒ Der Reflektor wird nicht mehr erkannt.
- 3. Den Einsteller langsam im Uhrzeigersinn drehen, bis die gelbe LED konstant leuchtet.
	- ⇒ Der Reflektor wird wieder erkannt. Nun können auch sehr kleine Objekte erfasst werden.

## Einstellungen am Sensor im Sensorprinzip Einweg-Lichtschranke

Zum Betrieb als Einweg-Lichtschranke sind zwei Sensoren des gleichen Typs notwendig. Ein Sensor wird als Einweg-Lichtschranke Sender und ein Sensor als Einweg-Lichtschranke Empfänger konfiguriert. Die folgenden Einstellungen werden an dem Einweg-Lichtschranken Empfänger vorgenommen.

## Standardeinstellung

- 1. Sender und Empfänger auf die gewünschte Entfernung positionieren.
- 2. Den Einsteller auf max. Empfindlichkeit einstellen (größte Reichweite).
- 3. Den Einschalt- und den Ausschaltpunkt des Ausgangs (gelbe LED) ermitteln: Sender oder Empfänger in mehrere Richtungen so bewegen, dass sich der Schaltzustand der gelben LED des Empfängers ändert (ein- oder aus). Jede Schaltzustandsänderung zeigt einen Schaltpunkt an.
- 4. Den Sensor, der bewegt worden ist, in der Mitte der ermittelten Schaltpunkte montieren.

## Feinjustierung zur Erkennung sehr kleiner Objekte

- 1. Standardeinstellung durchführen (siehe oben).
- 2. Den Einsteller am Empfänger so weit gegen den Uhrzeigersinn drehen, bis die gelbe LED am Empfänger erlischt.
	- ⇒ Der Sender wird nicht mehr erkannt.
- 3. Den Einsteller langsam im Uhrzeigersinn drehen, bis die gelbe LED aufleuchtet.
	- ⇒ Der Sender wird wieder erkannt. Nun können auch sehr kleine Objekte erfasst werden.

## Prozessdaten

## Ausgangsdaten

Der Sensor überträgt 3 Byte Prozessdaten an den Master (M-Sequence TYPE\_2\_V).

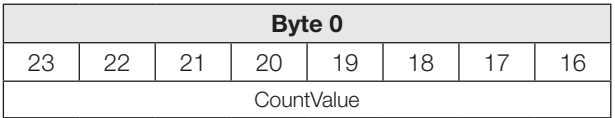

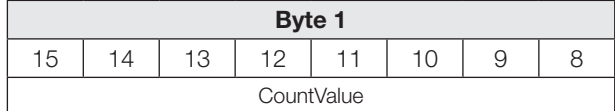

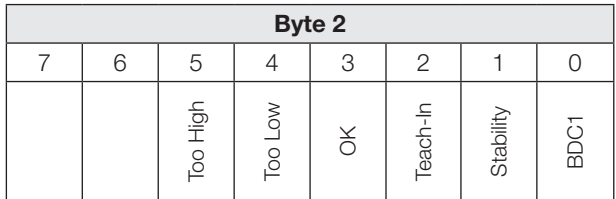

## BDC1

Binäre Zustandsinformation (Schaltpunkt):

- 1 aktiv
- 0 inaktiv

## **Stability**

1 BDC1 im unsicheren Bereich (Unsicherer Bereich: Funktionsreserve ≤ 1,5)

## Teach-In

1 Teach-In aktiv

## OK

1 Zählerstand hat Vorwahlwert erreicht/Frequenz OK

## Too Low

1 Zählerstand kleiner als der Vorwahlwert/ Frequenz zu niedrig

## Too High

1 Zählerstand größer als der Vorwahlwert / Frequenz zu hoch

## **CountValue**

Aktueller Zählerstand/Frequenzmesswert

## Eingangsdaten

Der Sensor empfängt 1 Byte Prozessdaten vom Master.

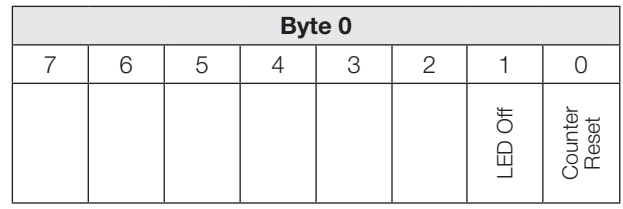

## Prozessdaten (Fortsetzung)

## Counter Reset

1 Zählerstand auf Null zurücksetzen.

## LED Off

1 Sender und Objekterkennung inaktiv. Der Sensor nimmt den folgenden Zustand an:

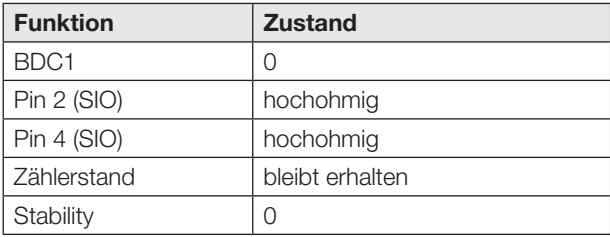

## <span id="page-6-0"></span>Werkseinstellung

Bei Auslieferung und nach Systemkommando Restore factory settings (Wert 0x82) sind die Zusatzfunktionen deaktiviert.

Es liegen folgende Einstellungen vor:

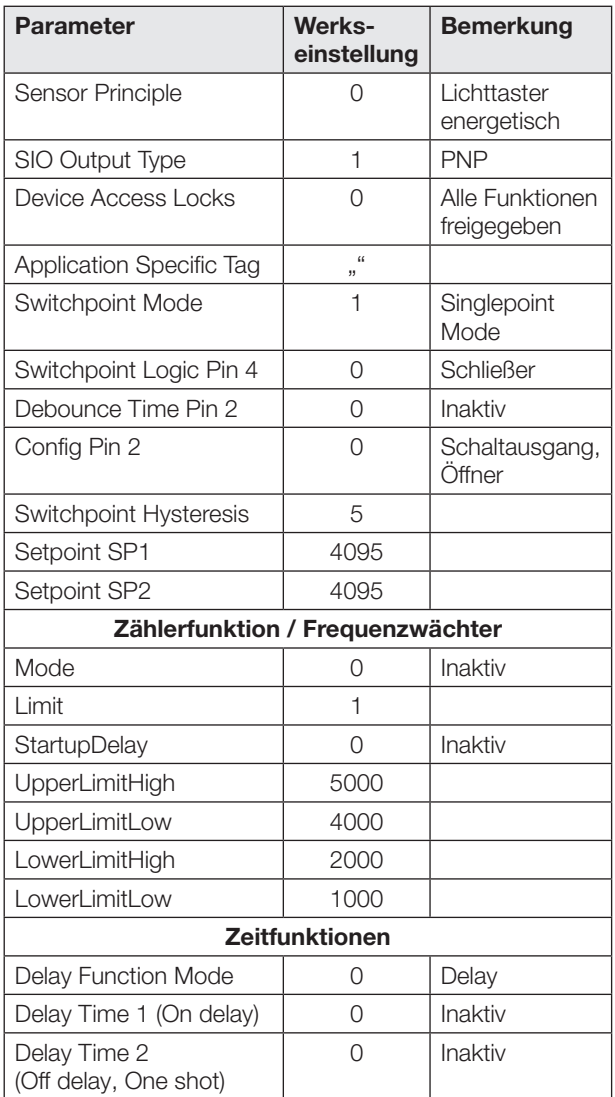

## Werkseinstellung (Fortsetzung)

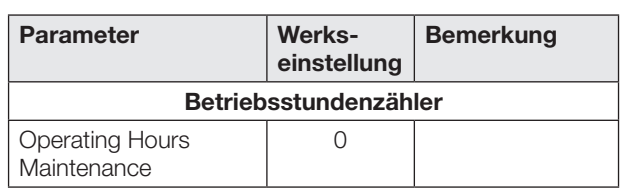

Smart-Sensor-Funktionen

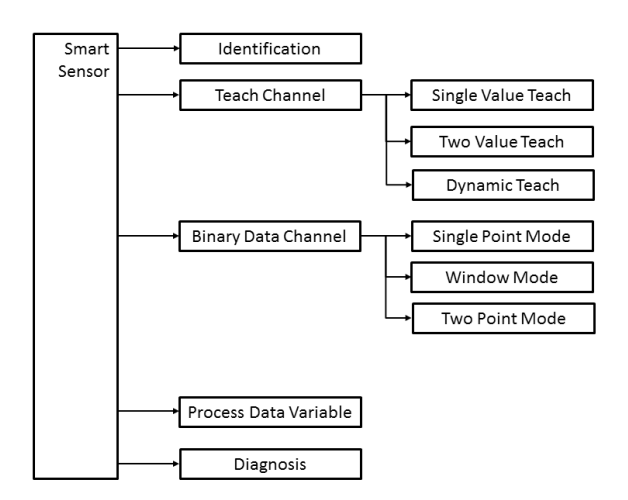

Bild 5: Smart-Sensor-Funktionen

Schaltausgänge im SIO-/IO-Link-Betrieb

## SIO-Betrieb

In Werkseinstellung sind die digitalen Ausgänge Q1 und Q2 als PNP-Schaltausgang konfiguriert. Die Schaltlogik von Q1 ist Schließer, die von Q2 ist Öffner.

Die digitalen Schaltausgänge können über IO-Link jeweils als PNP, NPN oder Push-Pull Ausgangstyp konfiguriert werden (Parameter 0x00B4).

Die Schaltlogik von Q1 kann über IO-Link (Parameter 0x003D) als Schließer oder Öffner konfiguriert werden. Die Schaltlogik von Q2 ist antivalent zu Q1.

## IO-Link-Betrieb

Pin 4 ist der Kommunikationskanal (C). Pin 2 ist immer hochohmig.

Die Schaltpunktinformation von Q1 im SIO-Betrieb entspricht BDC1 im IO-Link-Betrieb. Beim Umschalten zwischen IO-Link- und SIO-Betrieb bleiben die Einstellungen (Schaltlogik, Schaltpunkte) erhalten.

Beim Betrieb mit NPN-Ausgang an einem IO-Link-Master ist die IO-Link-Kommunikation weiter möglich, jedoch keine Auswertung des Schaltzustands im SIO-Mode.

Bei aktivierter Zählfunktion sind für Pin 4 und Pin 2 im SIO-Betrieb weitere Konfigurationen möglich (siehe Kapitel [Zählfunktion](#page-10-0) auf Seite [9](#page-10-0)).

## Optoelektronische Sensoren Multifunktionssensor mit Zusatzfunktionen BOS 21M-UUI-RP30-S4

## <span id="page-7-0"></span>Sensor-Funktionsprinzip

Der Sensor unterstützt vier Sensor-Funktionsprinzipien. Über den IO-Link-Parameter SensorPrinciple 0x00BB kann zwischen Lichttaster energetisch, Lichttaster mit Hintergrundausblendung, Reflexionslichtschranke und Einweglichtschranke (Sender oder Empfänger) umgeschaltet werden.

Der Sensor ist werkseitig als energetischer Lichttaster parametriert. Zur Realisierung der Einweglichtschranken-Funktion werden zwei Geräte benötigt, wobei ein Gerät als Sender und das andere Gerät als Empfänger parametriert wird.

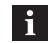

Das Wechseln des Sensor-Funktionsprinzips dauert maximal 1500 ms.

## **Schaltmodus**

Im IO-Link-Betrieb kann der Schaltmodus über Parameter 0x003D SwitchpointConfiguration parametriert werden. Der Sensor kann wahlweise mit dem Schaltmodus Single Point, Window oder Two Point betrieben werden. Im Single Point Mode ist nur der erste Schaltpunkt SP1 aktiv. Im Window Mode sind beide Schaltpunkte SP1 und SP2 aktiv und bilden ein Schaltfenster. Im Two Point Mode sind beide Schaltpunkte SP1 und SP2 aktiv, wobei SP1 und SP2 die Hysterese bilden.

## Single Point Mode

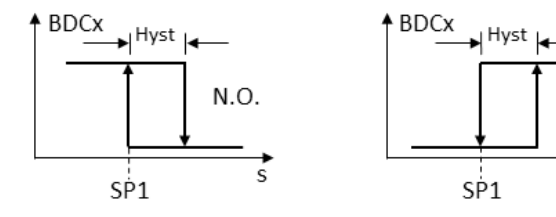

## Two Point Mode

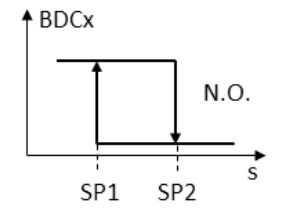

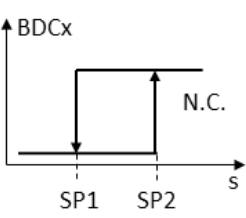

Hyst

SP<sub>2</sub>

N C

 $ABDCX$ 

Hv:

SP<sub>1</sub>

N.C.

ċ

## Window Mode

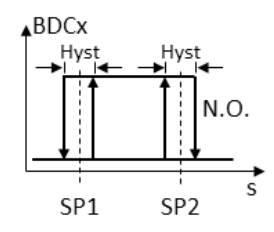

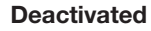

 $N.O.:$  BDC $x = 0$ 

 $-$  N.C.: BDC $x = 0$ 

Bild 6: Schaltmodus

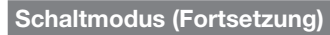

Zum Einlernen der Schaltpunkte SP1 und SP2 im IO-Link-Betrieb können zwei statische Teach-In-Verfahren (Two Value Teach und Single Value Teach) oder ein dynamisches Teach-In-Verfahren (Dynamic Teach) verwendet werden.

## <span id="page-7-1"></span>Teach-In Verfahren

Im Parameter Teach-In-Status wird der aktuelle Stand des Teach-In-Vorgangs angezeigt.

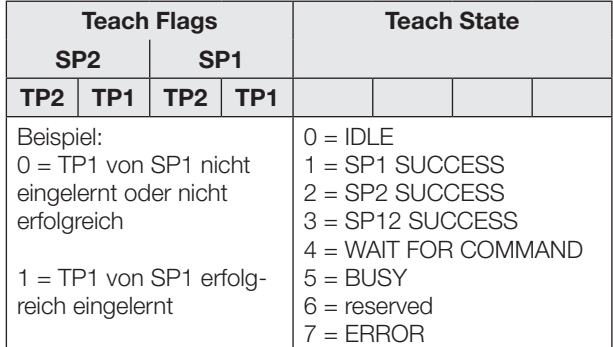

Tab. 2: Teach-In-Status

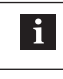

Das Teach-In wird 10 min nach dem Start automatisch abgebrochen.

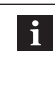

Die Teach-In-Abläufe werden anhand von SP1 erklärt. Für SP2 gilt mit den entsprechenden Befehlen die gleiche Abfolge.

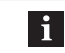

## Voraussetzung:

Der Sensor ist montiert, ausgerichtet und im IO-Link-Betrieb.

## Single Value Teach: Teach-In mit 1 Teach-Punkt

### Prinzip

Der Schaltpunkt SPy wird durch das Einlernen von Teach-Punkt TPy ermittelt.

Funktion: SPy = TPy = Einlernen auf statisches Objekt Single Value Teach Systemkommandos SP<sub>)</sub>

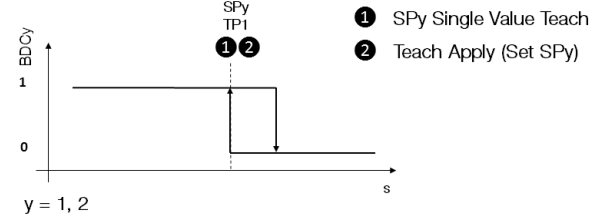

Bild 7: Single Value Teach

## Teach-Anleitung

- 1. Das Objekt im Strahlengang positionieren.
- 2. Teach-In-Channel wie folgt wählen:

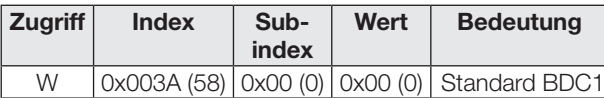

3. Teach-Punkt (TP1) einlernen. Systemkommando 0x41 an Sensor schicken.

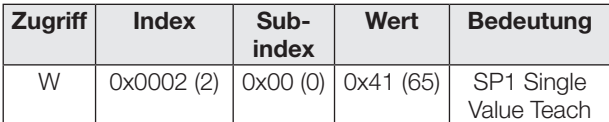

4. Prüfen, ob TP1 erfolgreich eingelernt wurde: Auslesen und Prüfen des Parameters Teach-In-Status mit Index 0x003B.

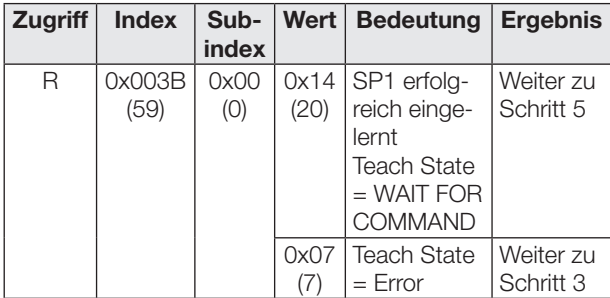

5. Schaltpunkt SP1 speichern und übernehmen: Systemkommando 0x40 an Sensor schicken.

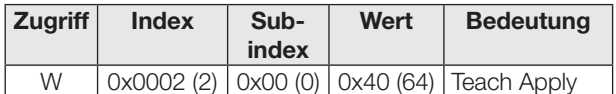

6. Prüfen, ob SP1 erfolgreich übernommen wurde: Auslesen und Prüfen des Parameters Teach-In-Status mit Index 0x003B.

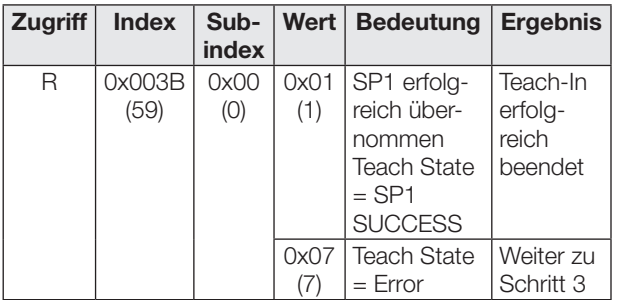

## Two Value Teach: Teach-In mit 2 Teach-Punkten

#### Prinzip

Der Schaltpunkt SPy wird durch das Einlernen von zwei Teach-Punkten (TP1 und TP2) ermittelt.

- Funktion: TP1 = Einlernen auf statisches Objekt TP2 = Einlernen auf Hintergrund
- Ergebnis: SPy liegt zwischen Objekt und Hintergrund

Systemkommandos

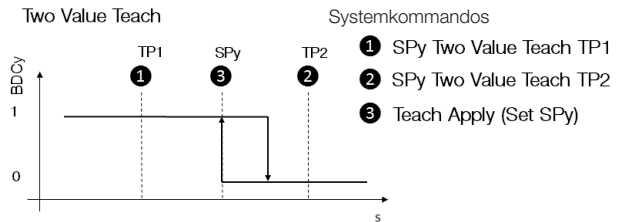

 $y = 1, 2$ 

Bild 8: Two Value Teach

### Teach-Anleitung

- 1. Das Objekt im Strahlengang positionieren.
- 2. Teach-In-Channel wie folgt wählen:

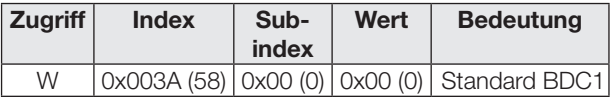

3. Teach-Punkt (TP1) einlernen. Systemkommando 0x41 an Sensor schicken.

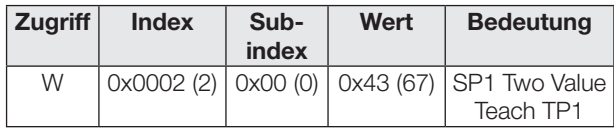

4. Prüfen, ob TP1 erfolgreich eingelernt wurde: Auslesen und Prüfen des Parameters Teach-In-Status mit Index 0x003B.

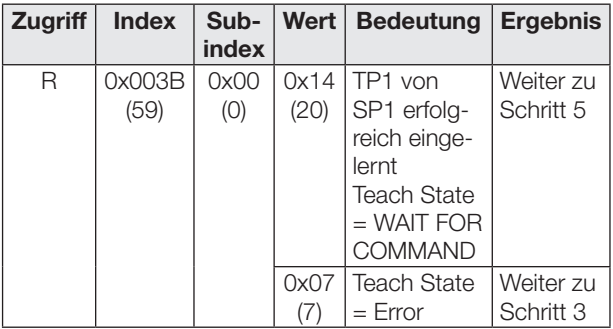

- 5. Schaltpunkt SP1 speichern und übernehmen: Systemkommando 0x40 an Sensor schicken.
- 6. Teach-Punkt 2 (TP2) einlernen. Systemkommando 0x44 an Sensor schicken.

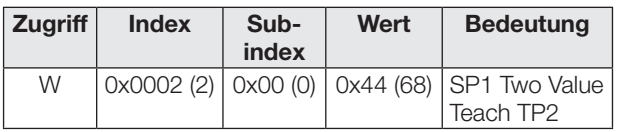

## Optoelektronische Sensoren Multifunktionssensor mit Zusatzfunktionen BOS 21M-UUI-RP30-S4

Two Value Teach: Teach-In mit 2 Teach-Punkten (Fortsetzung)

7. Prüfen, ob SP1 erfolgreich eingelernt wurde: Auslesen und Prüfen des Parameters Teach-In-Status mit Index 0x003B.

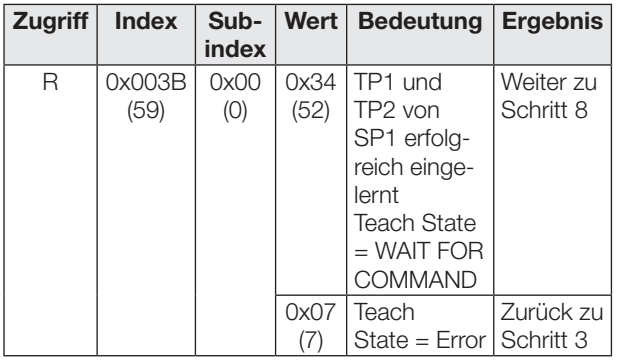

8. Schaltpunkt SP1 speichern und übernehmen: System-Kommando 0x40 an Sensor schicken.

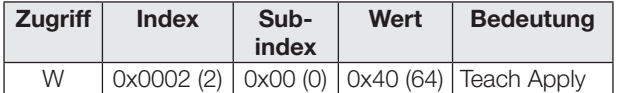

9. Prüfen, ob SP1 erfolgreich übernommen wurde: Auslesen und Überprüfen des Parameters Teach-In-Status mit Index 0x003B.

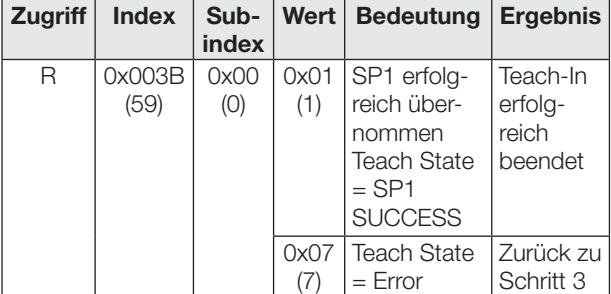

## Dynamic Teach: Dynamisches Teach-In

#### Prinzip

Das dynamische Teach-In ermöglicht die Schaltpunkteinstellung, ohne den Prozess anzuhalten.

Typische Anwendung: Schaltpunkteinstellung bei seitlich anfahrenden Objekten auf einem Fließband. Während des Teach-Vorgangs, der mit dem Start-Kommando beginnt und mit dem Stop-Kommando endet, führt der Sensor Messungen durch und ermittelt den Minimal-

und Maximalwert der Messwerte.

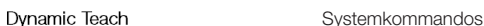

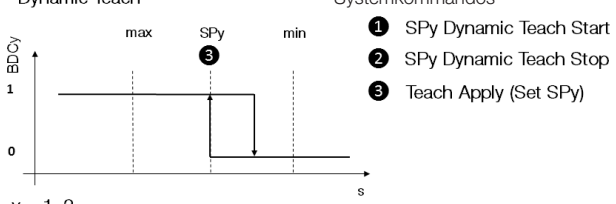

 $y = 1, 2$ 

#### Bild 9: Dynamic Teach Teach-Anleitung

- 
- 1. Sensor auf den laufenden Prozess ausrichten.
- 2. Teach-In-Channel wie folgt wählen:

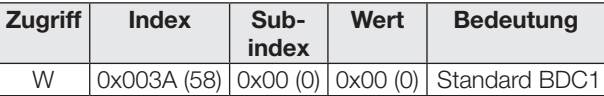

3. Dynamisches Teach-In starten: System-Kommando 0x47 an Sensor schicken.

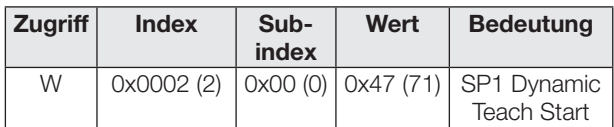

4. Warten bis mindestens 1 Prozesszyklus im Lichtweg stattgefunden hat.

5. Dynamisches Teach-In stoppen: System Kommando 0x48 an Sensor schicken.

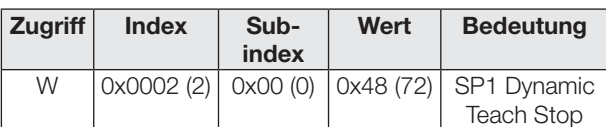

6. Schaltpunkt SP1 speichern und übernehmen: Systemkommando 0x40 an Sensor schicken.

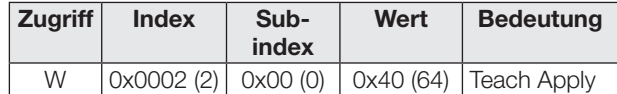

7. Prüfen, ob SP1 erfolgreich übernommen wurde: Auslesen und Prüfen des Parameters Teach-In-Status mit Index 0x003B.

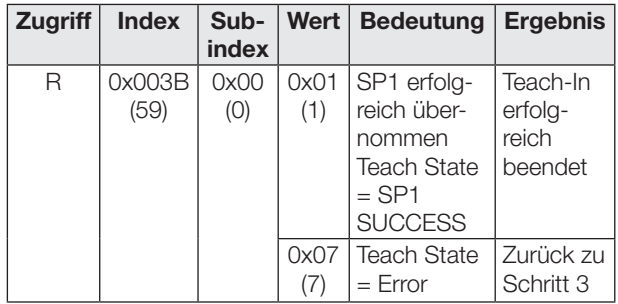

#### Hysterese einstellen

Die Hysterese (Parameter 0x003D) kann entsprechend der Anwendung vergrößert oder verkleinert werden. Der Wertebereich für die Hysterese entspricht keiner Prozentangabe. Der Wertebereich liegt bei 0…10. Dabei entspricht 0 der kleinsten Hysterese.

## Zeitfunktionen

Den digitalen Schaltausgängen kann über IO-Link (Parameter 0x00B8 und 0x00B9) unabhängig voneinander eine Ein- und/oder Ausschaltverzögerung oder ein Einzelimpuls zugeordnet werden. Mögliche Zeiten liegen zwischen 0…65535 ms.

#### Einschaltverzögerung

Der Einschaltpunkt wird zeitverzögert am Schaltausgang ausgegeben. Der Ausschaltpunkt wird direkt am Schaltausgang ausgegeben.

#### Einzelimpuls

Entscheidend ist nur der Einschaltpunkt. Er wird direkt am Schaltausgang ausgegeben und das Schaltsignal bleibt für die parametrierte Zeit bestehen.

#### Ausschaltverzögerung

Der Ausschaltpunkt wird verzögert am Schaltausgang ausgegeben. Der Einschaltpunkt wird direkt ausgegeben.

### Ein- und Ausschaltverzögerung

Der Ein- und der Ausschaltpunkt werden verzögert am Schaltausgang ausgegeben.

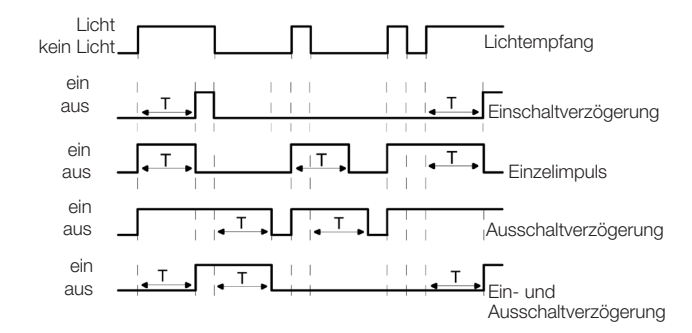

Bild 10: Übersicht Zeitfunktionen

Anwendungen der Zeitfunktionen sind zum Beispiel die Anpassung der Länge des Schaltsignals an die Steuerung oder die Entprellung des Lichtempfangssignals.

## <span id="page-10-0"></span>Zählfunktion

Im IO-Link-Betrieb kann über den Parameter 0x00B6 die Zählfunktion parametriert werden. Es wird ein Vorwahlwert vorgegeben (Limit). Der Zähler beginnt mit dem Zählerstand 0. Mit jeder Objektdetektion wird der Zählerstand um 1 erhöht. Bei Erreichen des Vorwahlwerts wird der Zählerausgang bzw. das Prozessdatenbit OK gesetzt.

Sobald die Zählfunktion aktiviert wird, entspricht Pin 4 im SIO-Modus dem Zählerausgang (immer Schließer, Ausgangstyp bleibt parametrierbar).

Im IO-Link-Modus wird das Prozessdatenbit OK gesetzt, sobald der Vorwahlwert erreicht ist. Der absolute Zählerstand wird über die Prozessdaten ausgegeben. Ist der Zählerstand kleiner als der Vorwahlwert, wird zusätzlich das Prozessdatenbit Too Low gesetzt. Wenn der Zählerstand größer als der Vorwahlwert ist, wird das Prozessdatenbit Too High gesetzt.

Der Zählerstand wird auf 0 zurückgesetzt, wenn der Zähler neu parametriert wird oder zwischen SIO- und IO-Link-Betrieb gewechselt wird.

Nach Einschalten des Sensors ist der Zählerstand immer 0.

Der Zähler kann auf unterschiedliche Weise zurückgesetzt werden:

- Counter Mode STATIC (mit Reset-Kommando)
- Counter Mode AUTO (automatischer Reset)

## Counter Mode STATIC (mit Reset-Kommando)

Der Zählerstand und der Zählerausgang werden durch ein Reset-Signal zurückgesetzt.

Im IO-Link-Betrieb wird dazu das Reset-Bit in den Prozessdaten gesetzt.

Für den SIO-Betrieb muss Pin 2 als Eingang konfiguriert werden (Parameter 0x00BC). Durch ein High-Signal am Reseteingang wird der Zählerausgang zurückgesetzt. Es ist jeweils die steigende Flanke entscheidend. Bei einem dauerhaften Reset-Signal wird der Zählerstand bzw. Zählerausgang nur einmalig zurückgesetzt.

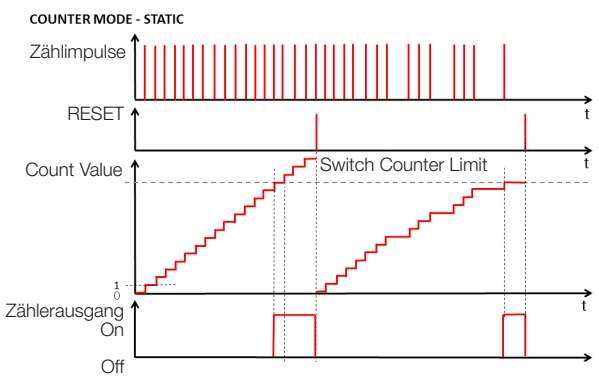

Bild 11: Vorwahlzähler mit Reset-Kommando

Dem Reseteingang kann eine Entprellzeit (Parameter 0x00BA) zwischen 0…65535 ms zugeordnet werden.

## Optoelektronische Sensoren Multifunktionssensor mit Zusatzfunktionen BOS 21M-UUI-RP30-S4

## Zählfunktion (Fortsetzung)

### Counter Mode AUTO (automatischer Reset)

Nach Erreichen des Vorwahlwerts beginnt der Zähler mit der nächsten Objektdetektion automatisch wieder von vorne mit dem Zählwert 1 und der Zählerausgang wird automatisch zurückgesetzt.

Ein manuelles Rücksetzen ist jederzeit möglich. Die Konfiguration von Pin 2 wird im Counter Mode AUTO nicht verändert.

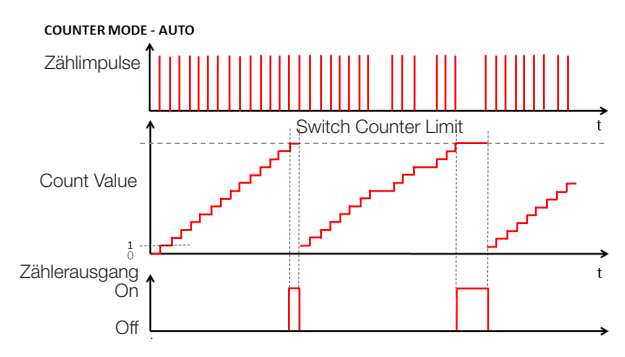

Bild 12: Vorwahlzähler mit automatischem Reset

## Frequenzwächter

Im IO-Link-Betrieb kann über den Parameter 0x00B6 (CounterMode SPEED) der Frequenzwächter parametriert werden.

Der Frequenzwächter überwacht den Lauf von Anlagen auf Über- und Unterfrequenz. Für beide Fälle können jeweils ein Einschalt- und ein Ausschaltwert parametriert werden. Der minimale Abstand zwischen Einschalt- und Ausschaltwert beträgt 10% des Einschaltwerts.

Solange sich die gemessene Frequenz im parametrierten erwarteten Bereich befindet, ist das Prozessdatenbit OK gesetzt. Wenn die gemessene Frequenz die Schaltschwelle UpperLimitHigh überschreitet, wird das Prozessdatenbit Too High gesetzt. Wenn die gemessene Frequenz die Schaltschwelle LowerLimitLow unterschreitet, wird das Prozessdatenbit Too Low gesetzt.

Im IO-Link-Betrieb wird die absolut gemessene Frequenz über das Prozessdatenfeld CountValue ausgegeben. Sobald der Frequenzwächter aktiviert wird, wird Pin 4 im SIO-Modus dem Prozessdatenbit OK zugeordnet (nicht während der Anlaufüberbrückungszeit, immer Schließer, Ausgangstyp bleibt parametrierbar).

#### Frequenzwächter (Fortsetzung)

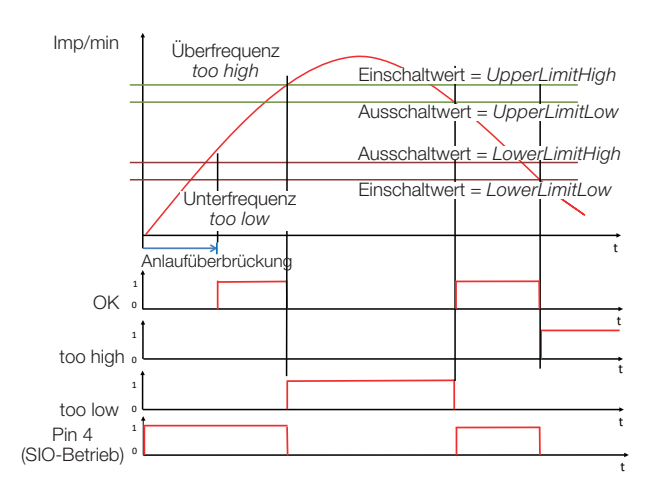

Bild 13: Frequenzwächter

### Anlaufüberbrückung

Bei aktivierter Zählfunktion oder Frequenzmessung kann zusätzlich eine Anlaufüberbrückung (Parameter 0x00B6 StartupDelay) parametriert werden. Die Zeitverzögerung kann zwischen 0…255 Sekunden liegen und beginnt mit dem Einschalten der Versorgungsspannung des Sensors. Nach Ablauf dieser Zeit wird die Zählfunktion oder Frequenzmessung wirksam.

Während der Anlaufüberbrückung ist der Zählerausgang im SIO-Betrieb (Pin 4) hochohmig, wenn die Zählfunktion aktiv ist. Wenn der Frequenzwächter aktiv ist, dann ist der Zählerausgang im SIO-Betrieb (Pin 4) geschaltet. Pin 2 ist unbeeinflusst von der Anlaufverzögerung und hat von Anfang an seine parametrierte Funktion. Während die Anlaufüberbrückungszeit abläuft sind die Prozessdatenbits OK, Too Low und Too High im IO-Link-Betrieb inaktiv und das Prozessdatenfeld CountValue ist 0.

## Tastensperre

Der Einsteller kann im IO-Link-Betrieb über den Parameter 0x000C Device Access Locks, Bit 3 deaktiviert oder aktiviert werden. Diese Einstellung gilt dann auch im SIO-Betrieb.

## Betriebsstundenzähler

Es stehen zwei Betriebsstundenzähler zur Verfügung (Parameter 0x0057). Sie stehen bei Auslieferung auf 0 und erfassen jede vollendete Stunde. Bei Anwendungen, bei denen Sensoren nur bei Bedarf ein- und ausgeschaltet werden, gehen Zählerwerte verloren. Mit dem Systemkommando Reset Operating Hours (Wert 0xA5) kann der individuelle Betriebsstundenzähler Operating Hours Individual zurückgesetzt werden. Operating Hours kann nicht zurückgesetzt werden.

## Datenhaltung und lokale Parametrierung

Die Datenhaltung (Parameter 0x000C, Bit 1) dient zum einfachen Sensortausch. Die Konfiguration eines Sensors wird bei aktivierter Datenhaltung automatisch bei einem Sensortausch auf den neuen Sensor übertragen. In manchen Fällen kann allerdings eine erneute Parametrierung der Schaltpunkte notwendig werden.

Die lokal am Einsteller justierten Schaltpunkte gelten bei aktivierter Datenhaltung auch für den neuen Sensor bei einem Sensortausch.

## Pflege und Wartung

Der Sensor benötigt nur minimale Wartung. Die Glasscheibe ist frei von Verschmutzung (Staub, Fingerabdrücken etc.) zu halten. Falls eine Reinigung nötig ist, so kann die Glasscheibe mit einem fusselfreien Tuch und Alkohol (Ethanol, Isopropanol) gereinigt werden.

#### Lifetime Info

Der Parameter 0x0501 Lifetime liefert Informationen über die Alterung des Sensors.

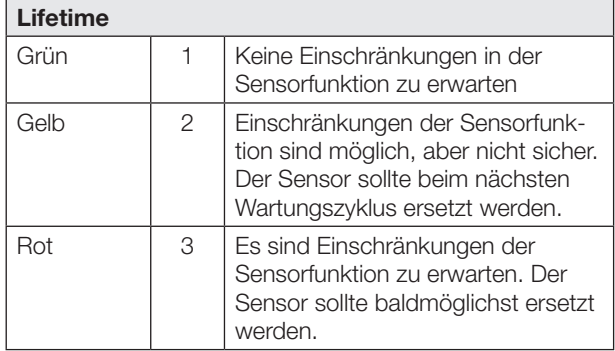

Die relative Leistung der Sende-LED wird fortlaufend gemessen und kann im Sinne eines vorausschauenden Sensorbetriebs und einer frühzeitigen Defekterkennung über den Parameter 0x00BE SensorLEDPower ausgelesen werden. Der Wertebereich liegt bei 0 bis 100.

## Stresslevel Info

Der Parameter 0x0500 Stresslevel liefert Informationen über die elektrische und thermische Belastung des Sensors. Der Betreiber ist hiermit in der Lage die Umgebungsbedingungen zu überprüfen und so zu verändern, dass negative Auswirkungen auf den Sensor verhindert werden.

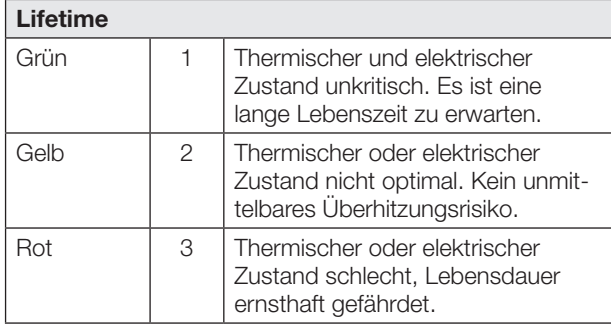

## Funktionsreserve

Bereitgestellte Rohwerte für remittiertes Licht (Funktionsreserve) ermöglichen die frühzeitige Erkennung von Verschmutzung und Dejustage und die Generierung von Trends und Wartungsplänen. Die Funktionsreserve kann mit dem Parameter 0x00BD ExcessGain ausgelesen werden. Der ausgelesene Wert ist nichtlinear und ohne Einheit. Je höher die Funktionsreserve, desto mehr Licht kommt am Sensor gegenüber der Schaltschwelle an. Der minimal ausgelesene Wert 100 entspricht der minimalen Funktionsreserve von 1, bei dem der Sensor gerade noch soviel Licht erhält, um die Schaltschwelle zu überschreiten.

Die Funktionsreserve wird mit jedem Unterschreiten der Schaltschwelle neu berechnet. Dabei wird die Funktionsreserve aus dem Verhältnis der Schaltschwelle und dem maximalen Lichtempfang bei Überschreiten der Schaltschwelle gebildet.

Zusätzlich wird die Funktionsreserve bei längerem Überschreiten der Schaltschwelle periodisch aktualisiert.

## **Stability**

Das Prozessdatenbit Stability zeigt an, dass der Sensor mit geringer Funktionsreserve arbeitet. Es wird gesetzt, wenn der Sensor für mindestens 5 aufeinanderfolgende Schaltzyklen im unsicheren Bereich (d. h. mit geringer Funktionsreserve) arbeitet. Eine mögliche Ursache dafür ist Verschmutzung und der Sensor sollte dann gereinigt werden. Das Prozessdatenbit Stability wird zurückgesetzt, wenn der Sensor wieder für mindestens 3 aufeinanderfolge Schaltzyklen mit ausreichender Funktionsreserve arbeitet.

## Optoelektronische Sensoren Multifunktionssensor mit Zusatzfunktionen BOS 21M-UUI-RP30-S4

## IO-Link-Interface

## Identifikations-Parameter

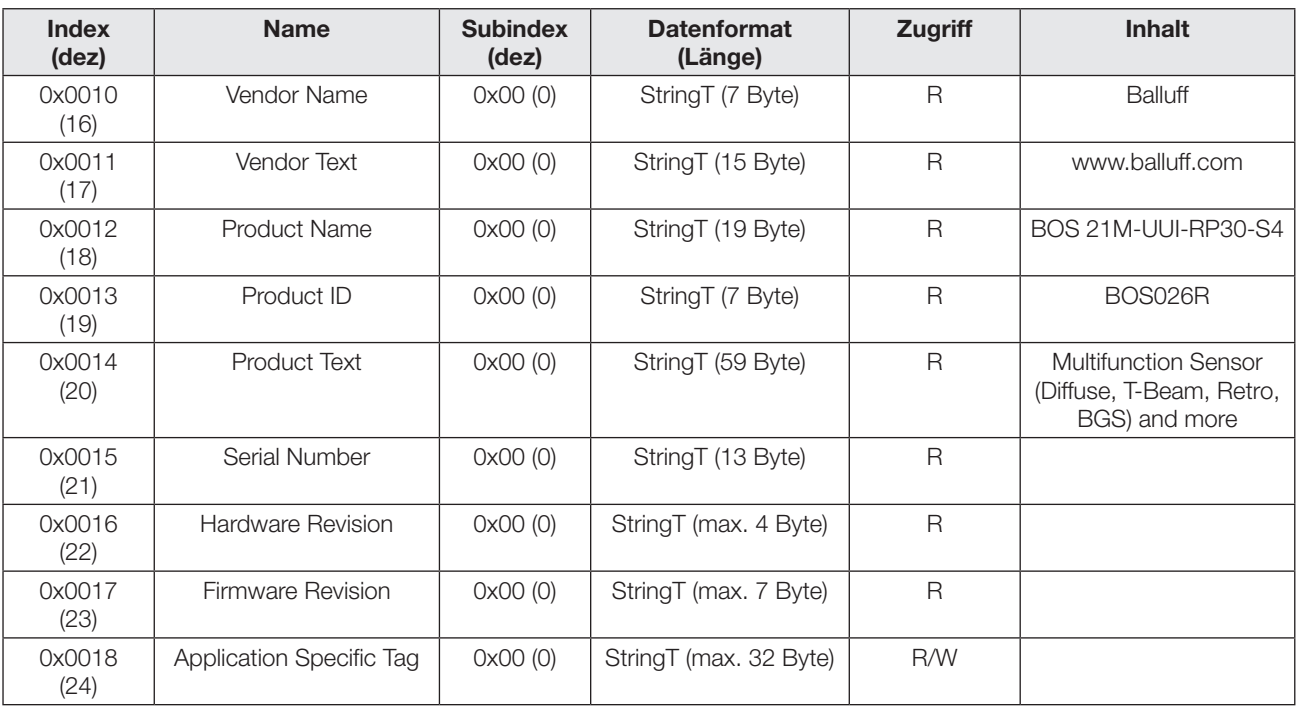

## System-Parameter

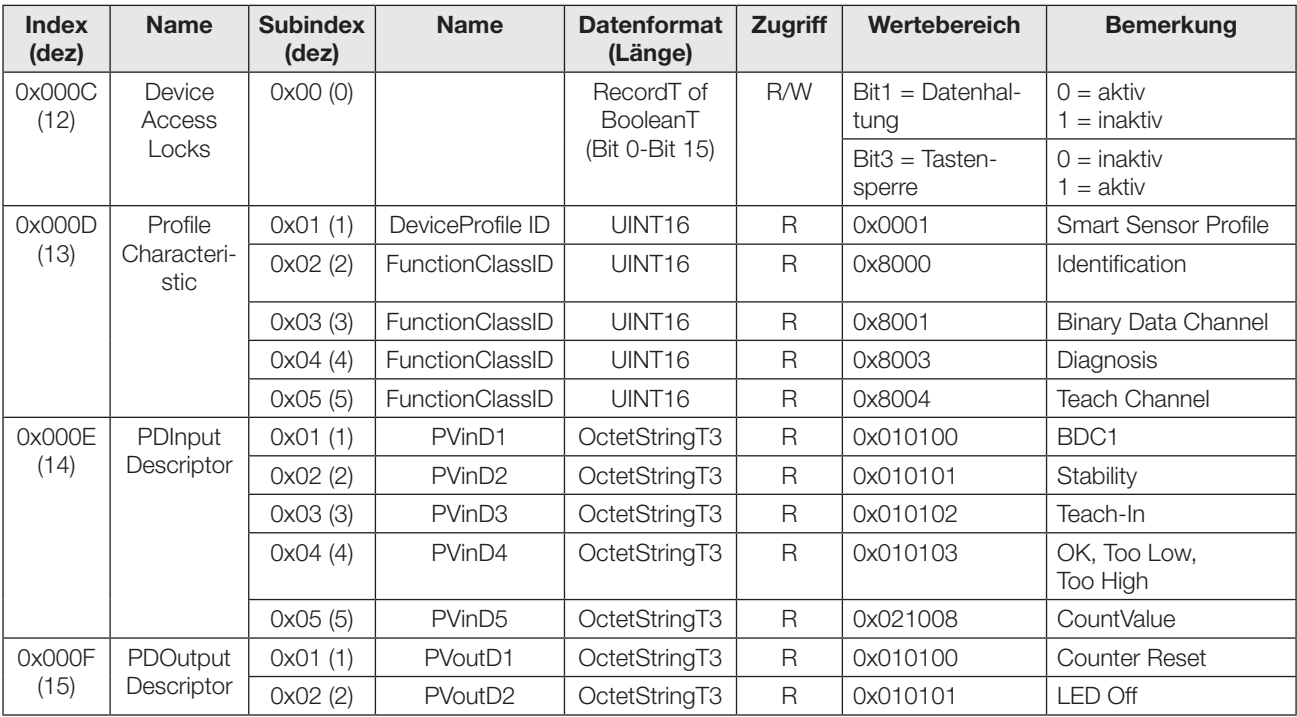

## IO-Link-Interface (Fortsetzung)

## Device-spezifische Parameter

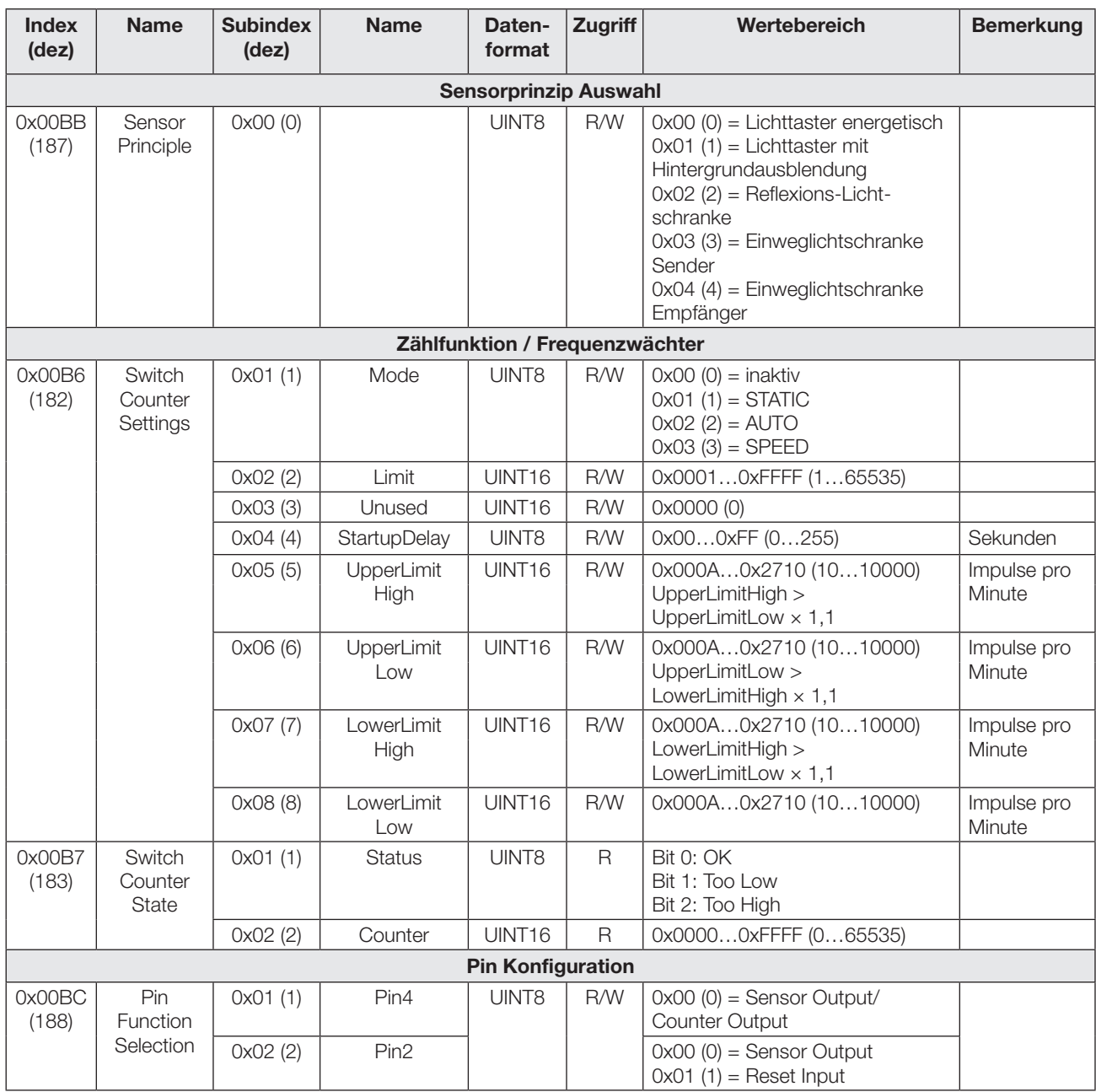

## Optoelektronische Sensoren Multifunktionssensor mit Zusatzfunktionen BOS 21M-UUI-RP30-S4

## IO-Link-Interface (Fortsetzung)

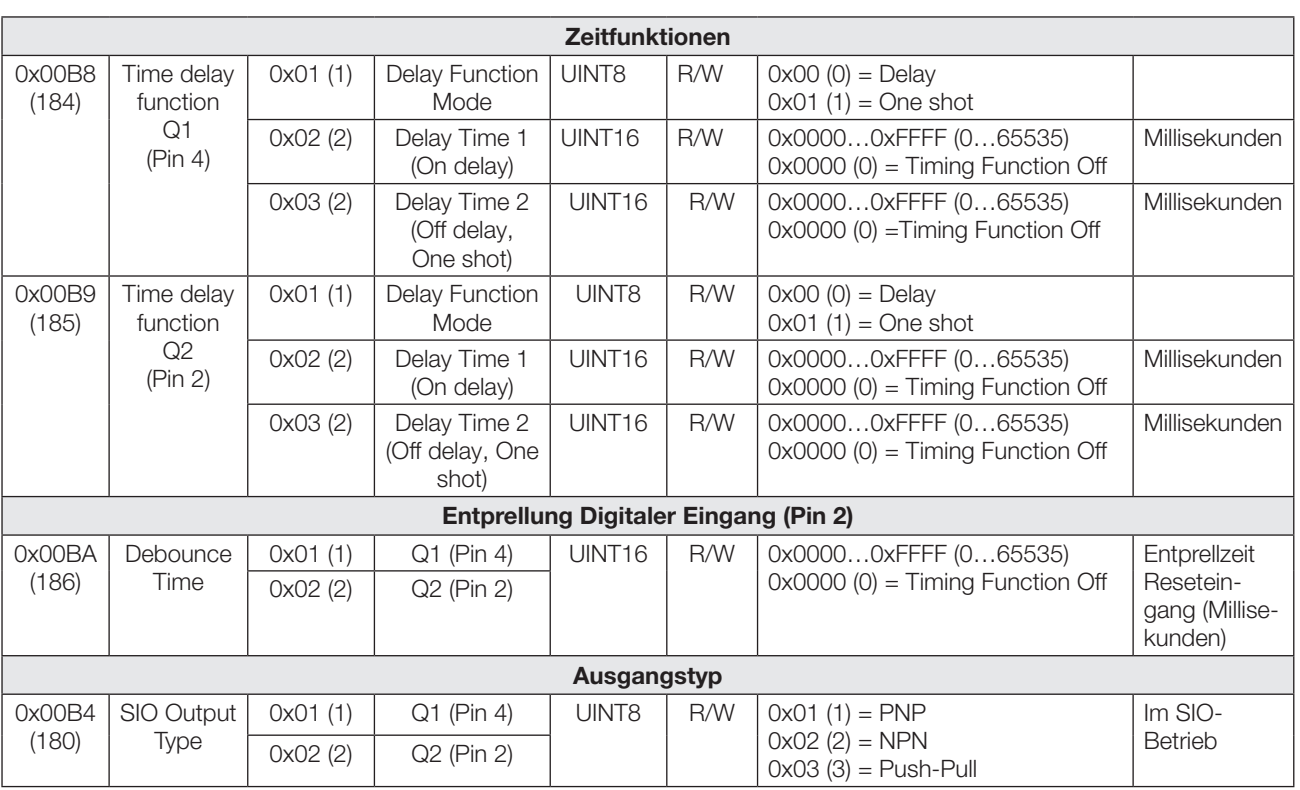

## Profilspezifische Parameter

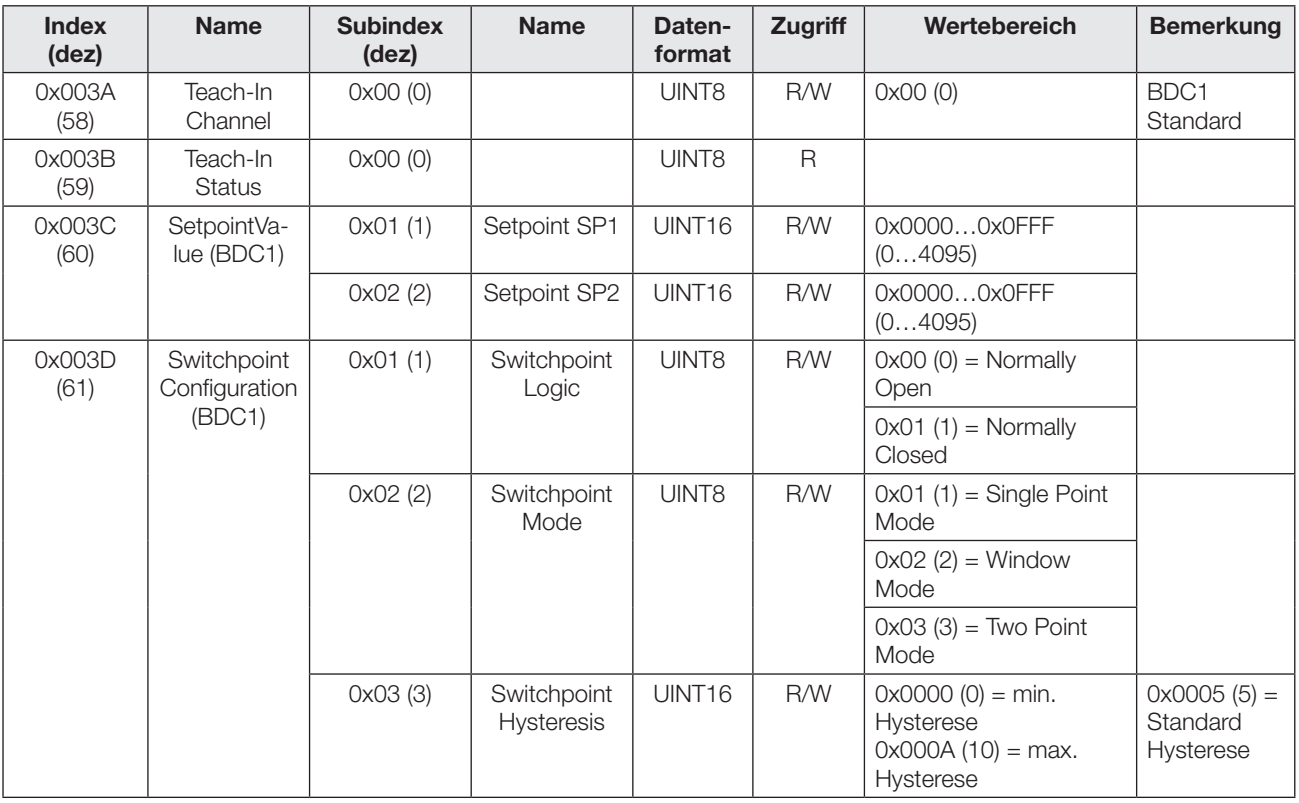

## IO-Link-Interface (Fortsetzung)

## Diagnose Parameter

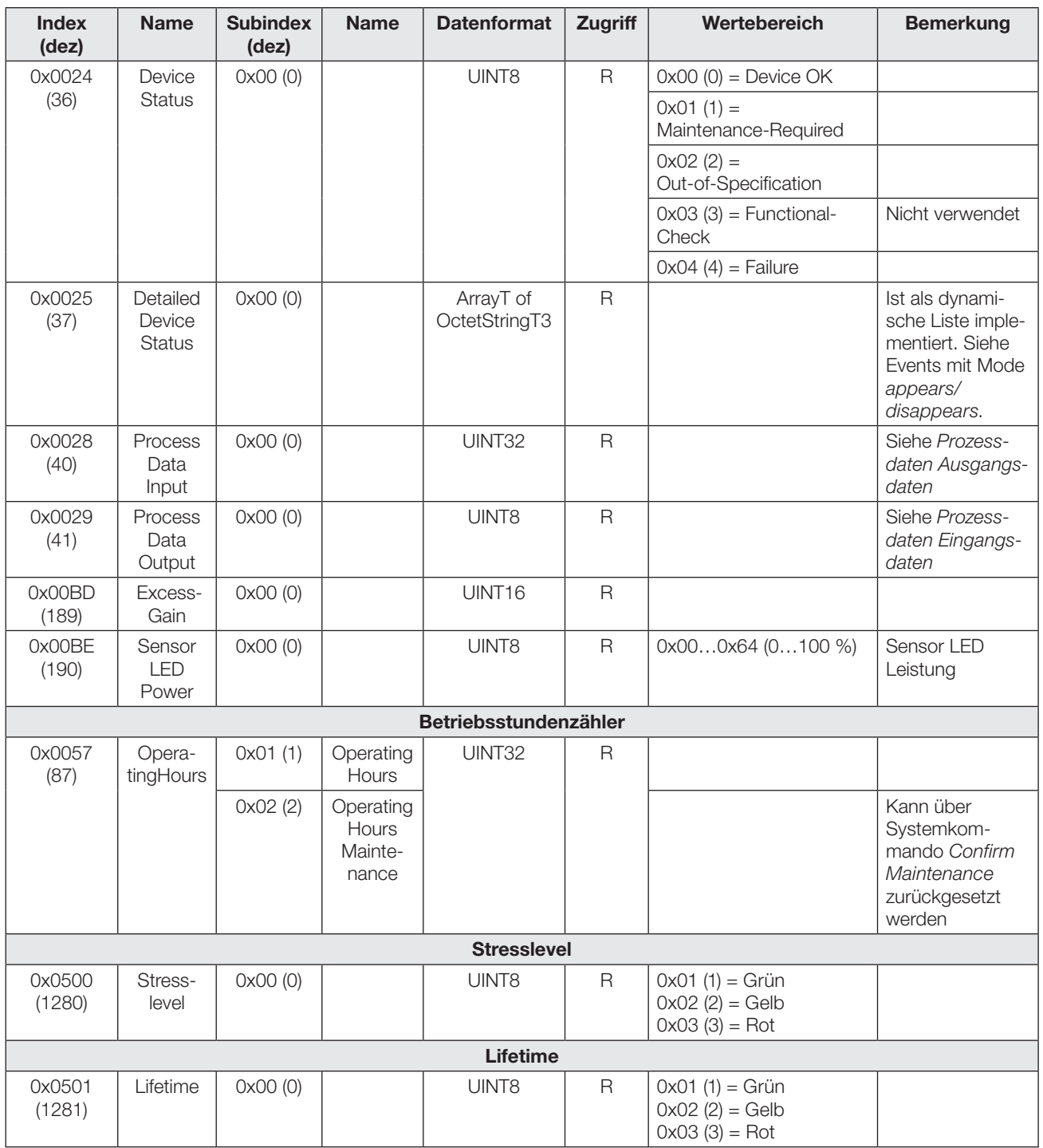

## Optoelektronische Sensoren Multifunktionssensor mit Zusatzfunktionen BOS 21M-UUI-RP30-S4

## IO-Link-Interface (Fortsetzung)

## Events

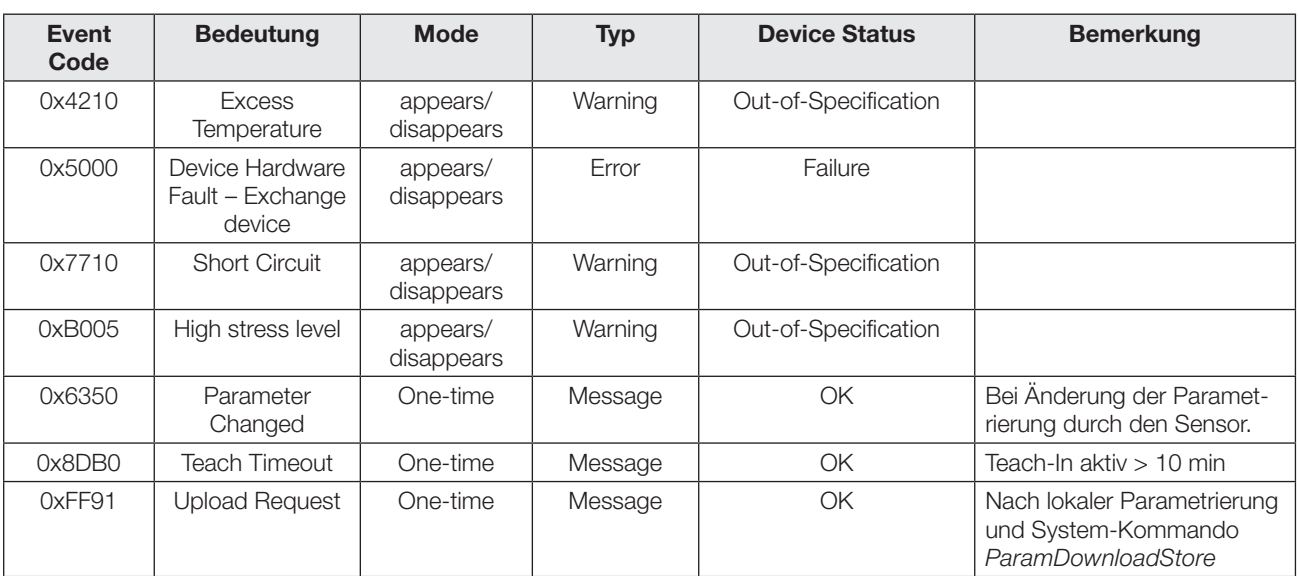

## IO-Link-Interface (Fortsetzung)

## Systemkommandos

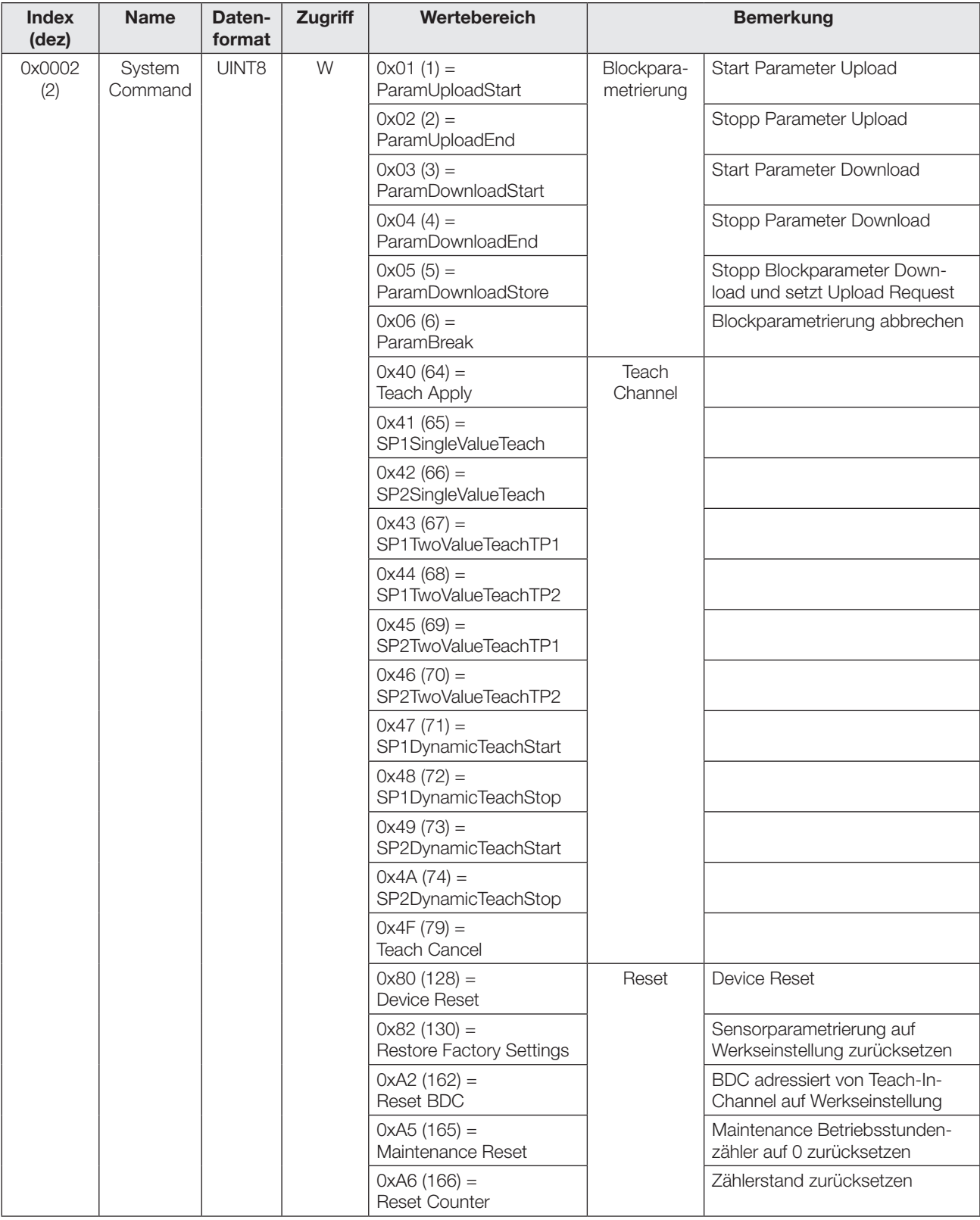

## Optoelektronische Sensoren Multifunktionssensor mit Zusatzfunktionen BOS 21M-UUI-RP30-S4

## IO-Link-Interface (Fortsetzung)

## Error Codes

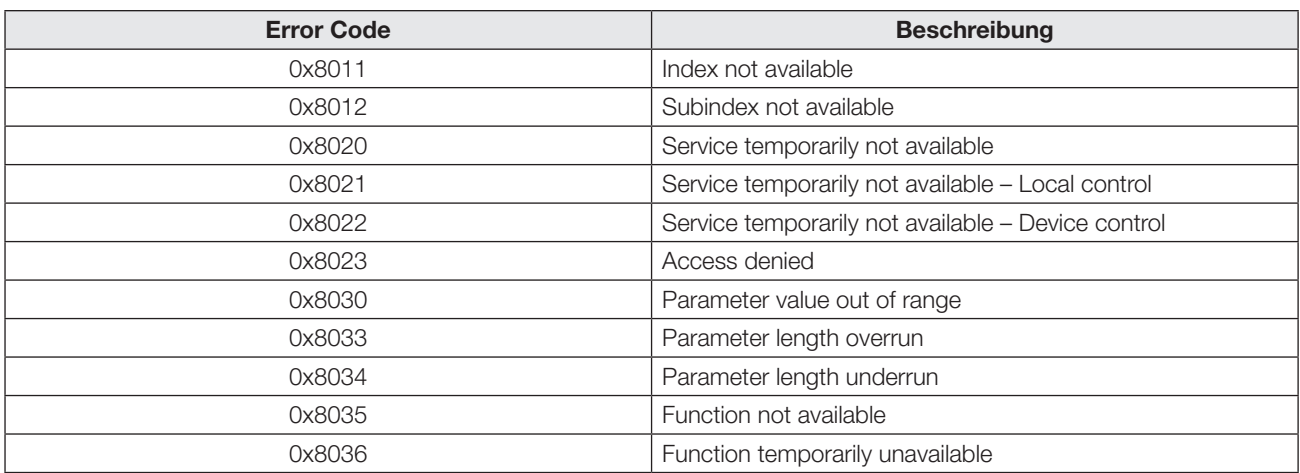

<span id="page-20-0"></span>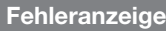

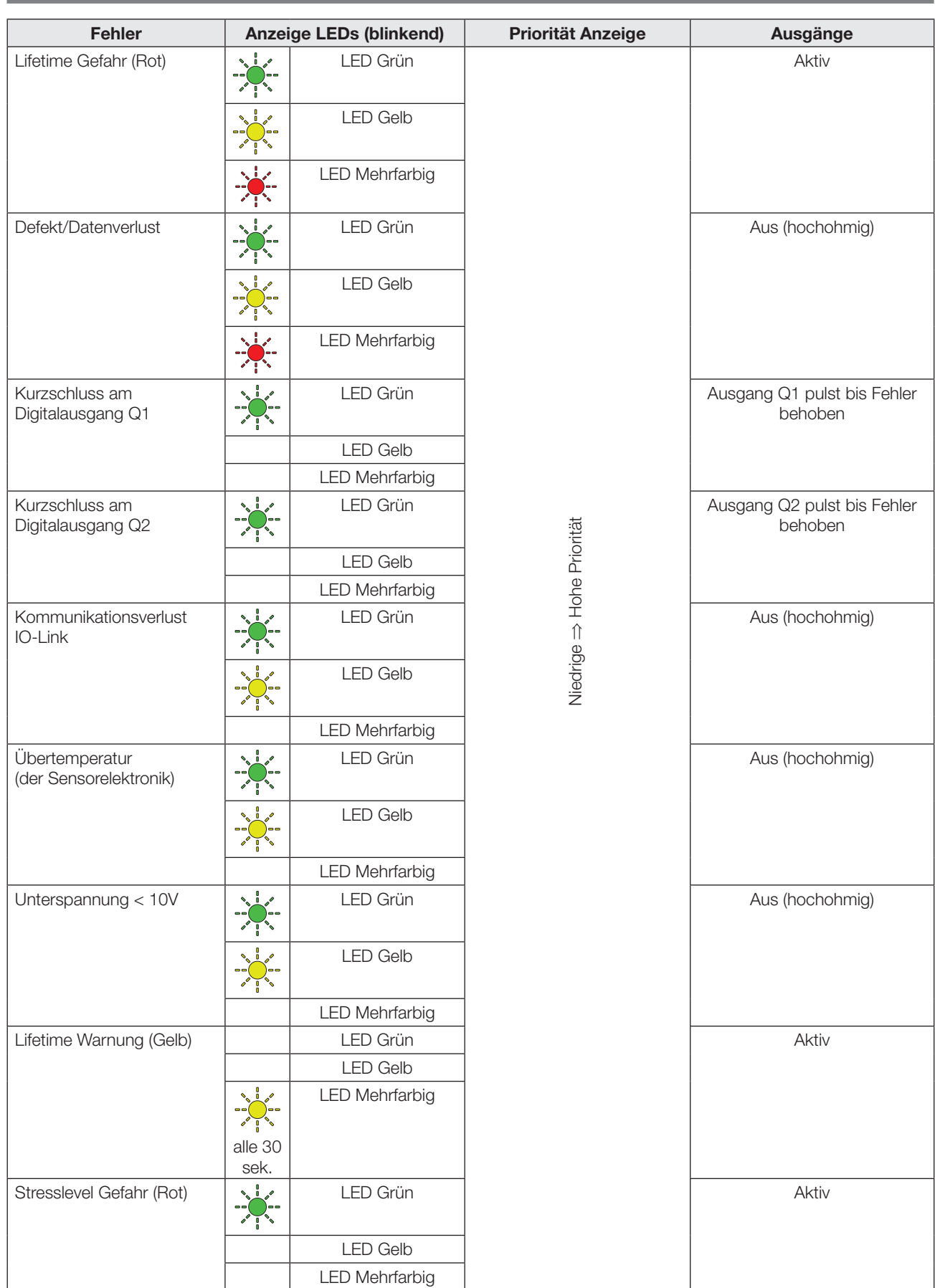

## Optoelektronische Sensoren Multifunktionssensor mit Zusatzfunktionen BOS 21M-UUI-RP30-S4

## Technische Daten

## Optisch allgemein

Funktionsprinzip

- Lichttaster energetisch
- Lichttaster mit Hintergrundausblendung
- Reflexions-Lichtschranke
- Einweg-Lichtschranke Sender oder Empfänger

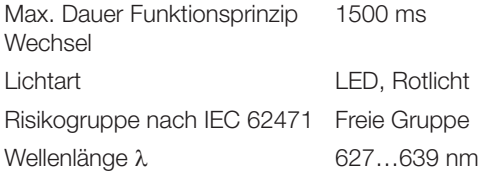

## Optisch – Lichttaster

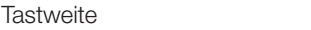

## Optisch – Lichttaster mit Hintergrundausblendung

600 mm

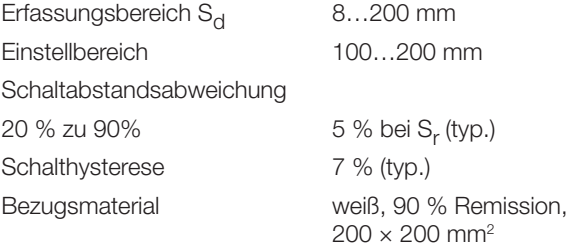

## Optisch – Reflexions-Lichtschranke

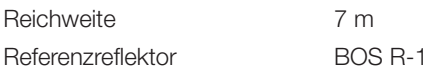

## Optisch – Einweg-Lichtschranke Sender, Empfänger

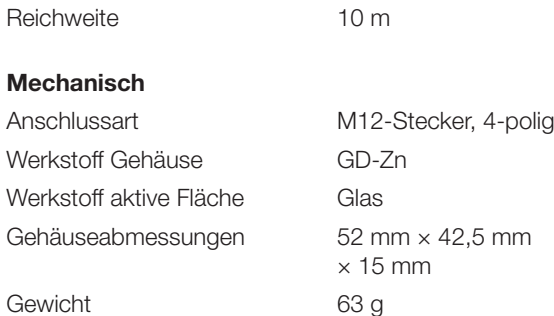

## Umgebung

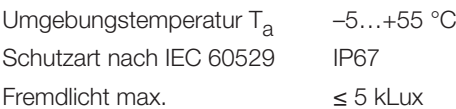

## Elektrisch

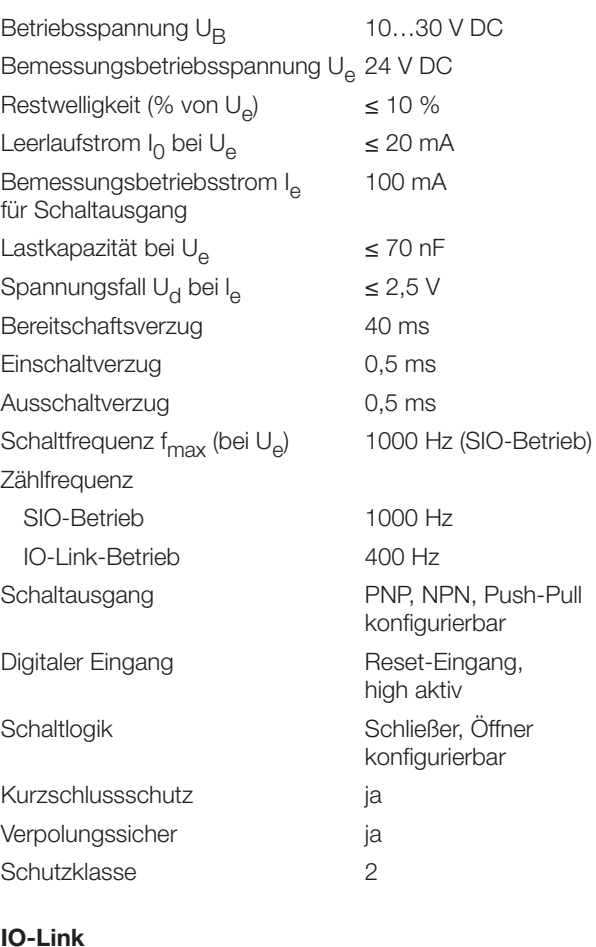

## IO-Link

Device-ID 0x040713 (263955) Vendor-ID 0x0378 (888) IO-Link-Version V1.1 Übertragungsrate 38,4 kBit/s (COM2) Minimale Zykluszeit 4 ms Betriebsspannung 18…30 V DC

## Technische Daten

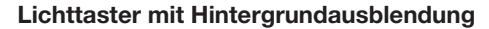

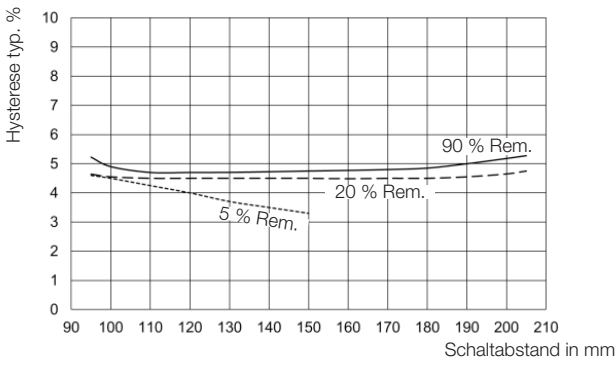

Bild 14: Schalthysterese

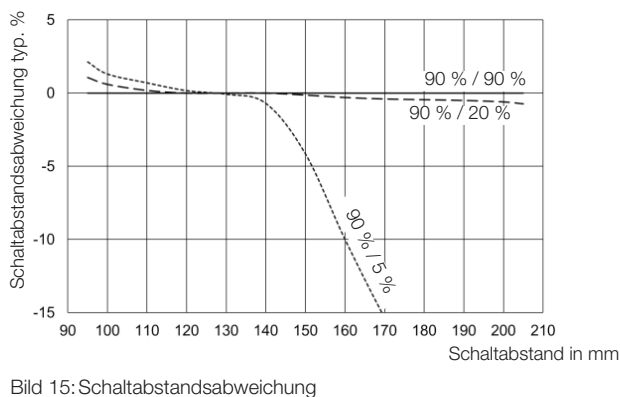

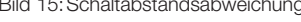

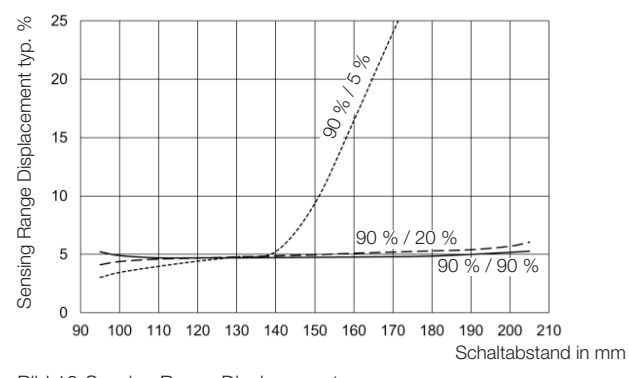

Bild 16: Sensing Range Displacement

## Lichttaster energetisch / Lichttaster mit Hintergrundausblendung

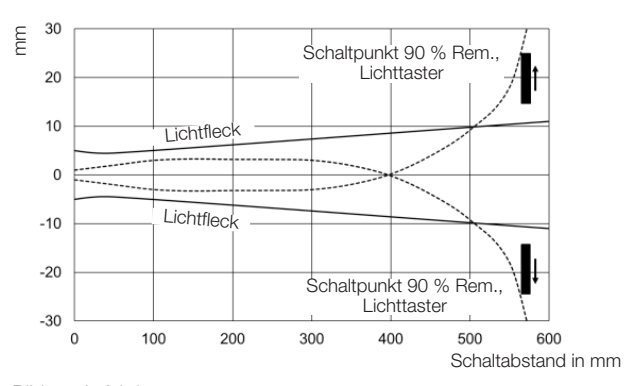

Bild 17: Anfahrkurven

#### Lichttaster energetisch

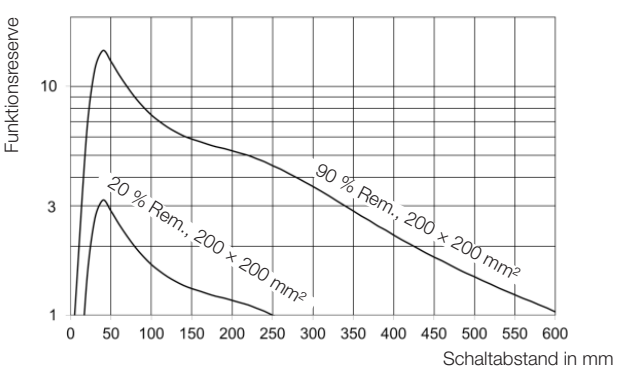

Bild 18: Funktionsreserve

### Reflexions-Lichtschranke

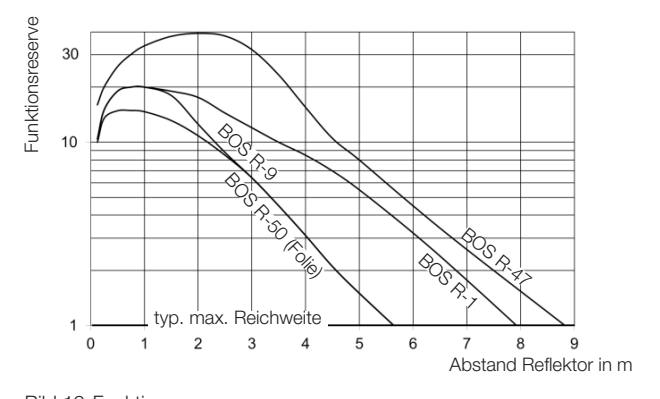

Bild 19: Funktionsreserve

### Einweg-Lichtschranke

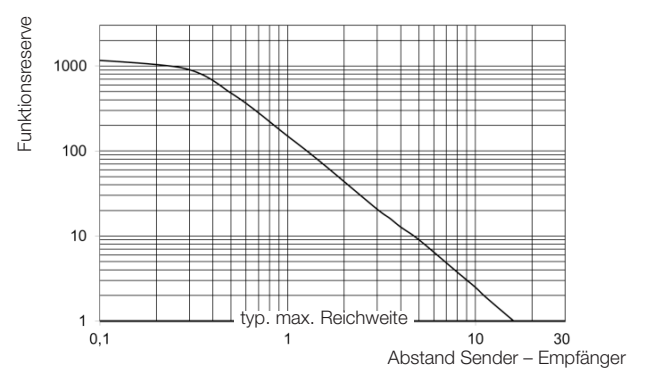

Bild 20: Funktionsreserve

# www.balluff.com

## **Headquarters**

## **Germany**

Balluff GmbH Schurwaldstrasse 9 73765 Neuhausen a.d.F. Phone +49 7158 173-0 Fax +49 7158 5010 balluff@balluff.de

## Global Service Center

#### **Germany** Balluff GmbH

Schurwaldstrasse 9 73765 Neuhausen a.d.F. Phone +49 7158 173-370 Fax +49 7158 173-691 service@balluff.de

#### US Service Center

## USA

Balluff Inc. 8125 Holton Drive Florence, KY 41042 Phone (859) 727-2200 Toll-free 1-800-543-8390 Fax (859) 727-4823 technicalsupport@balluff.com

#### CN Service Center

## China

Balluff (Shanghai) trading Co., ltd. Room 1006, Pujian Rd. 145. Shanghai, 200127, P.R. China Phone +86 (21) 5089 9970 Fax +86 (21) 5089 9975 service@balluff.com.cn

# **BALLUFF**

## BOS 21M-UUI-RP30-S4

User's guide

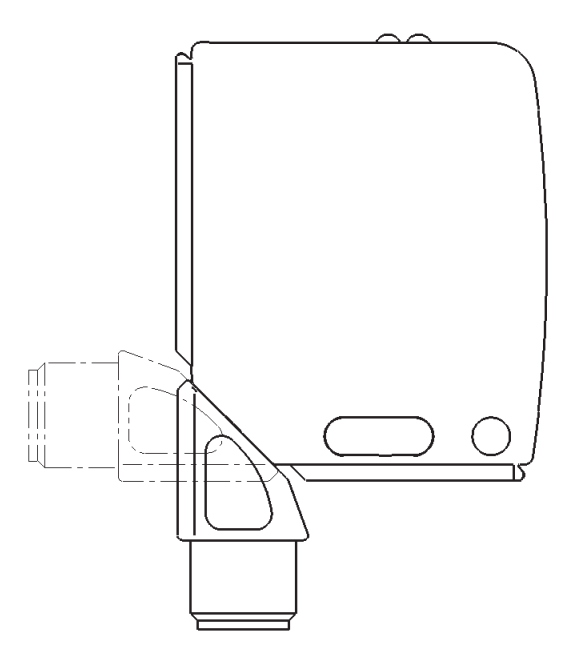

## Photoelectric Sensors Multi-function sensor with additional functions BOS 21M-UUI-RP30-S4

## Product information

## BOS 21M-UUI-RP30-S4

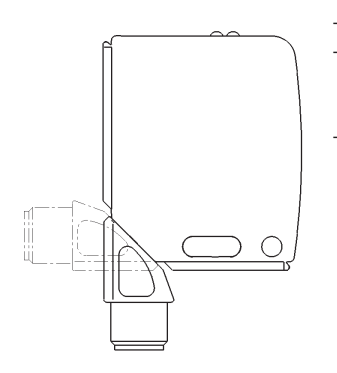

- Order code: BOS026R – Switching output: PNP/NPN/Push-Pull, N.O./N.C. selectable
- $IO-I$  ink

The sensor offers among other the following additional functions which can be enabled and configured using the IO-Link parameters:

- Changing the sensor principles: Diffuse energetic sensor, diffuse sensor with background suppression, retro-reflective, throughbeam emitter or receiver
- Count function
- Frequency monitor
- Operating hours counter
- Time functions
- Switching output and switching logic configurable
- Lifetime and stress level
- Light Remissivity

## Safety notes

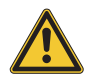

These photoelectric sensors may not be used in applications where personal safety depends on proper function of the devices (not designed as a safety component according to EU Machine Directive). Before commissioning, carefully read the user's guide.

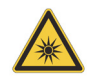

**Caution! Red light.** 

Temporary glare and eye irritation possible. DO NOT LOOK DIRECTLY INTO THE BEAM!

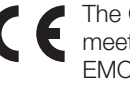

The CE Mark verifies that our products meet the requirements of the current EMC Directive.

In our EMC laboratory, which is accredited by DATech for testing electromagnetic compatibility, evidence has been provided that the Balluff products satisfy the EMC requirements of IEC 60947-5-2.

## Approvals

 $\mathbf i$ 

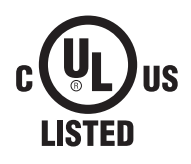

## **IND. CONT. EQ** 81U2 for use in the secondary of a class 2 source of supply Environmental - Type 1 Enclosure

More detailed information on the guidelines, approvals, and standards is included in the declaration of conformity.

## Installation

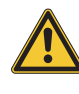

Caution! Do not look into the light beam.

Locate sensor so that it is not possible to look directly into the light source even during operation. No other protective measures are required (Exempt Group per IEC 62471).

The sensor can be attached in three different ways:

- Using two M4 screws and washers with the housing through-holes
- Using a mounting bracket (available separately)
- Using special clamps (available separately) on the dovetail of the housing

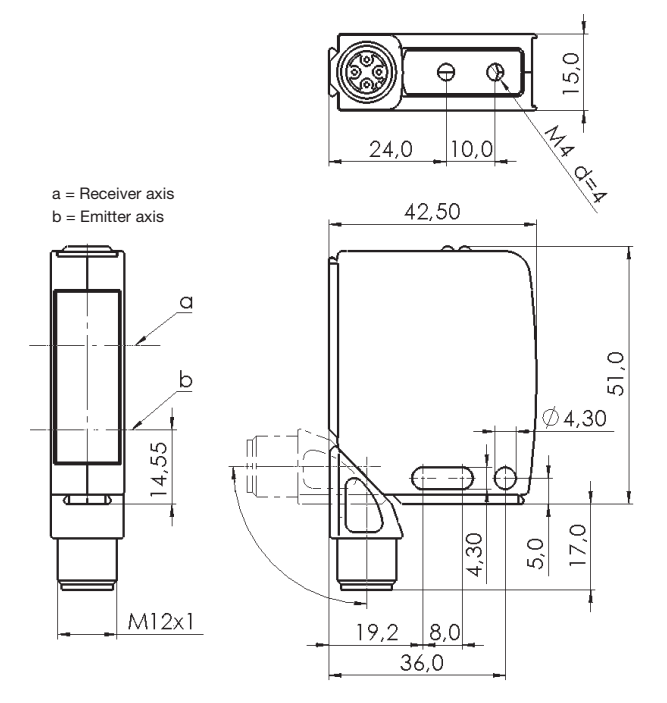

Fig. 1: Dimensions

The switching distance is measured beginning at the optical window.

The M12 connector can be rotated 270°.

## Mounting Accessories

## BOS 21-HW-1, BOS 21-HW-2

Mounting bracket, 2 axes adjustable, steel

## BOS 21-HW-4

Mounting bracket, 1 axis adjustable, steel

## BOS 21-KH-1, BOS 21-KH-2

Dovetail clamp, aluminum

For other accessories see product catalog.

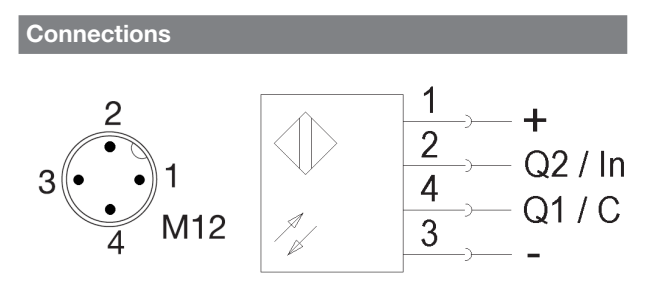

Fig. 2: Pinouts, connection diagram

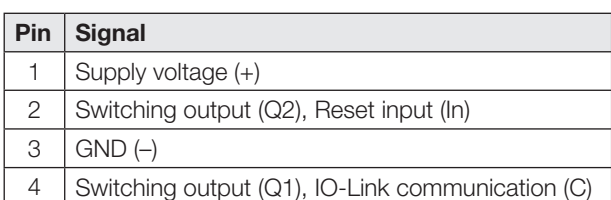

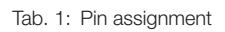

As shipped or after resetting the sensor to factory defaults Pin 2 and Pin 4 are configured as a PNP switching output (Q1/Q2). The switching logic for Q1 is normally open, Q2 is normally closed. The sensor uses the diffuse energetic sensor principle (see section [Factory setting](#page-28-0) on page [5](#page-28-0)).

## Display and operating elements

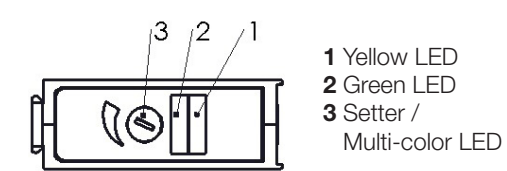

Fig. 3: Display and operating elements

## Yellow LED function indicator

LED on: light at the receiver LED off: no light at the receiver LED flashing: Uncertain range or error indication (see page [19](#page-42-0))

## Green LED power and short-circuit indication

LED on: Power present, SIO mode LED flashing  $(t_{on}:t_{off} = 10:1)$ : IO-Link mode LED flashing  $(t_{\text{on}}:t_{\text{off}} = 1:1)$ : Error indication (see page [19](#page-42-0)) LED off: Sensor not ready

## Setter (digital potentiometer)

Used for setting the switchpoint and displaying the sensor principle as well as various other functions. The settings can also be made using IO-Link (see section [Sensor function principle](#page-29-0) and [Teach-In](#page-29-1)  [procedure](#page-29-1) on page [6\)](#page-29-1).

 $\mathbf{i}$ 

The sensitivity of the setter depends on the turning speed. Fast turning results in a larger increment size of the switchpoint.

## Display and operating elements (continued)

## Multi-color LED (in setter)

LED blue: Diffuse energetic sensor

- LED pink: Diffuse sensor with background suppression
- LED white: Retro-reflective

LED orange: Through-beam receiver

LED off: Through-beam emitter

## Flashing:

- LED flashes red (synchronous with LED 1 and LED 2): Lifetime end reached.
- All LEDs flashing synchronous with turning of the setter: End of the setting range reached.
- LED flashing when switchpoint is applied: 3-time flashing when saving the just set switchpoint.

Settings on the sensor in the sensor principle Diffuse energetic sensor / Diffuse sensor with background suppression

Note correct approach direction in this mode!  $\mathbf i$ 

## Standard setting

- 1. Position the sensor to the desired distance from the object.
- 2. Set the setter to the minimum switching distance.
- 3. Slowly turn the setter clockwise until the yellow LED is on constantly. The object has been detected.
- 4. Remove object: the yellow LED goes out.

## Fine adjustment

- 1. Continue turning setter clockwise until the yellow LED comes on: the background is detected.
- 2. Set the setter in the middle between both detected switchpoints.

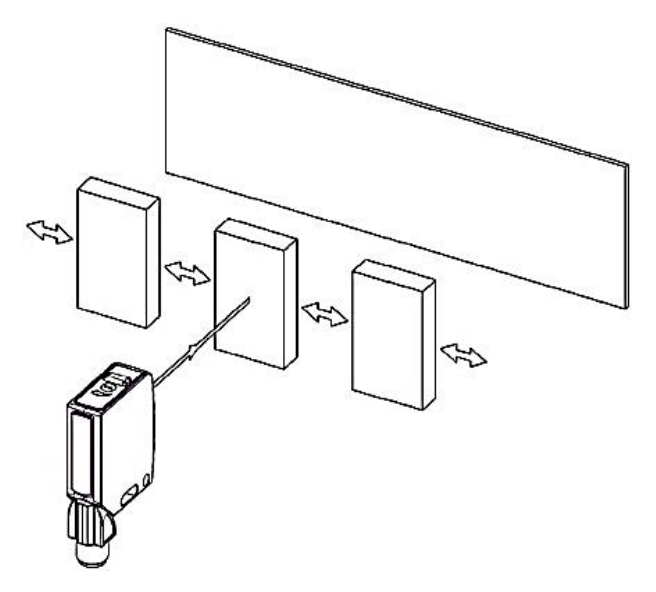

Fig. 4: Approach direction

## Photoelectric Sensors Multi-function sensor with additional functions BOS 21M-UUI-RP30-S4

Settings on the sensor in the sensor principle Retro-reflective

## Standard setting

- 1. Position the sensor and reflector to the desired distance from the object.
- 2. Turn the setter to maximum sensitivity (greatest range).
- **3.** Determine the on and off point of the output (yellow LED): move the sensor in all directions so that the yellow LED switches on and then back off.
- 4. Mount the sensor in the middle of the determined switchpoints. The sensor is optimally aligned when the yellow LED is continuously on.

## Fine adjustment to detect very small objects

- 1. Perform standard setting (see above).
- 2. Turn the setter counter-clockwise until the yellow LED goes out.
	- ⇒ The reflector is no longer recognized.
- 3. Slowly turn the setter slowly clockwise until the yellow LED is on constantly.
	- ⇒ The reflector is recognized again. Now very small objects can also be detected.

## Settings on the sensor in the sensor principle Through-beam

Two sensors of the same type are required for operation as a through-beam sensor. One sensor is configured as a through-beam emitter and one as a through-beam receiver. The following settings are made on the throughbeam receiver.

## Standard setting

- 1. Position the emitter and receiver to the desired distance.
- 2. Turn the setter to maximum sensitivity (greatest range).
- 3. Detect the on and off output switchpoint (yellow LED): move the emitter or receiver in multiple directions so that the switching state of the yellow LED on the receiver changes (on or off). Each switching state change indicates one switchpoint.
- 4. Mount the sensor that was moved in the middle of the determined switchpoints.

## Fine adjustment to detect very small objects

- 1. Perform standard setting (see above).
- 2. Turn the setter counter-clockwise until the yellow LED on the receiver goes out.
	- ⇒ The emitter is no longer recognized.
- **3.** Slowly turn the setter clockwise until the yellow LED turns on.
	- ⇒ The emitter is recognized again. Now very small objects can also be detected.

## Process data

## Output data

The sensor sends 3 bytes of process data to the master (M-Sequence TYPE\_2\_V).

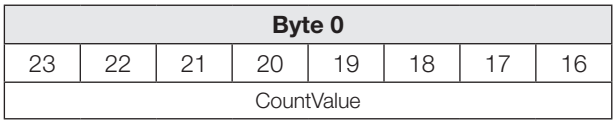

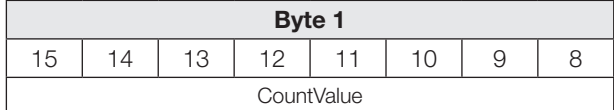

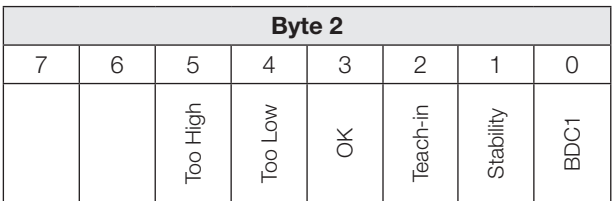

## BDC1

Binary status information (switching point):

- 1 Active
- 0 Inactive

## **Stability**

1 BDC1 in the uncertain range (Uncertain range: Excess gain ≤ 1.5)

## Teach-in

1 Teach-in active

## **OK**

1 Counter value has reached preselected value / Frequency OK

## Too Low

Counter value is less than the preselected value / Frequency too low

## Too High

1 Counter value greater than preselected value / Frequency too high

## CountValue

Current counter value/frequency measurement

## Input data

The sensor receives 1 byte of process data from the master.

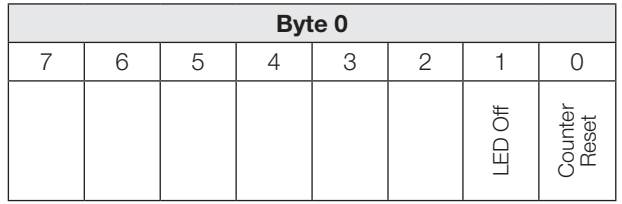

## Process data (continued)

## Counter Reset

1 Reset counter value to zero.

## LED Off

1 Emitter and object detection inactive. The sensor assumes the following state:

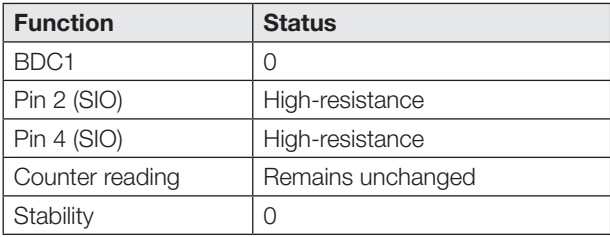

## <span id="page-28-0"></span>Factory setting

Additional functions are disabled as default or with system command Restore factory settings (value 0x82) deactivated.

The following settings are available:

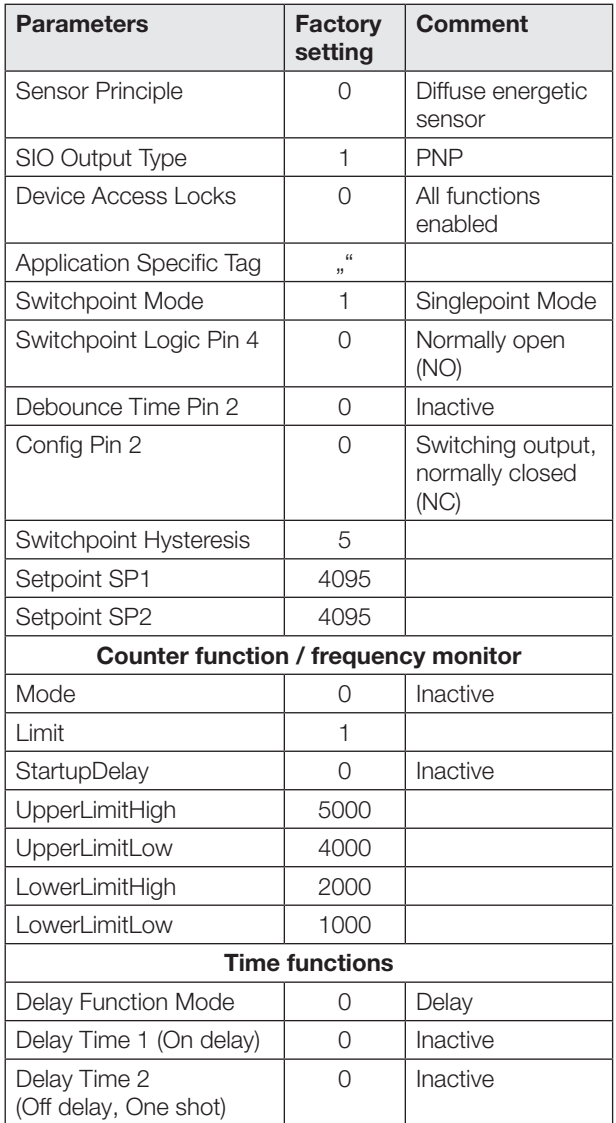

## Factory default setting (continued)

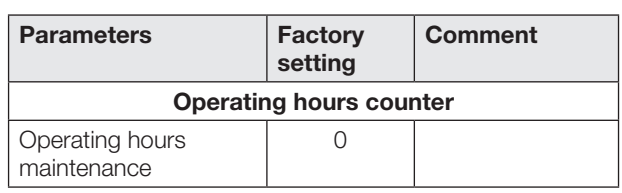

Smart sensor functions

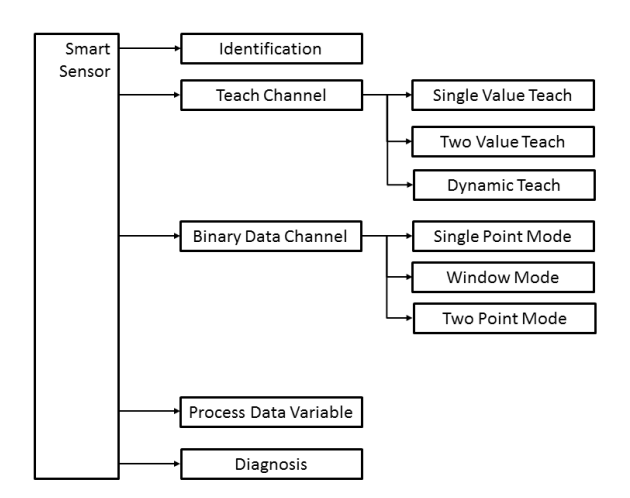

Fig. 5: Smart sensor functions

Switching outputs in SIO/IO-Link mode

## SIO mode

In the factory default setting the digital outputs Q1 and Q2 are configured as PNP switching outputs. The switching logic for Q1 is normally open, Q2 is normally closed.

The digital switching outputs can be configured via IO-Link as PNP, NPN or push-pull output type (parameter 0x00B4).

The switching logic for Q1 can be configured via IO-Link (parameter 0x003D) as normally open or normally closed. The switching logic for Q2 is complementary to Q1.

## IO-Link operation

Pin 4 is the communication channel (C). Pin 2 is always high-resistance.

The switchpoint information for Q1 in SIO mode corresponds to BDC1 in IO-Link mode. When toggling between IO-Link and SIO mode the settings (switching logic, switchpoints) remain unchanged.

When operating with NPN output on an IO-Link master IO-Link communication is still possible, but in SIO mode the switching state is not evaluated.

When the counting function is enabled other configurations are possible for Pin 4 and Pin 2 in SIO mode (see Section [Counter function](#page-32-0) on page [9\)](#page-32-0).

## Photoelectric Sensors Multi-function sensor with additional functions BOS 21M-UUI-RP30-S4

## <span id="page-29-0"></span>Sensor function principle

The sensor supports four sensor function principles. The IO-Link parameter SensorPrinciple 0x00BB can be used to select between diffuse energetic sensor, diffuse sensor with background suppression, retro-reflective and throughbeam (emitter or receiver).

The sensor is factory set to energetic diffuse. To implement the through-beam function two units are required, with one used as the emitter and the other as receiver.

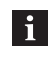

Changing the sensor function principle takes maximum 1500 ms.

## Switch mode

In IO-Link mode the switching function can be configured using the parameter 0x003D SwitchpointConfiguration. The sensor can be operated using switching mode Single Point, Window or Two Point. In Single Point Mode only the first switchpoint SP1 is active. In Window Mode both switchpoints SP1 and SP2 are active and form a window. In Two Point Mode both switchpoints SP1 and SP2 are active, where SP1 and SP2 form the hysteresis.

## Single Point Mode

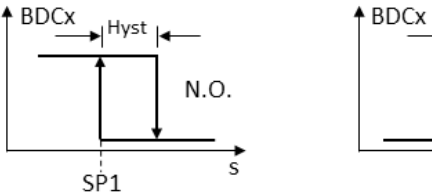

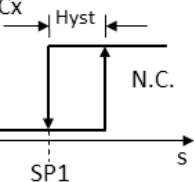

## Two Point Mode

A BDCx

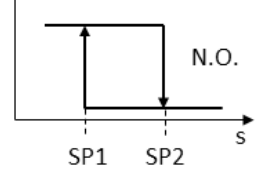

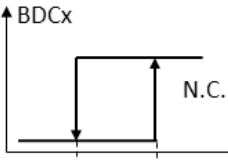

SP<sub>2</sub>

SP<sub>1</sub>

Ś

Window Mode

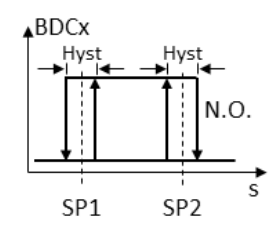

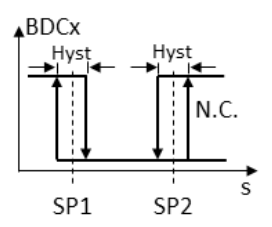

#### **Deactivated**

 $N.O.:$  BDC $x = 0$ 

 $N.C.: BDCx = 0$ 

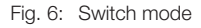

## Switch mode (continued)

Two static teach-in procedures (Two Value Teach and Single Value Teach) or a dynamic teach-in procedure (Dynamic Teach) can be used to teach the switchpoints SP1 and SP2 in IO-Link mode.

## <span id="page-29-1"></span>Teach-In procedure

The current status of the teach-in procedure is indicated in the parameter Teach-In Status.

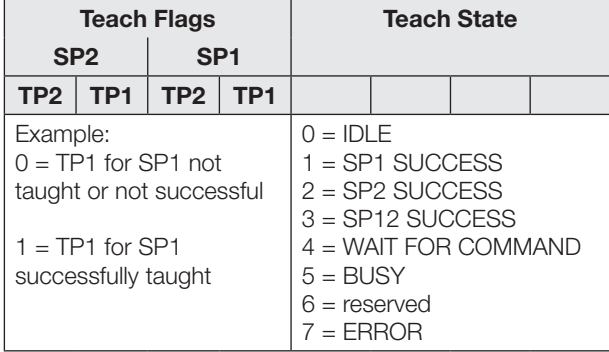

Tab. 2: Teach-In Status

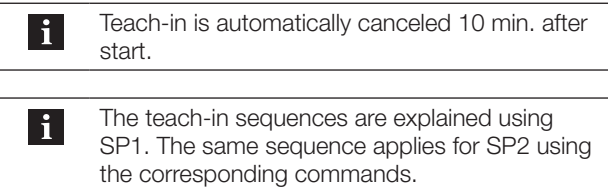

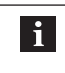

## Prerequisite:

The sensor is mounted, aligned, and in IO-Link operation.

## Single Value Teach: Teach-In with 1 Teach point

### Principle

The switchpoint SPy is determined by teaching Teach Point TPy.

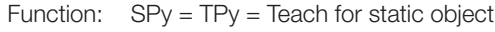

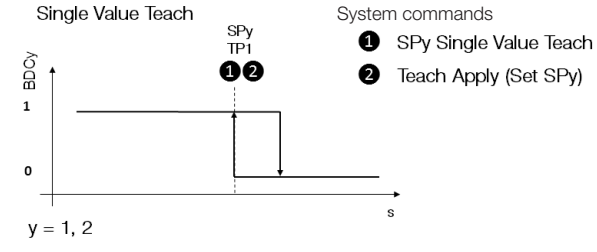

Fig. 7: Single Value Teach

## Teach instructions

- 1. Position the object in the beam path.
- 2. Select the teach-in channel as follows:

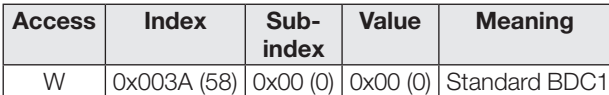

3. Teach TP1. Send system command 0x41 to sensor.

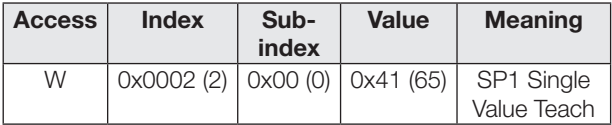

4. Verify whether TP1 has been taught successfully: Read out and check the parameter Teach-In Status using Index 0x003B.

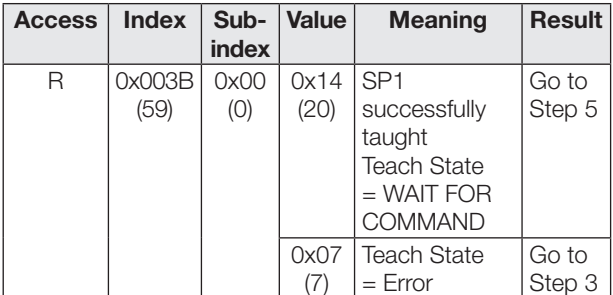

**5.** Save and apply switch point SP1: Send system command 0x40 to sensor.

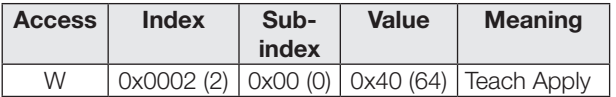

6. Verify whether SP1 has been applied successfully: Read out and check the parameter Teach-In Status using Index 0x003B.

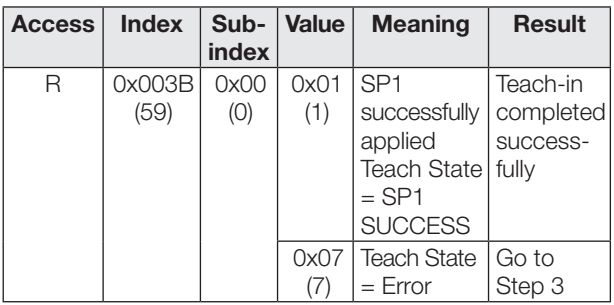

### Two Value Teach: Teach-In with 2 Teach points

#### Principle

Switchpoint SPy is determined by teaching two teach points (TP1 and TP2).

- Function: TP1 = Teach static object TP2 = Teach background
- Result: SPy lies between the object and the background

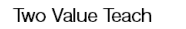

System commands SPy Two Value Teach TP1 TP<sub>1</sub> TD<sub>2</sub> SPV € Ω Ø SPy Two Value Teach TP2 **3** Teach Apply (Set SPy)

 $y = 1, 2$ 

BDCy

 $\overline{1}$ 

 $\overline{0}$ 

Fig. 8: Two Value Teach

## Teach instructions

- 1. Position the object in the beam path.
- 2. Select the teach-in channel as follows:

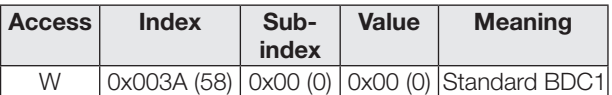

**3.** Teach TP1. Send system command 0x41 to sensor.

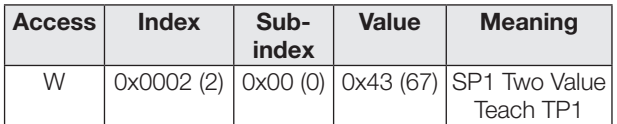

4. Verify whether TP1 has been taught successfully: Read out and check the parameter Teach-In Status using Index 0x003B.

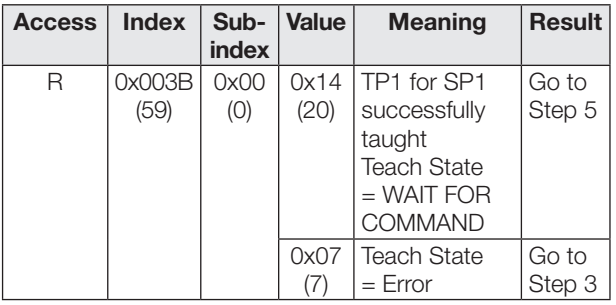

- **5.** Save and apply switch point SP1: Send system command 0x40 to sensor.
- **6.** Teach teach-point 2 (TP2). Send system command 0x44 to sensor.

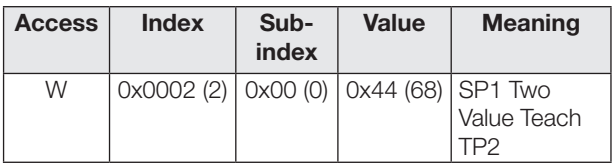

## Photoelectric Sensors Multi-function sensor with additional functions BOS 21M-UUI-RP30-S4

Two Value Teach: Teach-In with 2 Teach points (continued)

7. Verify whether SP1 has been taught successfully: Read out and check the parameter Teach-In Status using Index 0x003B.

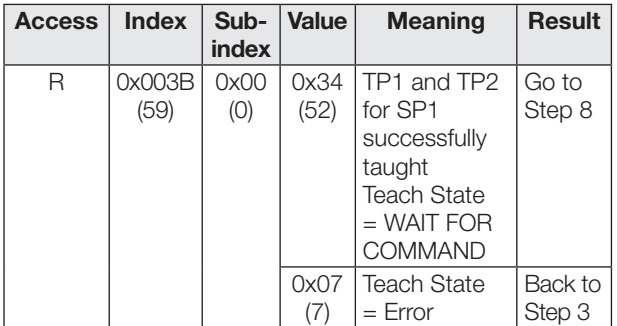

8. Save and apply switchpoint SP1: Send system command 0x40 to the sensor.

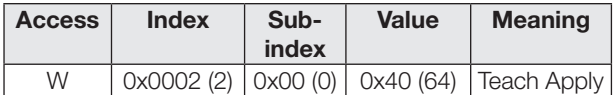

9. Verify whether SP1 has been taught successfully: Read out and check the Teach-In Status parameter using index 0x003B.

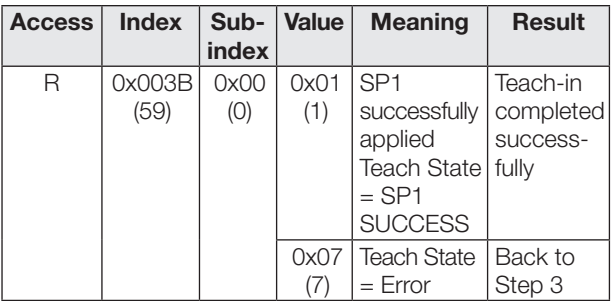

## Dynamic Teach-In

### Principle

Dynamic teach-in allows you to set the switchpoint without stopping the process.

Typical application: setting a switchpoint for a laterally approaching object on a conveyor belt.

During the teach procedure, which begins with the Start command and ends with the Stop command, the sensor performs measurements and determines the minimum and maximum value of the measurements.

Dynamic Teach System commands

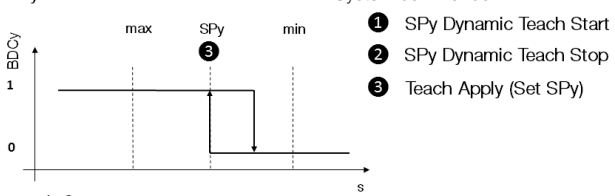

 $y = 1, 2$ 

#### Fig. 9: Dynamic Teach Teach instructions

- **1.** Align sensor for the running process.
- 2. Select the teach-in channel as follows:

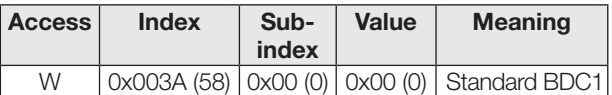

**3.** Start dynamic teach-in: Send system command 0x47 to the sensor.

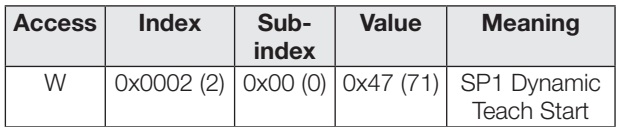

- 4. Wait until at least 1 process cycle in the light path has taken place.
- 5. Stop dynamic teach-in: Send system command 0x48 to the sensor.

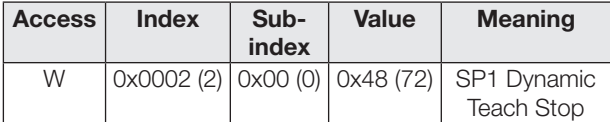

6. Save and apply switch point SP1: Send system command 0x40 to sensor.

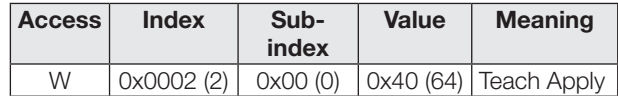

7. Verify whether SP1 has been applied successfully: Read out and check the parameter Teach-In Status using Index 0x003B.

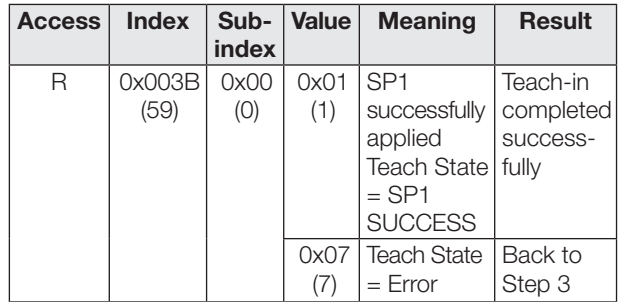

### Setting hysteresis

The hysteresis (Parameter 0x003D) can be extended or reduced according to the application. The value range for hysteresis is not expressed in percent. The value range is 0...10. A value of 0 represents minimum hysteresis.

## Time functions

Using IO-Link (parameter 0x00B8 and 0x00B9) a switch-on and/or switch-off delay or a single pulse can be assigned to the digital switching outputs. Possible times lie between 0…65535 ms.

#### Switch-on delay

The switch-on point is output on the switching output with a delay. The switch-off point is directly output on the switching output.

#### Single pulse

Only the switch-on point is determinate. It is output directly on the switching output, and the switching signal remains in effect for the configured time.

#### Switch-off delay

The switch-off point is output on the switching output with a delay. The switch-on point is output with no delay.

#### On/off delay

The switch-on and switch-off points are output on the switching output with a delay.

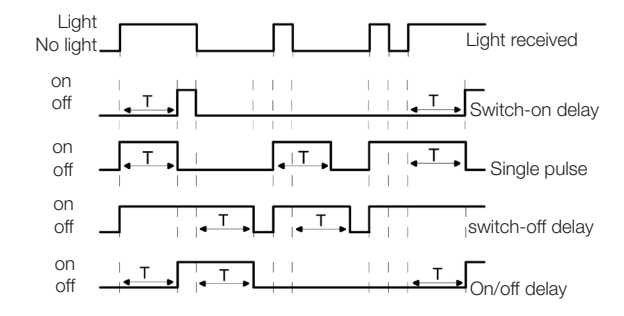

Fig. 10: Overview of time functions

Applications for the time functions include for example adjusting the length of the switching signal to the controller or debouncing of the light reception signal.

## <span id="page-32-0"></span>Counter function

In IO-Link mode parameter 0x00B6 can be used to configure the counter function. A preselected value is specified (Limit). The counter begins with counter value 0. The counter value is incremented by 1 with each object detection. When the preselected value is reached the counter output and process data bit OK are set.

As soon as the counter function is enabled Pin 4 in SIO mode represents the counter output (always normally open, output type remains configurable). In IO-Link mode the process data bit OK is set as soon as the preselected value is reached. The absolute counter value is output with the process data.

If the counter value is less than the preselected value, the process data bit Too Low is also set. If the counter value is greater than the preselected value, the process data bit Too High is also set.

The counter value is reset to 0 when the counter is reconfigured or changed between SIO and IO-Link mode.

After turning the sensor on, the counter value is always 0.

The counter can be reset in various ways:

- Counter Mode STATIC (with Reset command)
- Counter Mode AUTO (automatic Reset)

#### Counter Mode STATIC (with Reset command)

The counter value and counter output are reset by the Reset signal.

In IO-Link mode therefore the Reset bit is set in the process data.

For SIO mode Pin 2 must be configured as an input (parameter 0x00BC). A High signal on the Reset input resets the counter output.

The rising edge is always used. When there is a continuous Reset signal the counter value and counter output are reset only once.

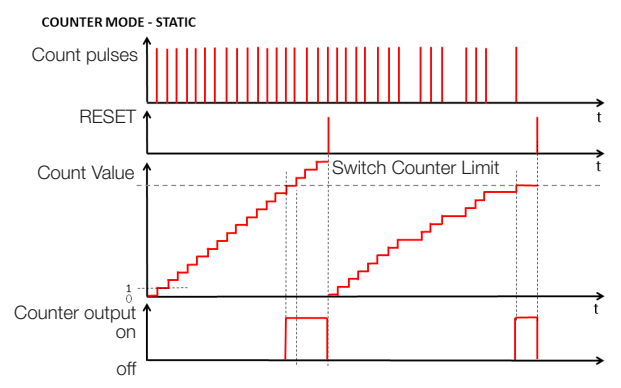

Fig. 11: Preselect counter with Reset command

A debounce time (parameter 0x00BA) between 0…65535 ms can be assigned to the Reset input.

## Photoelectric Sensors Multi-function sensor with additional functions BOS 21M-UUI-RP30-S4

## Counter function (continued)

## Counter Mode AUTO (automatic Reset)

After the preselected value has been reached the counter starts counting at counter value 1 with the next detection of an object and the counter output is reset automatically. Manual resetting is always possible. The configuration of Pin 2 is not changed in Counter Mode AUTO.

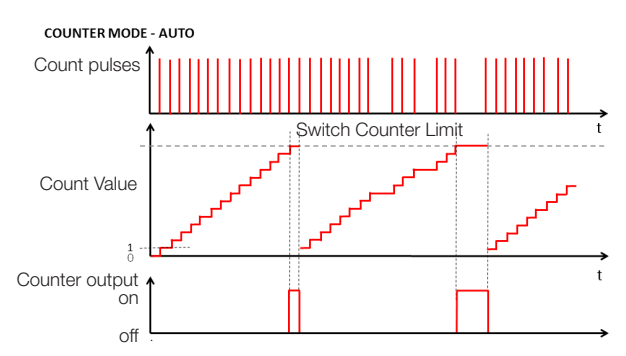

Fig. 12: Preselect counter with automatic reset

### Frequency monitor

In IO-Link mode parameter 0x00B6 (CounterMode SPEED) can be used to configure the frequency monitor.

The frequency monitor monitors the system for over- and under-frequency. A switch-on and reset value can be configured for both cases. The minimum distance between the switch-on and reset value is 10% of the switch-on value.

As long as the measured frequency is within the set range, the process data bit OK is set. When the measured frequency exceeds the switching threshold

UpperLimitHigh, the process data bit is set to Too High. When the measured frequency falls below the switching threshold LowerLimitLow, the process data bit is set to Too Low.

In IO-Link mode the absolutely measured frequency is output in the process data field CountValue.

As soon as the frequency monitor is enabled, Pin 4 in SIO mode is assigned to the process data bit OK (not during the startup delay time, always normally open, output type remains configurable).

#### Frequency monitor (continued)

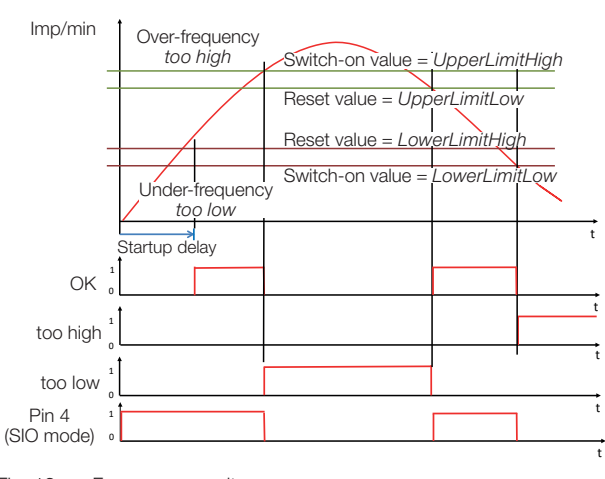

Fig. 13: Frequency monitor

#### Startup delay

When the count function is enabled a startup delay (Parameter 0x00B6 StartupDelay) can be configured. The time delay can be set between 0….255 seconds and begins when the supply voltage is applied to the sensor. The count function or frequency measurement begins after this time has elapsed.

During the startup delay the counter output in SIO mode (Pin 4) is high-impedance when the count function is enabled. If the frequency monitor is enabled, the counter output in SIO mode (Pin 4) is switched on.

Pin 2 is unaffected by the startup delay and has its configured function from the beginning.

While the startup delay time is running, the process data bits OK, Too Low and Too High are inactive in IO-Link mode and the process data field CountValue is 0.

## Key lock

The setter can be enabled or disabled in IO-Link mode using parameter 0x000C Device Access Locks, Bit 3. This setting also applies in SIO mode.

#### Operating hours counter

There are two operating hours counters available (parameter 0x0057). The default setting is 0. Only completed hours are counted. Counter values are lost in applications where sensors are turned on and off only as needed. Using the system command Reset Operating Hours (value 0xA5) the individual operating hours counter Operating Hours Individual can be reset. Operating Hours cannot be reset.

#### Data storage and local parameter setting

Data storage (parameter 0x000C, Bit 1) is used for ease of sensor replacement. When data storage is enabled the configuration of a sensor is automatically sent to the new sensor when sensors are replaced. In some cases the switchpoints may need to be reconfigured.

The switchpoints set locally using the setter apply for enabled data storage and for the new sensor when a sensor is replaced.

#### Maintenance

The sensor requires only minimal maintenance. Keep the optical window free of contamination (dust, fingerprints etc.). If cleaning becomes necessary, the optical window can be cleaned using a lint-free cloth and alcohol (ethanol, isopropanol).

## Lifetime Info

The parameter 0x0501 Lifetime provides information about the aging of the sensor.

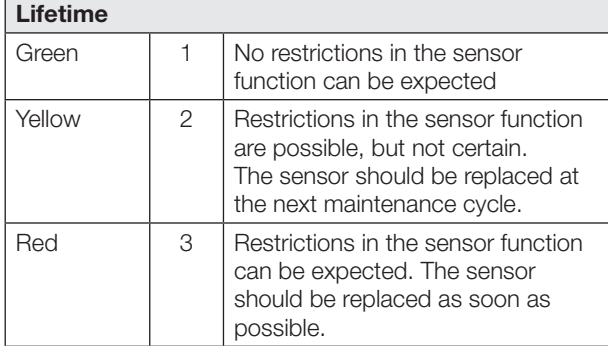

The relative performance of the emitter LED is continually measured and can be read out as part of predictive sensor operation and early defect detection using the parameter 0x00BE SensorLEDPower. The value range is between 0 and 100.

### Stresslevel Info

The parameter 0x0500 Stresslevel provides information about the electrical and thermal load on the sensor. This enables the operator to check the ambient conditions and change them so that negative effects on the sensor can be prevented.

## Lifetime Green 1 1 Thermal and electrical condition non-critical. A long service life can be expected. Yellow 2 Thermal or electrical condition not optimal. No immediate overheating risk. Red 3 Thermal or electrical condition poor, life expectancy seriously compromised.

### Excess Gain

The raw values provided for remitted light (excess gain) enable early detection of contamination and misalignment as well as generation of trends and maintenance schedules. The excess gain can be read out using the parameter 0x000BD ExcessGain. The value read is nonlinear and unitless. The higher the excess gain, the more light reaches the sensor compared with the switching threshold. The minimum read value 100 corresponds to a minimum excess gain of 1, at which the sensor receives just enough light to exceed the switching threshold.

The excess gain is recalculated each time the switching threshold is undershot. The excess gain is calculated from the ratio of the switching threshold and the maximum light received when the switching threshold is exceeded. In addition the excess gain is periodically updated with the switching threshold is exceeded for a longer period of time.

## **Stability**

The Stability process data bit indicates that the sensor is operating at low excess gain. It is set when the sensor is in the uncertain range (i.e. low excess gain) for at least five successive switching cycles. One possible cause is contamination and the sensor should then be cleaned. The Stability process data bit is reset when the sensor is operating with sufficient excess gain for at least three successive switching cycles.

## Photoelectric Sensors Multi-function sensor with additional functions BOS 21M-UUI-RP30-S4

## IO-Link interface

## Identification parameters

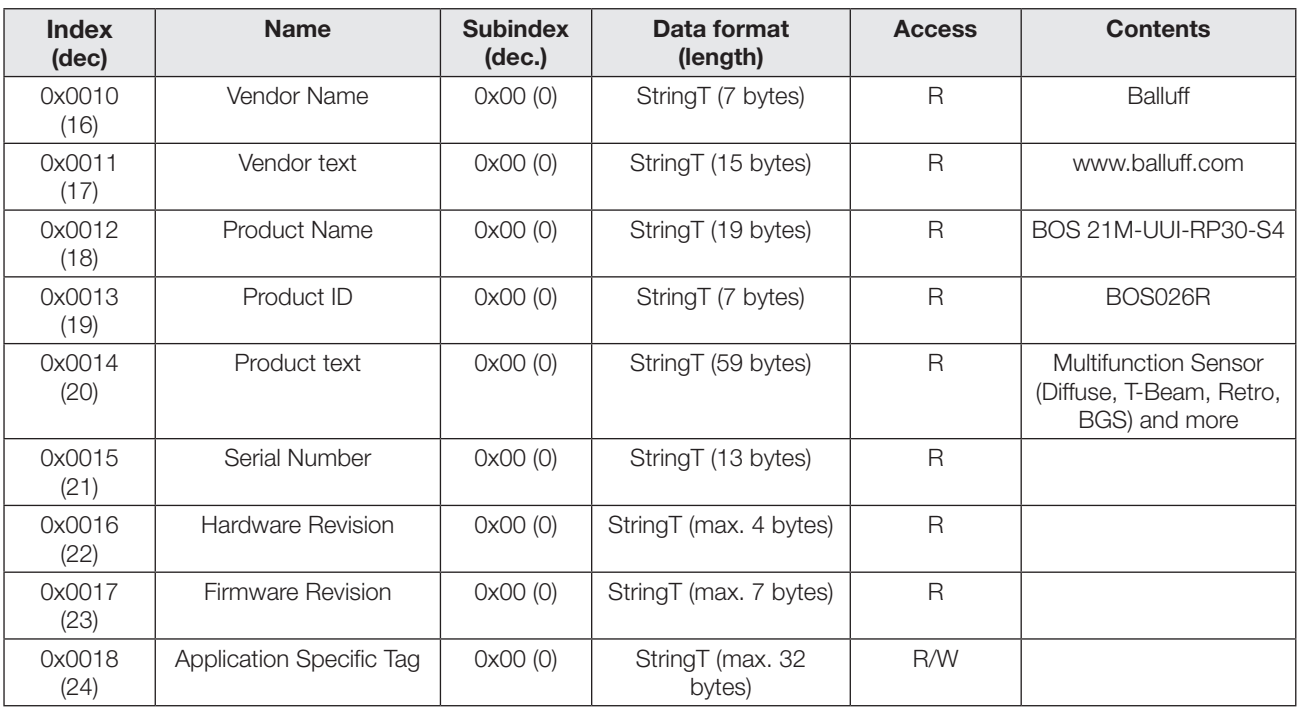

## System parameters

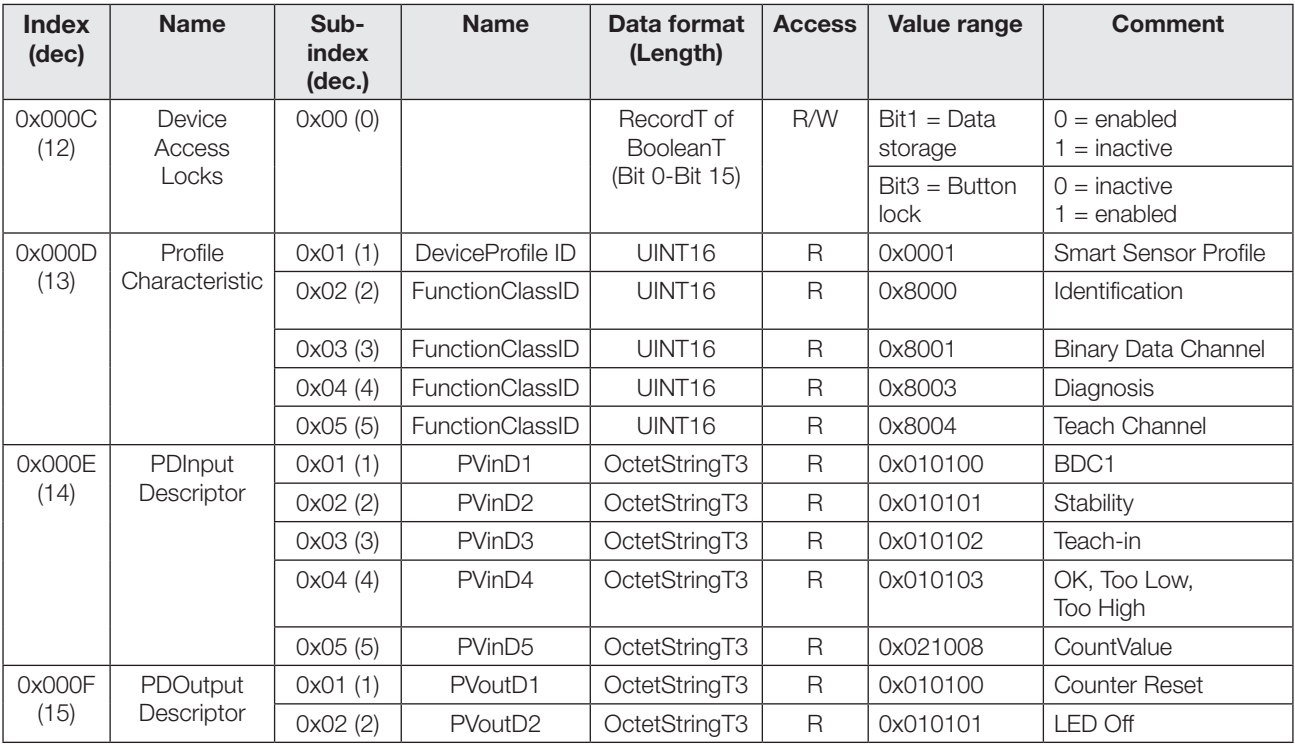

## IO-Link interface (continued)

## Device-specific parameters

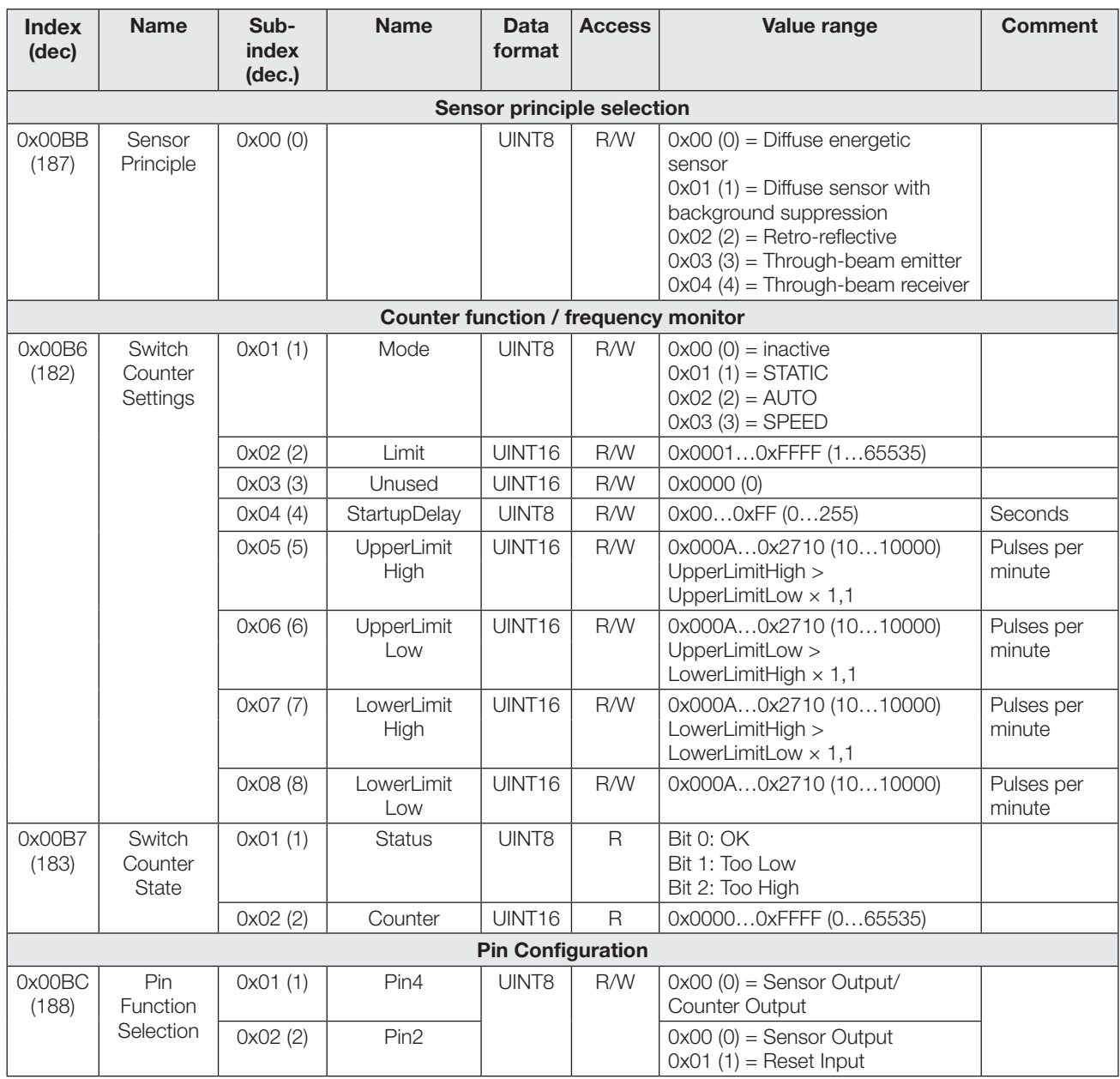

## Photoelectric Sensors Multi-function sensor with additional functions BOS 21M-UUI-RP30-S4

## IO-Link interface (continued)

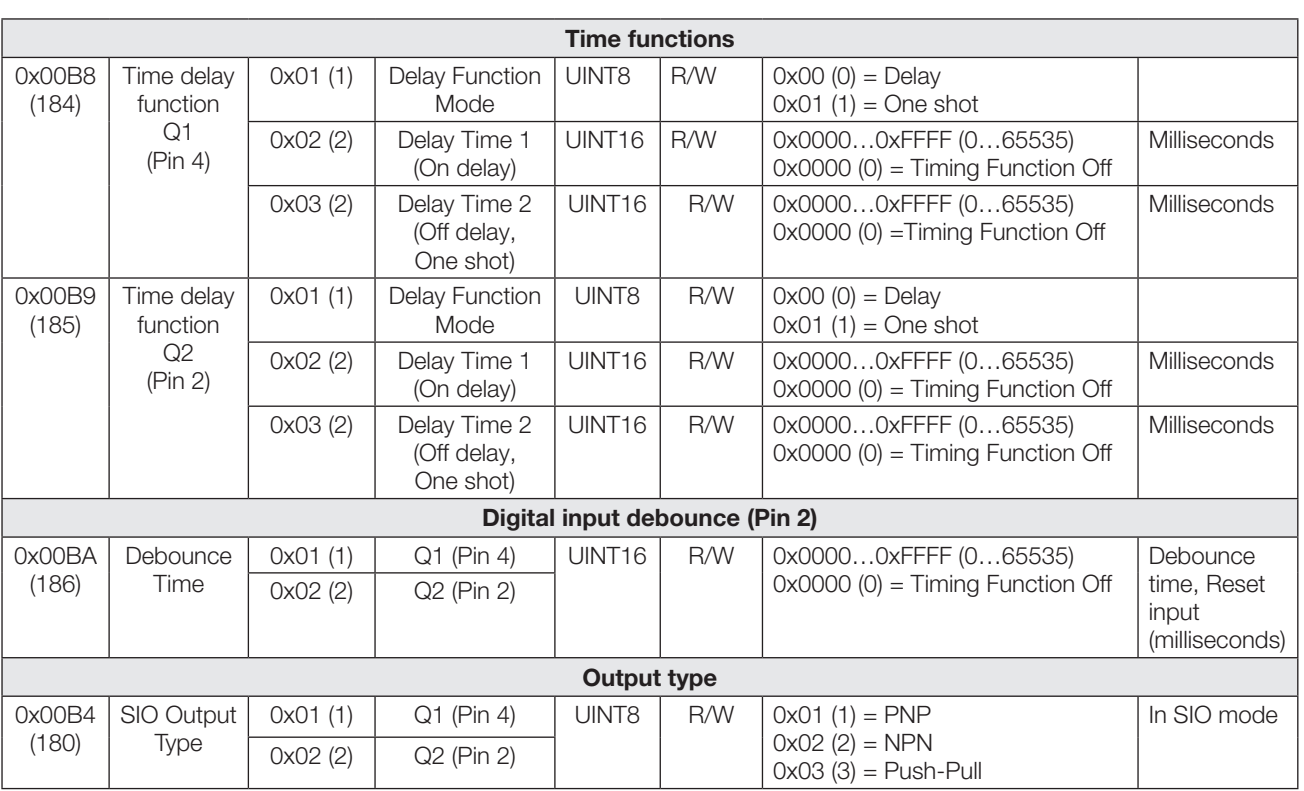

## Profile-specific parameters

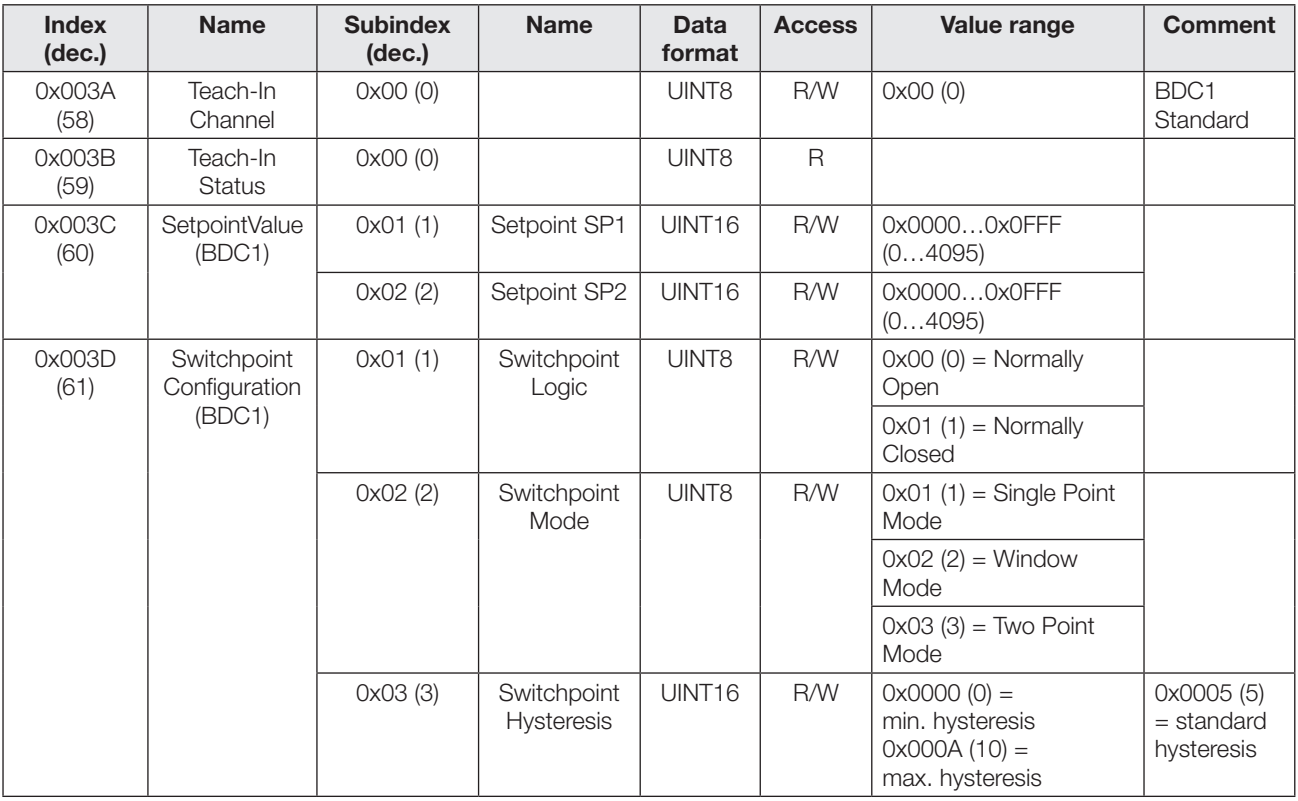

## IO-Link interface (continued)

## Diagnosis parameters

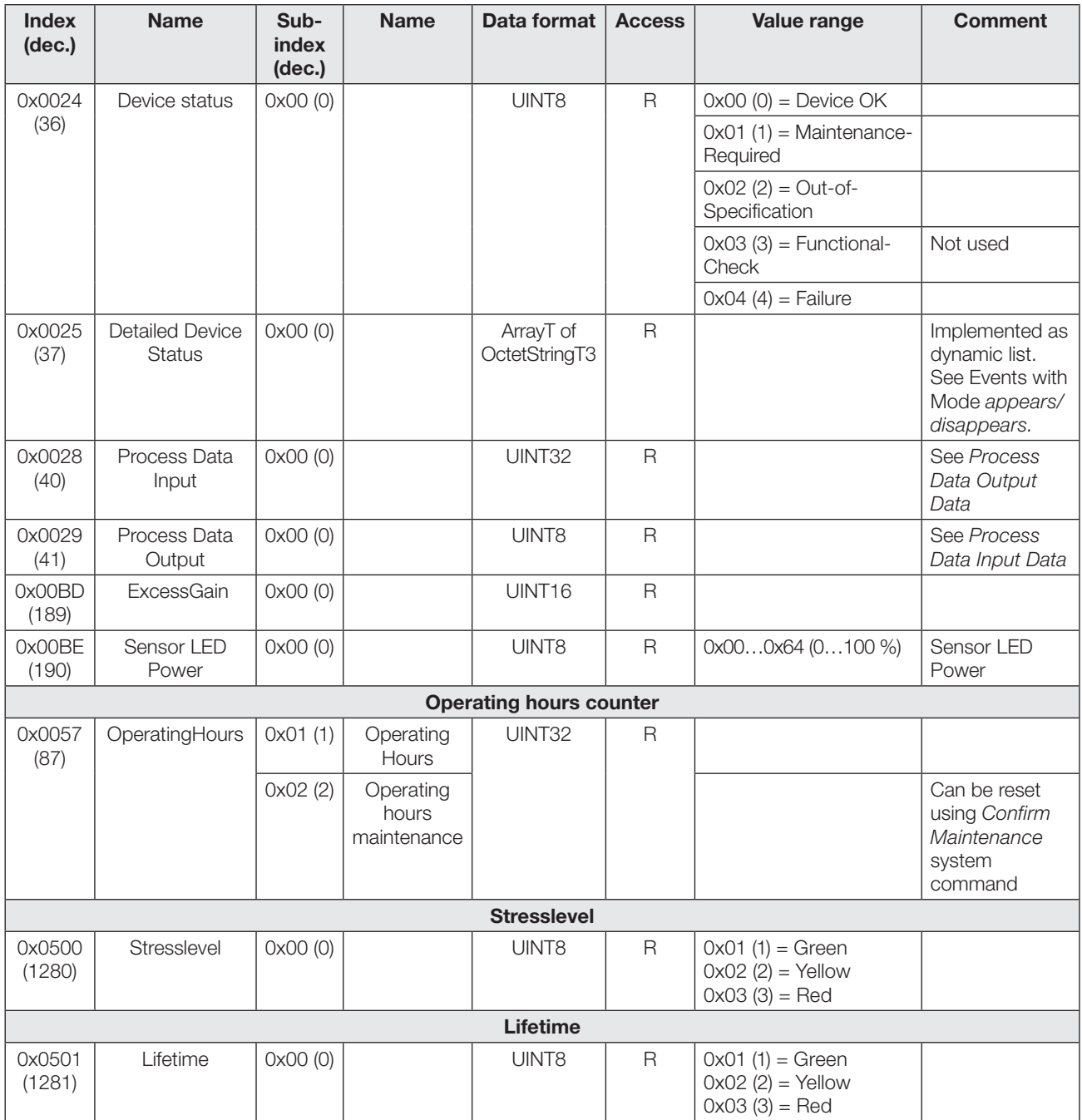

## Photoelectric Sensors Multi-function sensor with additional functions BOS 21M-UUI-RP30-S4

## IO-Link interface (continued)

## Events

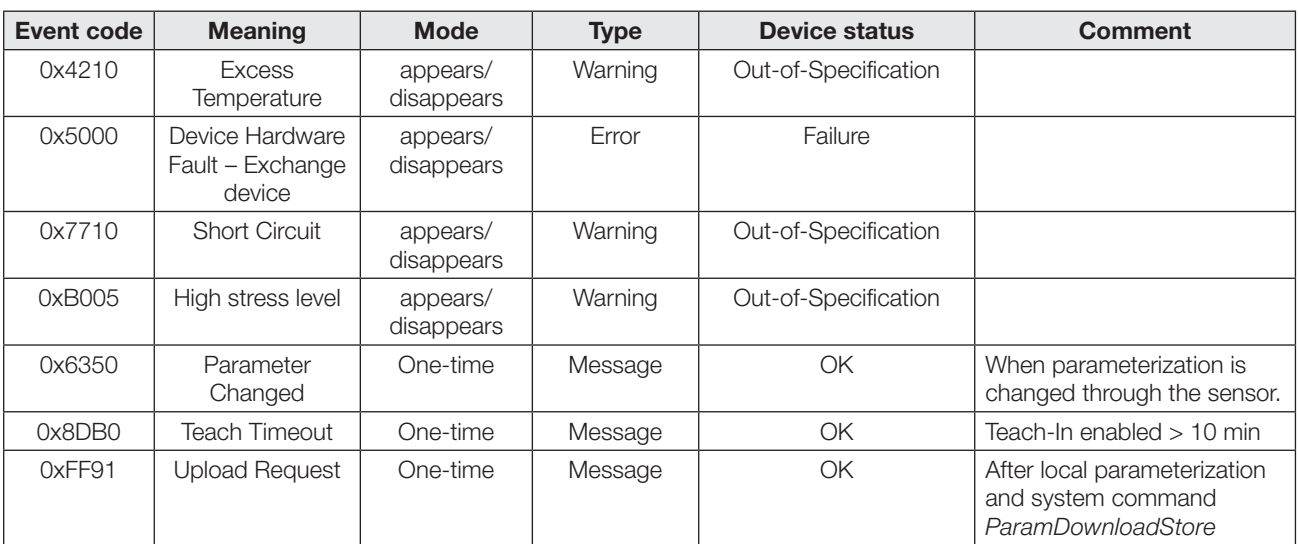

## IO-Link interface (continued)

## System commands

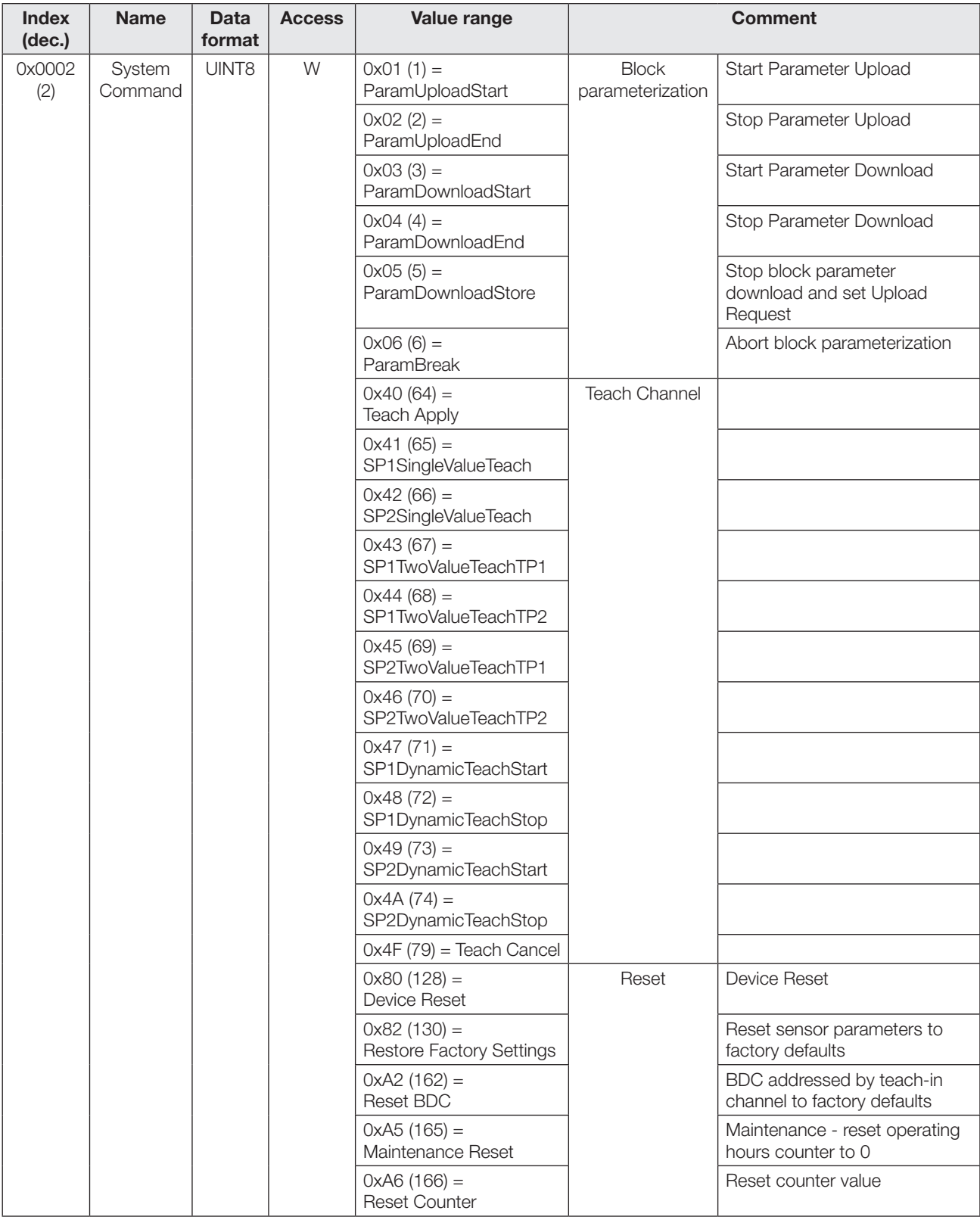

## Photoelectric Sensors Multi-function sensor with additional functions BOS 21M-UUI-RP30-S4

## IO-Link interface (continued)

## Error codes

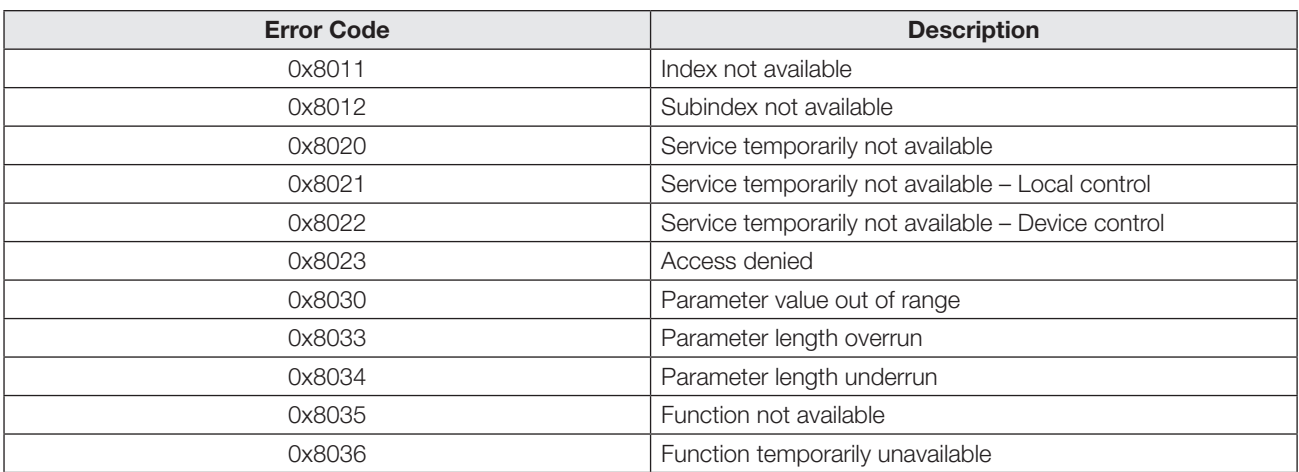

## <span id="page-42-0"></span>Error display

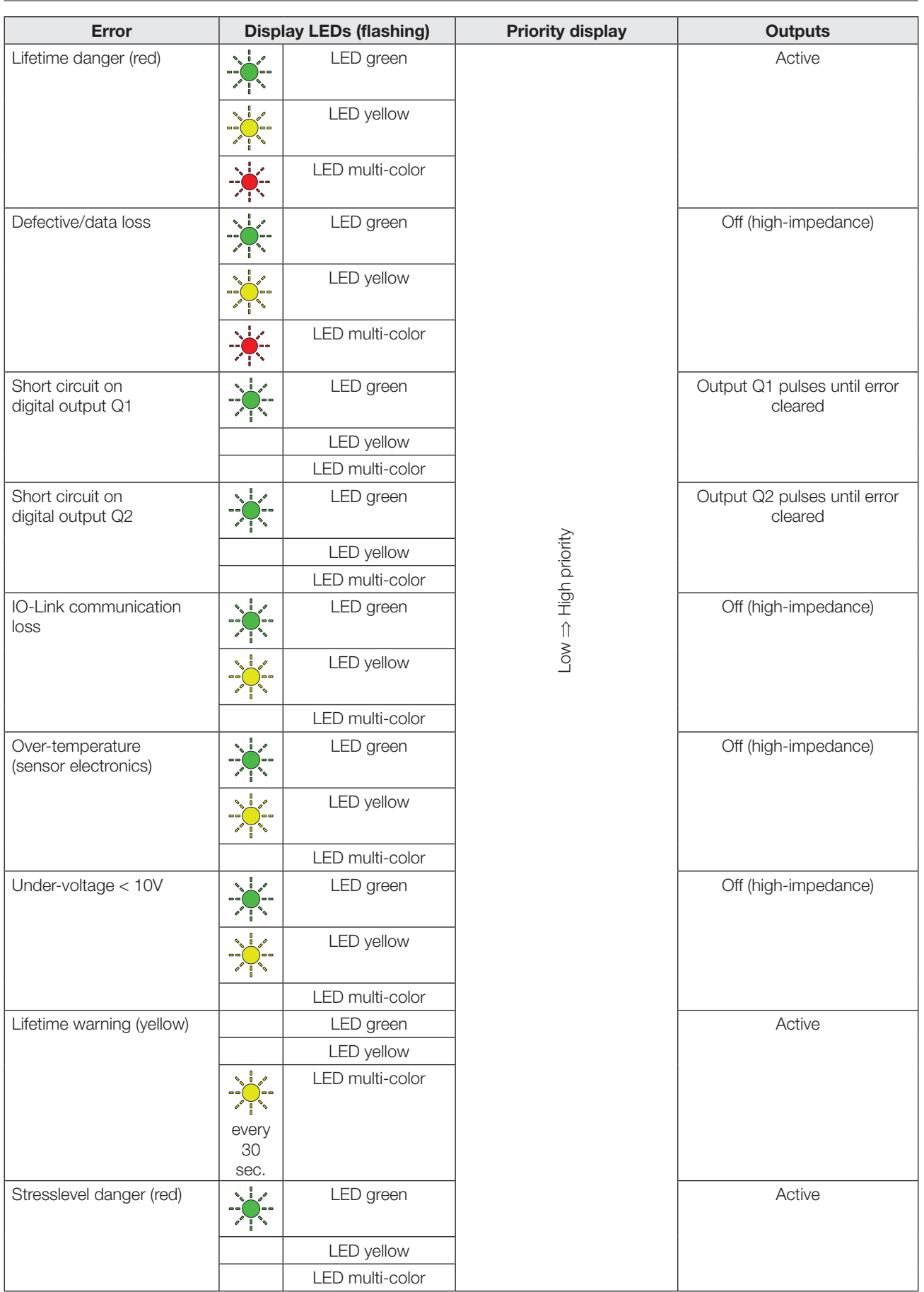

## Photoelectric Sensors Multi-function sensor with additional functions BOS 21M-UUI-RP30-S4

## Technical data

## General optics

Functional principle

- Diffuse energetic sensor
- Diffuse sensor with background suppression – Retro-reflective – Through-beam emitter or receiver Max. duration of function  $1500$  ms

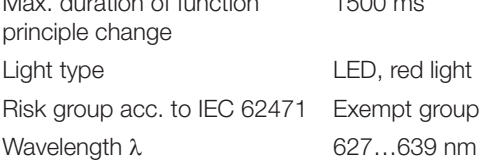

#### Optical – diffuse sensor

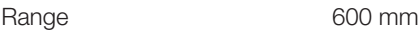

## Optical – Diffuse sensor with background suppression

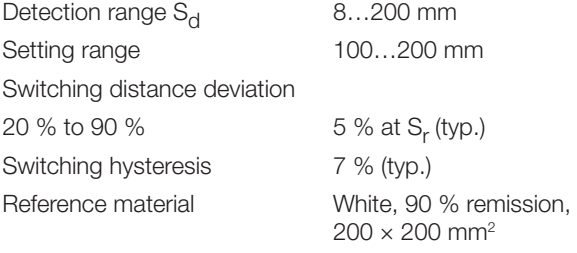

## Optical – Retro-reflective

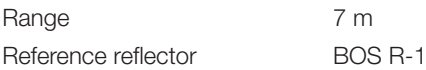

## Optical – Through-beam emitter, receiver

Range 10 m

## **Mechanical**

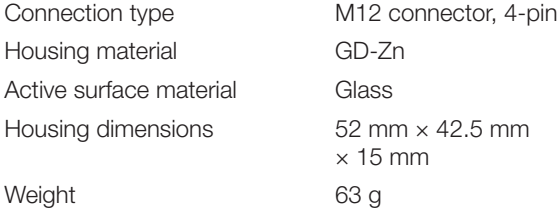

## Ambient

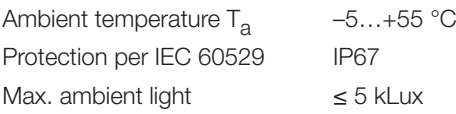

## **Electrical**

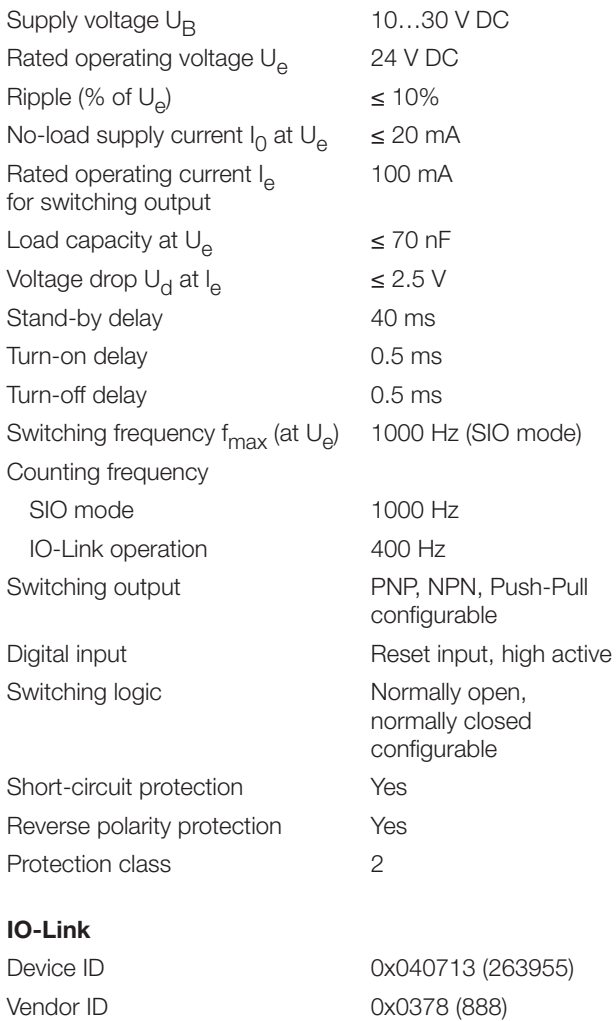

IO-Link version V1.1 Transfer rate 38.4 kBit/s (COM2) Minimum cycle time 4 ms Supply voltage 18…30 V DC

## Technical data

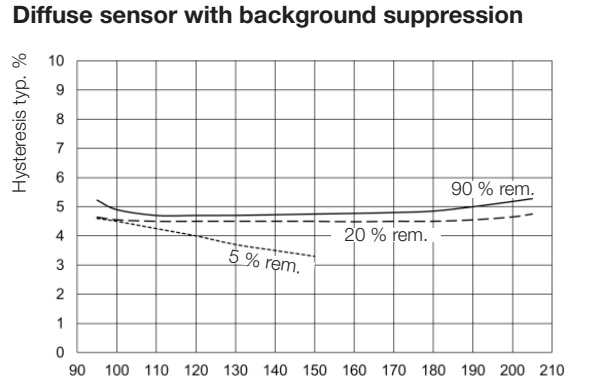

Switching distance in mm

Fig. 14: Switching hysteresis

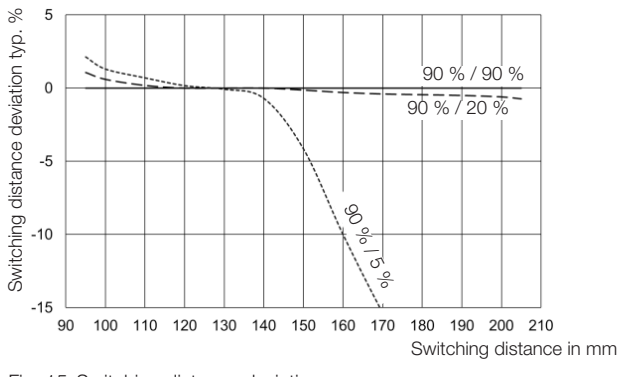

Fig. 15: Switching distance deviation

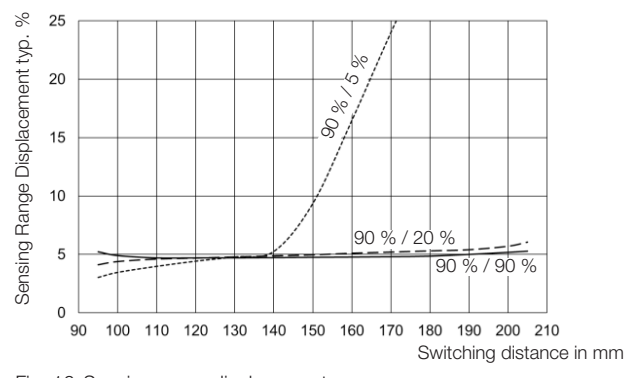

Fig. 16: Sensing range displacement

## Diffuse sensor energetic / diffuse sensor with background suppression

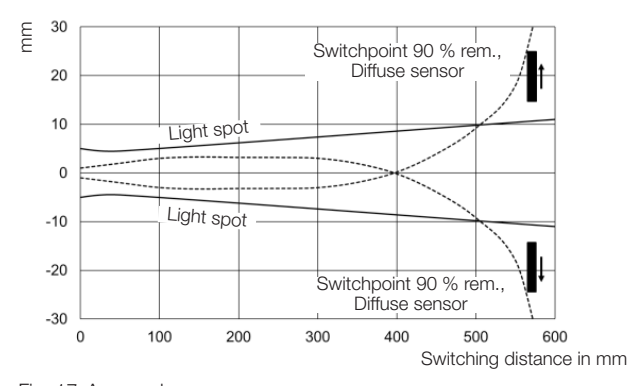

Fig. 17: Approach curves

### Diffuse energetic sensor

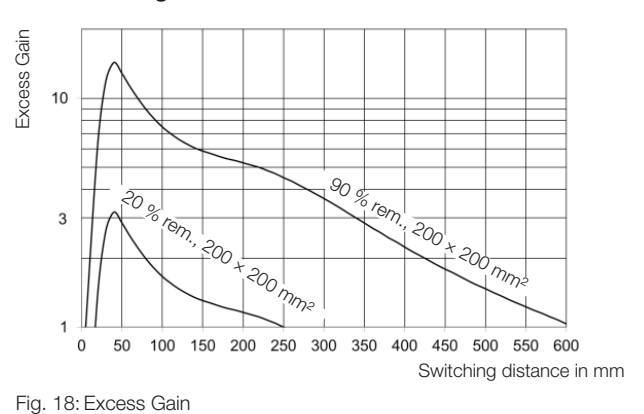

## Retro-reflective

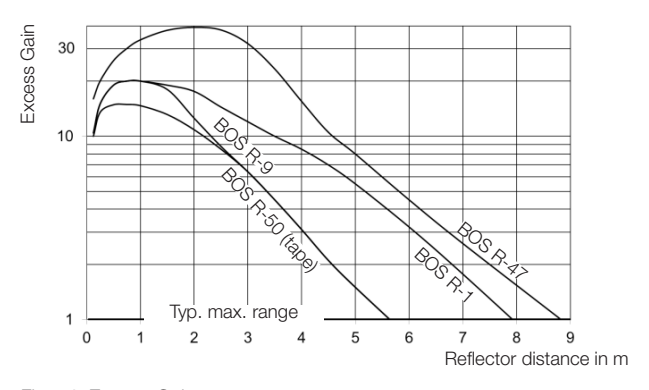

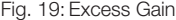

### Through-beam

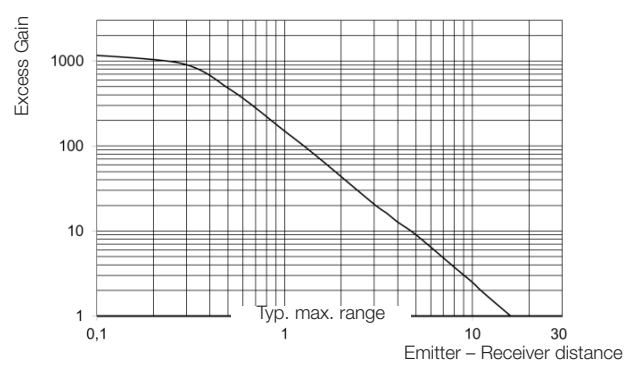

Fig. 20: Excess Gain

# www.balluff.com

## **Headquarters**

## **Germany**

Balluff GmbH Schurwaldstrasse 9 73765 Neuhausen a.d.F. Phone +49 7158 173-0 Fax +49 7158 5010 balluff@balluff.de

## Global Service Center

#### **Germany** Balluff GmbH

Schurwaldstrasse 9 73765 Neuhausen a.d.F. Phone +49 7158 173-370 Fax +49 7158 173-691 service@balluff.de

#### US Service Center

## USA

Balluff Inc. 8125 Holton Drive Florence, KY 41042 Phone (859) 727-2200 Toll-free 1-800-543-8390 Fax (859) 727-4823 technicalsupport@balluff.com

### CN Service Center

#### China

Balluff (Shanghai) trading Co., ltd. Room 1006, Pujian Rd. 145. Shanghai, 200127, P.R. China Phone +86 (21) 5089 9970 Fax +86 (21) 5089 9975 service@balluff.com.cn

# **BALLUFF**

## BOS 21M-UUI-RP30-S4

Notice d'utilisation

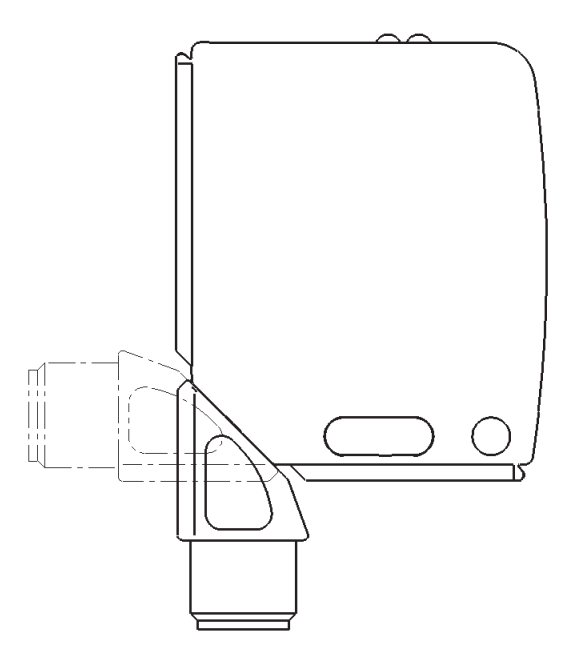

## Capteurs optoélectroniques Capteur multifonction avec fonctions additionnelles BOS 21M-UUI-RP30-S4

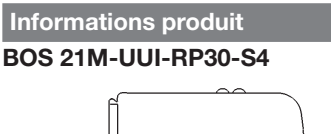

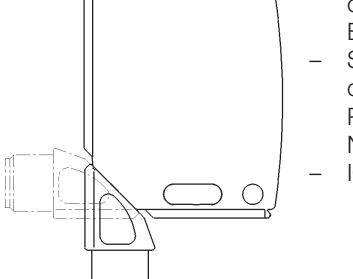

**Symbolisation** commerciale : BOS026R – Sortie de commutation : PNP/NPN/push-pull, NO/NF commutable – IO-Link

Le capteur offre entre autres les fonctions additionnelles suivantes, qui peuvent être activées et configurées par le

- biais des paramètres IO-Link : – Commutation des principes de capteur : détecteur optique énergétique, détecteur optique avec suppression d'arrière plan, barrage optique à réflexion, barrage optique unidirectionnel (émetteur ou récepteur)
- Fonction de comptage
- Contrôleur de fréquence
- Compteur d'heures de service
- Fonctions temps
- Sortie de commutation / logique de commutation configurable
- « Lifetime » et « Stresslevel »
- Facteur de luminance

## Consignes de sécurité

Ces capteurs optoélectroniques ne doivent pas être utilisés dans les applications, au sein desquelles la sécurité de personnes dépend du fonctionnement des appareils (pas de composant de sécurité conformément à la directive machines de l'UE). La notice d'utilisation doit être minutieusement lue avant la mise en service.

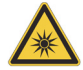

Précaution ! Lumière rouge. Risque temporaire d'éblouissement et d'irritation des yeux. NE PAS PORTER SON REGARD DIRECTEMENT DANS LE FAISCEAU !

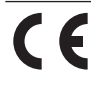

Avec le symbole CE, nous certifions que nos produits répondent aux exigences de la directive CEM actuelle.

Au sein de notre laboratoire CEM, accrédité par l'organisme DATech pour les contrôles de la compatibilité électromagnétique, nous avons démontré que les produits Balluff répondent aux exigences CEM de la norme CEI 60947-5-2.

## Homologations

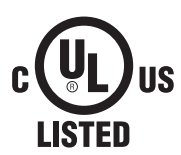

 $\mathbf i$ 

#### **IND. CONT. EQ** 81U2 for use in the secondary of a class 2 source of supply Environmental - Type 1 Enclosure

Pour plus d'informations sur les directives, homologations et certifications, se reporter à la déclaration de conformité.

## Montage

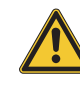

#### Précaution ! Ne portez pas votre regard dans le rayon lumineux.

Montez le capteur de telle sorte qu'aucun regard direct dans le rayon lumineux ne soit possible, y compris pendant le fonctionnement. Aucune autre mesure de protection n'est nécessaire pour le fonctionnement (groupe libre selon CEI 62471).

Le capteur peut être fixé de trois manières différentes :

- à l'aide de deux vis M4 et rondelles par l'intermédiaire des perçages du boîtier
- au moyen d'une bride de fixation (fournie séparément) – à l'aide de pièces de serrage spéciales (fournies
- séparément) sur le profil en queue d'aronde du boîtier

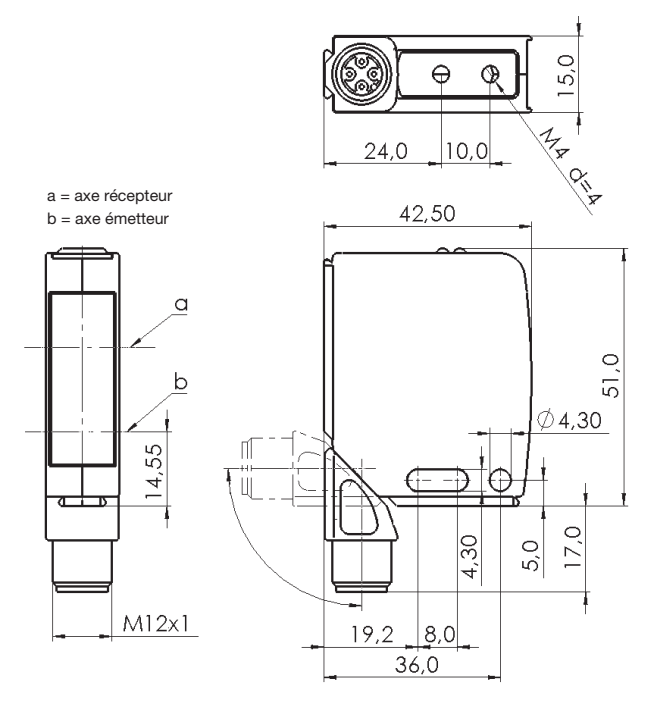

Fig. 1 : Dimensions

La distance de commutation est mesurée à partir de la fenêtre optique.

Le raccordement par connecteur M12 est pivotable de 270°.

## Accessoires de montage

## BOS 21-HW-1, BOS 21-HW-2

Equerre de montage, 2 axes réglables, matériau acier

## BOS 21-HW-4

Equerre de montage, 1 axe réglable, matériau acier

## BOS 21-KH-1, BOS 21-KH-2

Pince pour queue d'aronde, matériau aluminium

Autres accessoires, voir catalogue de produits.

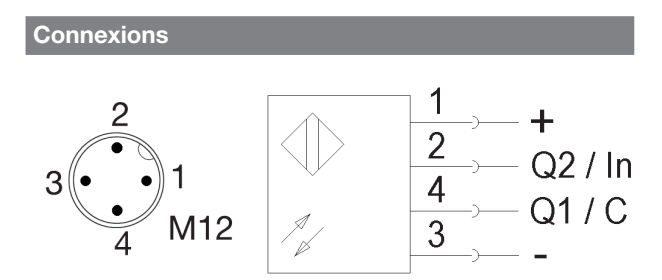

Fig. 2 : Schéma du connecteur, schéma de raccordement

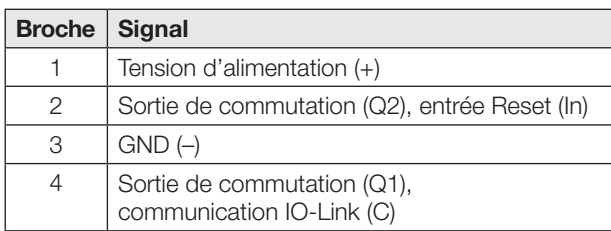

Tab. 1: Affectation des broches

A l'état de la livraison ou après réinitialisation du capteur au réglage usine, les broches 2 et 4 sont configurées en tant que sortie de commutation PNP (Q1/Q2). La logique de commutation de Q1 est « NO » (contact normalement ouvert), celle de Q2 « NF » (contact normalement fermé). Le capteur fonctionne d'après le principe du détecteur optique énergétique (voir chapitre [Réglage d'usine](#page-50-0) page [5\)](#page-50-0).

## Eléments d'affichage et de commande

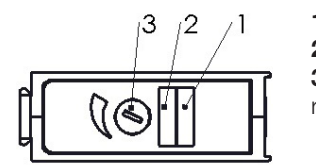

1 LED jaune 2 LED verte 3 Dispositif de réglage / LED multicolore

Fig. 3 : Eléments d'affichage et de commande

## LED jaune – Visualisation d'état

LED allumée : lumière sur le récepteur

LED éteinte : pas de lumière sur le récepteur

LED clignote : zone incertaine ou affichage d'erreur (voir page [19](#page-64-0))

## LED verte – indication de la tension d'emploi / de court-circuit

LED allumée : la tension d'emploi est appliquée, mode SIO LED clignotante  $(t_{on}:t_{off} = 10:1)$  : mode IO-Link

LED clignote  $(t_{on}:t_{off} = 1:1)$ : affichage d'erreur (voir

page [19\)](#page-64-0)

LED éteinte : capteur non opérationnel

## Dispositif de réglage (potentiomètre numérique)

Sert au réglage du point d'action et de l'affichage du principe de capteur, ainsi qu'à diverses fonctions additionnelles.

Les réglages peuvent également être effectués via l'IO-Link (voir chapitre [Principe de fonctionnement du capteur](#page-51-0) et [Processus de Teach-In](#page-51-1) page [6\)](#page-51-1) .

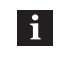

La sensibilité du dispositif de réglage dépend de la vitesse de rotation. Une rotation rapide produit un grand incrément

du point d'action.

## Eléments d'affichage et de commande (suite)

## LED multicolore (dans le dispositif de réglage)

LED bleue : détecteur optique énergétique

LED rose : détecteur optique avec suppression d'arrière plan

- LED blanche : barrage optique à réflexion
- LED orange : barrage optique unidirectionnel, récepteur
- LED éteinte : barrage optique unidirectionnel, émetteur

Comportement de clignotement :

- LED clignote en rouge (de façon synchrone à LED 1 et LED 2) : fin de la durée de vie atteinte.
- Toutes les LED clignotent de façon synchrone lors de la rotation du dispositif de réglage : fin de la plage de réglage atteinte.
- La LED clignote lors de la validation du point d'action : triple clignotement lors de la mémorisation du point d'action en cours de réglage.

Réglages sur le capteur selon le principe de capteur Détecteur optique énergétique / Détecteur optique avec suppression d'arrière plan

li.

Lors du fonctionnement, veiller au sens d'approche !

## Réglage standard

- 1. Positionner le capteur à la distance à l'objet souhaitée.
- 2. Régler le dispositif de réglage sur la portée minimale.
- 3. Tourner le dispositif de réglage lentement dans le sens des aiguilles d'une montre, jusqu'à ce que la LED jaune s'allume en continu. L'objet est détecté.
- 4. Retirer l'objet : la LED jaune s'éteint.

## Réglage fin

- 1. Continuer de tourner le dispositif de réglage dans le sens des aiguilles d'une montre jusqu'à ce que la LED jaune s'allume : l'arrière-plan est détecté.
- 2. Régler le dispositif de réglage au milieu entre les deux points d'action déterminés.

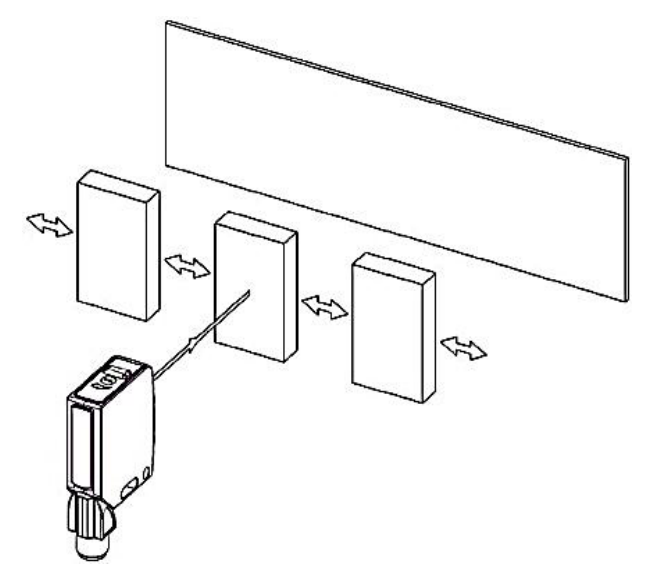

Fig. 4 : Direction d'approche

## Capteurs optoélectroniques Capteur multifonction avec fonctions additionnelles BOS 21M-UUI-RP30-S4

Réglages sur le capteur selon le principe de capteur Barrage optique à réflexion

## Réglage standard

- 1. Positionner le capteur et le réflecteur à la distance à l'objet souhaitée.
- 2. Régler le dispositif de réglage sur la sensibilité maximale (portée maximale).
- 3. Déterminer le point d'enclenchement et de déclenchement de la sortie (LED jaune) : déplacer le capteur dans toutes les directions de telle sorte que la LED jaune s'allume et s'éteint de nouveau.
- 4. Monter le capteur au centre des points d'action déterminés. Le capteur est aligné de façon optimale lorsque la LED jaune s'allume en continu.

## Réglage fin pour la détection de très petits objets

- 1. Effectuer le réglage standard (voir ci-dessus).
- 2. Tourner le dispositif de réglage dans le sens inverse des aiguilles d'une montre jusqu'à ce que la LED jaune s'éteigne.
	- ⇒ Le réflecteur n'est plus détecté.
- 3. Tourner le dispositif de réglage lentement dans le sens des aiguilles d'une montre, jusqu'à ce que la LED jaune s'allume en continu.
	- ⇒ Le réflecteur est de nouveau détecté. A présent, des objets même très petits peuvent être détectés.

Réglages sur le capteur selon le principe de capteur Barrage optique unidirectionnel

Le fonctionnement en tant que barrage optique unidirectionnel requiert deux capteurs de même type. Un capteur est configuré comme émetteur de barrage optique unidirectionnel et un capteur comme récepteur de barrage optique unidirectionnel. Les réglages suivants sont réalisés sur le récepteur de barrage optique unidirectionnel.

## Réglage standard

- 1. Positionner l'émetteur et le récepteur à la distance souhaitée.
- 2. Régler le dispositif de réglage sur la sensibilité maximale (portée maximale).
- 3. Déterminer le point d'enclenchement et de déclenchement de la sortie (LED jaune) : déplacer l'émetteur ou le récepteur dans plusieurs directions de telle sorte que l'état de commutation de la LED jaune du récepteur change (allumée ou éteinte). Chaque changement de l'état de commutation indique un point d'action.
- 4. Monter le capteur ayant été déplacé au centre des points d'action déterminés.

## Réglage fin pour la détection de très petits objets

- 1. Effectuer le réglage standard (voir ci-dessus).
- 2. Tourner le dispositif de réglage situé sur le récepteur dans le sens inverse des aiguilles d'une montre jusqu'à ce que la LED jaune du récepteur s'éteigne. ⇒ L'émetteur n'est plus détecté.
- 3. Tourner le dispositif de réglage lentement dans le sens des aiguilles d'une montre jusqu'à ce que la LED jaune s'allume.
	- ⇒ L'émetteur est de nouveau détecté. A présent, des objets même très petits peuvent être détectés.

#### Données de processus

## Données de sortie

Le capteur transmet 3 octets de données de processus au module Master (M-Sequence TYPE\_2\_V).

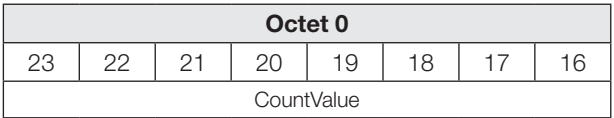

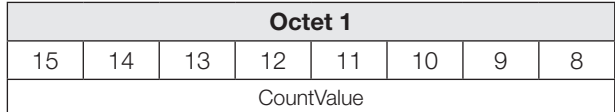

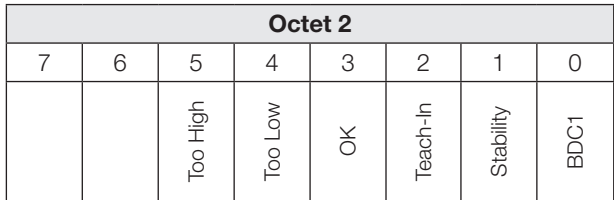

## BDC1

Information d'état binaire (point d'action) :

- 1 Actif
- 0 Inactif

## **Stability**

BDC1 dans la zone non sûre (Zone non sûre : réserve de fonctionnement  $\leq 1,5$ )

## Teach-In

1 Apprentissage actif

## OK

1 Le compteur a atteint la valeur de présélection / fréquence OK

## Too Low

1 La valeur du compteur est inférieure à la valeur de présélection / fréquence trop basse

## Too High

- La valeur du compteur est supérieure à la valeur de présélection /
	- Fréquence trop haute

## **CountValue**

Valeur actuelle du compteur / valeur mesurée de fréquence

## Données d'entrée

Le capteur reçoit 1 octet de données de processus du module Master.

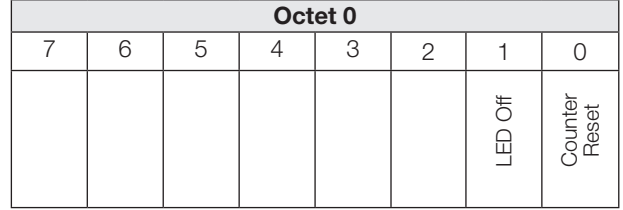

## Données de processus (suite)

## Counter Reset

1 Remise à zéro de la valeur du compteur.

## LED Off

1 Emetteur et détection d'objets inactifs. Le capteur adopte l'état suivant :

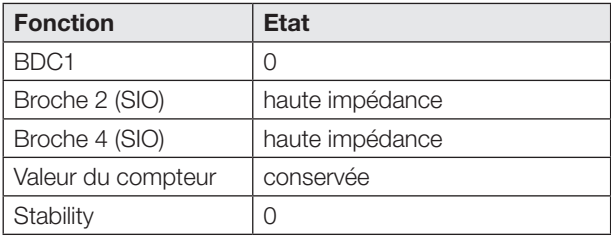

## <span id="page-50-0"></span>Réglage d'usine

A la livraison et après l'exécution de la commande système Restore factory settings (valeur 0x82), les fonctions additionnelles sont désactivées.

Les réglages suivants sont disponibles :

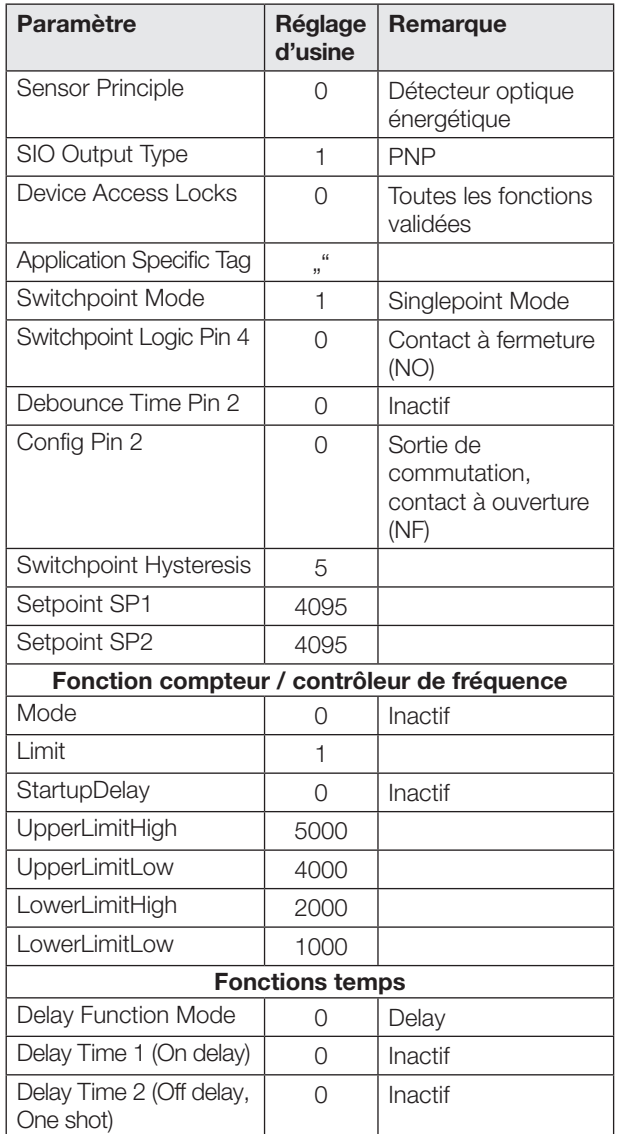

## Réglage usine (suite)

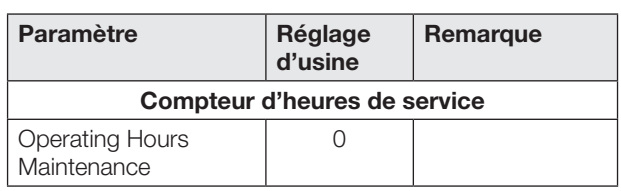

### Fonctions Smart Sensor

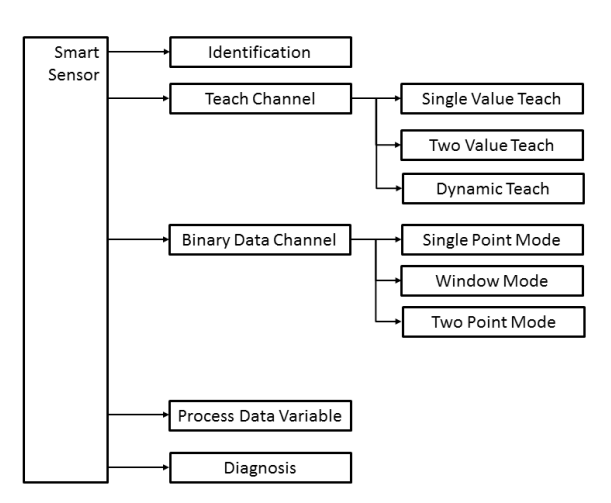

Fig. 5 : Fonctions Smart Sensor

## Sorties de commutation en mode SIO / IO-Link

## Mode SIO

Par défaut (réglage usine), les sorties numériques Q1 et Q2 sont configurées en tant que sortie de commutation PNP. La logique de commutation de Q1 est « NO » (contact normalement ouvert), celle de Q2 « NF » (contact normalement fermé).

Les sorties de commutation numériques peuvent être configurées via l'IO-Link respectivement en tant que type de sortie PNP, NPN ou push-pull (paramètre 0x00B4).

La logique de commutation de Q1 peut être configurée via l'IO-Link (paramètre 0x003D) en tant que contact à fermeture (NO) ou contact à ouverture (NF). La logique de commutation de Q2 est antivalente à Q1.

## Mode IO-Link

La broche 4 est le canal de communication (C). La broche 2 est toujours à haute impédance.

L'information du point de commutation de Q1 en mode SIO correspond à BDC1 en mode IO-Link. Lors de la commutation entre le mode IO-Link et le mode SIO, les réglages (logique de commutation, points d'action) sont conservés.

Lors du fonctionnement avec sortie NPN sur un module IO-Link Master, la communication IO-Link reste possible, cependant l'état de commutation en mode SIO ne peut pas être évalué.

Lorsque la fonction de comptage est activée, d'autres configurations sont possibles pour la broche 4 et la broche 2 en mode SIO (voir chapitre [Fonction de](#page-54-0)  [comptage](#page-54-0) page [9\)](#page-54-0).

## Capteurs optoélectroniques Capteur multifonction avec fonctions additionnelles BOS 21M-UUI-RP30-S4

## <span id="page-51-0"></span>Principe de fonctionnement du capteur

Le capteur offre quatre principes de fonctionnement. Par le biais du paramètre IO-Link SensorPrinciple 0x00BB, il est possible de commuter entre détecteur optique énergétique, détecteur optique avec suppression d'arrière plan, barrage optique à réflexion et barrage optique unidirectionnel (émetteur ou récepteur).

Le capteur est paramétré en usine en tant que détecteur optique énergétique. Pour la réalisation de la fonction de barrage optique unidirectionnel, deux appareils sont nécessaires, un appareil étant paramétré comme émetteur et l'autre comme récepteur.

 $\mathbf{i}$ 

Le changement de principe de fonctionnement du capteur dure 1500 ms max.

## Mode de commutation

En mode IO-Link, le mode de commutation peut être paramétré via le paramètre 0x003D SwitchpointConfiguration. Le capteur peut être utilisé au choix avec le mode de commutation Single Point, Window ou Two Point. En Single Point Mode, seul le premier point d'action SP1 est actif. En Window Mode, les deux points d'action SP1 et SP2 sont actifs et forment une fenêtre de commutation. En Two Point Mode, les deux points d'action SP1 et SP2 sont actifs, SP1 et SP2 formant l'hystérésis.

## Single Point Mode

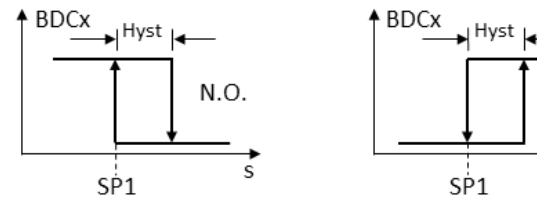

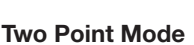

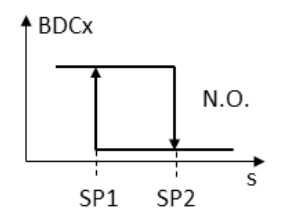

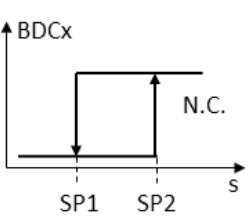

Hyst

SP<sub>2</sub>

N.C

 $ABDCX$ 

Hv:

SP<sub>1</sub>

N.C.

ċ

## Window Mode

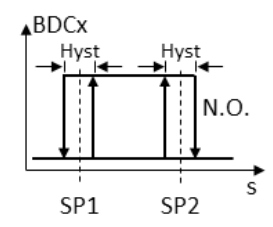

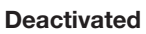

- $N.O.: BDCx = 0$
- $N.C.: BDCx = 0$

Fig. 6 : Mode de commutation

## Mode de commutation (Suite)

Pour l'apprentissage des points d'action SP1 et SP2 en mode IO-Link, il est possible d'utiliser deux méthodes d'apprentissage statiques (Two Value Teach et Single Value Teach) ou une méthode d'apprentissage dynamique (Dynamic Teach).

## <span id="page-51-1"></span>Processus de Teach-In

Dans le paramètre Teach-In-Status est indiqué l'état actuel du processus d'apprentissage.

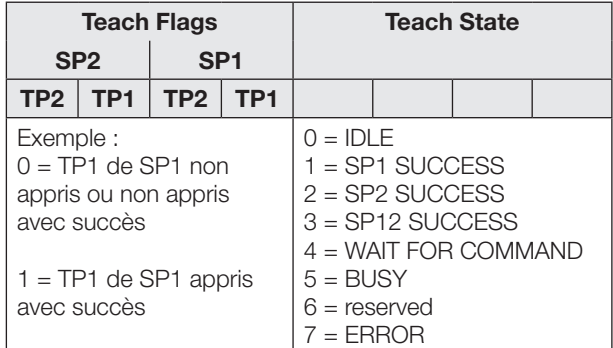

Tab. 2: Etat de l'apprentissage

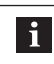

L'apprentissage est interrompu automatiquement 10 minutes après le démarrage.

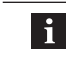

 $\mathbf{1}$ 

Les séquences d'apprentissage sont expliquées à l'exemple de SP1. La même séquence, avec les commandes correspondantes, est valable pour SP2.

#### Condition préalable :

Le capteur est monté, aligné et en mode IO-Link.

## Single Value Teach : apprentissage avec 1 point

### Principe

Le point d'action SPy est déterminé par l'apprentissage de Teach-Punkt TPy.

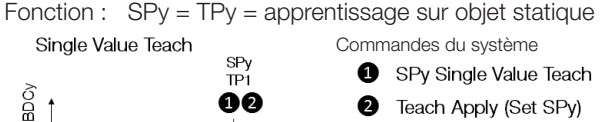

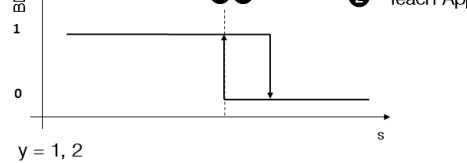

Fig. 7 : Single Value Teach

## Instructions d'apprentissage

- 1. Positionner l'objet dans la trajectoire du faisceau.
- 2. Sélectionner le canal d'apprentissage comme suit :

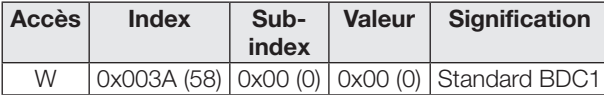

3. Procéder à l'apprentissage du point TP1. Envoyer la commande système 0x41 au capteur.

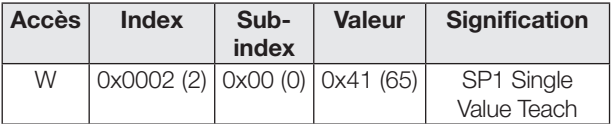

4. Vérifier si le point TP1 a été appris avec succès : Lecture et vérification du paramètre Teach-In-Status avec l'index 0x003B.

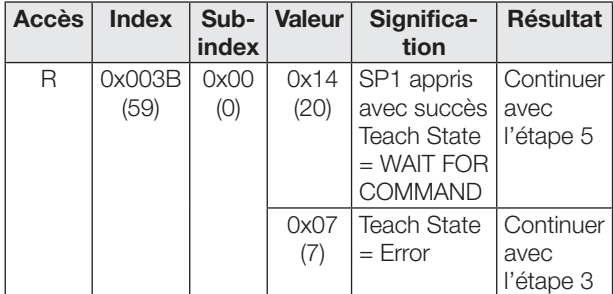

5. Enregistrer et valider le point d'action SP1 Envoyer la commande système 0x40 au capteur.

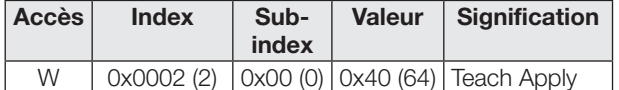

6. Vérifier si le point SP1 a été validé avec succès : Lecture et vérification du paramètre Teach-In-Status avec l'index 0x003B.

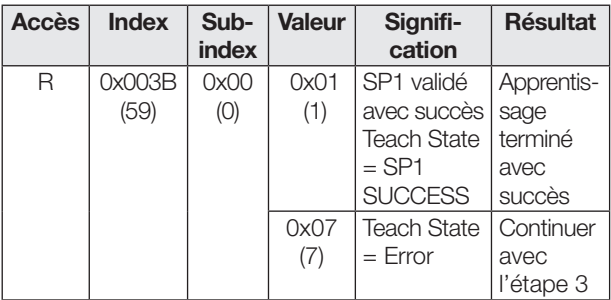

## Two Value Teach : apprentissage avec 2 points

#### Principe

Le point d'action SPy est déterminé par l'apprentissage de deux points (TP1 et TP2).

- Fonction : TP1 = apprentissage sur objet statique TP2 = apprentissage sur arrière-plan
- Résultat : SPy se situe entre l'objet et l'arrière-plan

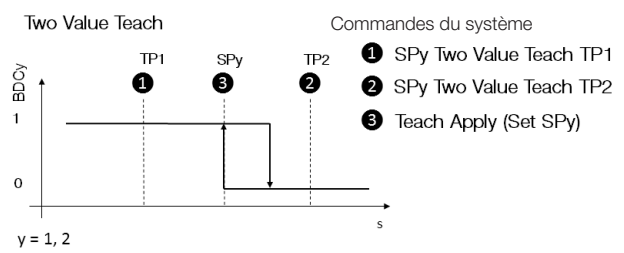

Fig. 8 : Two Value Teach

## Instructions d'apprentissage

- 1. Positionner l'objet dans la trajectoire du faisceau.
- 2. Sélectionner le canal d'apprentissage comme suit :

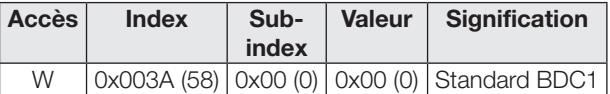

3. Procéder à l'apprentissage du point TP1. Envoyer la commande système 0x41 au capteur.

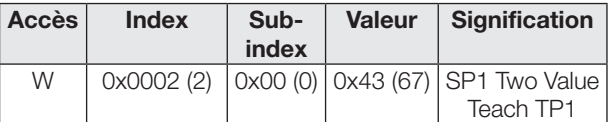

4. Vérifier si le point TP1 a été appris avec succès : Lecture et vérification du paramètre Teach-In-Status avec l'index 0x003B.

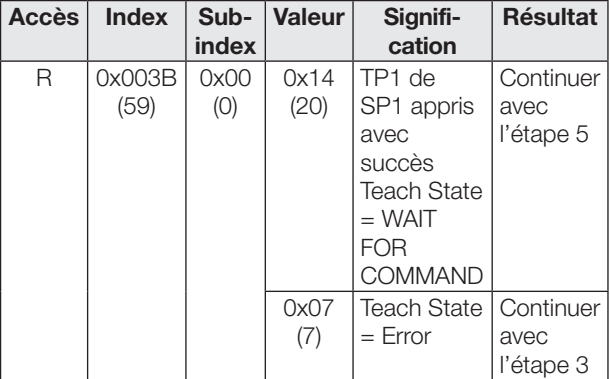

- 5. Enregistrer et valider le point d'action SP1 Envoyer la commande système 0x40 au capteur.
- 6. Procéder à l'apprentissage du point TP2. Envoyer la commande système 0x44 au capteur.

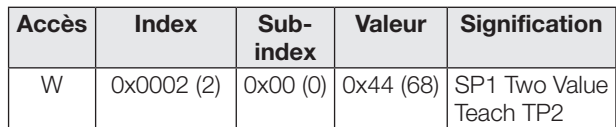

## Capteurs optoélectroniques Capteur multifonction avec fonctions additionnelles BOS 21M-UUI-RP30-S4

Two Value Teach : apprentissage avec 2 points (Suite)

7. Vérifier si le point SP1 a été appris avec succès : Lecture et vérification du paramètre Teach-In-Status avec l'index 0x003B.

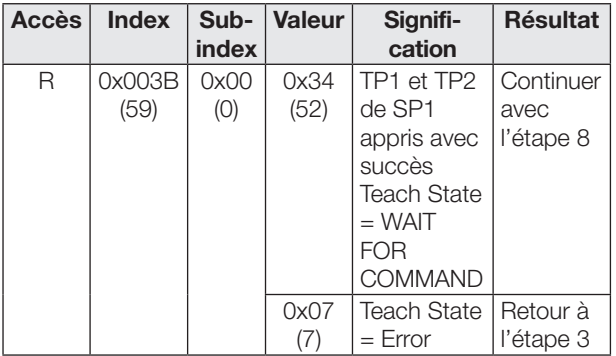

8. Enregistrer et valider le point d'action SP1 : envoyer la commande système 0x40 au capteur.

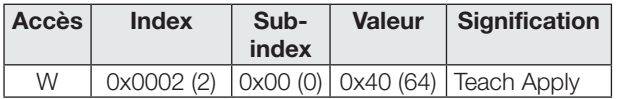

9. Vérifier si le point SP1 a été validé avec succès : lecture et vérification du paramètre Teach-In-Status avec l'index 0x003B.

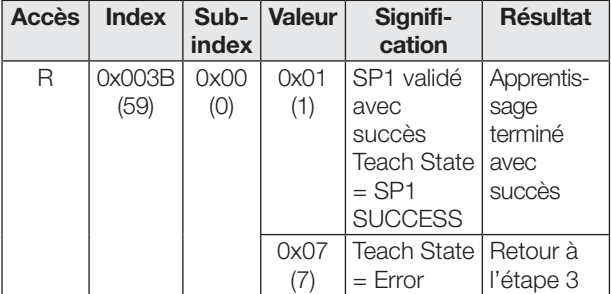

## Dynamic Teach : apprentissage dynamique

#### Principe

L'apprentissage dynamique permet le réglage du point d'action sans arrêter le processus.

Application typique : réglage du point d'action dans le cas d'objets s'approchant latéralement sur une chaîne de montage.

Pendant le processus d'apprentissage, qui commence avec la commande « Start » et se termine avec la commande « Stop », le capteur effectue les mesures et détermine la valeur minimale et la valeur maximale des mesures.

Dynamic Teach Commandes du système

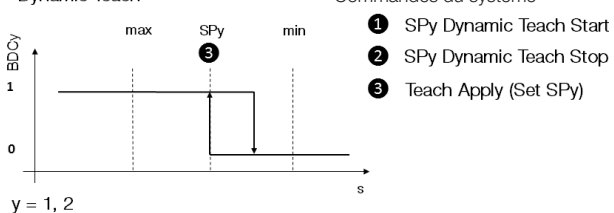

Fig. 9 : Dynamic Teach

## Instructions d'apprentissage

- 1. Aligner le capteur sur le processus en cours de fonctionnement.
- 2. Sélectionner le canal d'apprentissage comme suit :

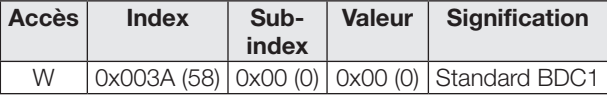

3. Démarrer l'apprentissage dynamique : envoyer la commande système 0x47 au capteur.

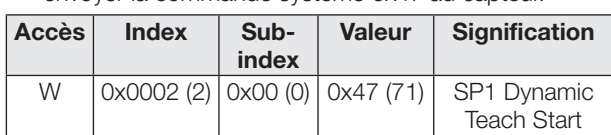

- 4. Attendre qu'au moins 1 cycle de processus ait eu lieu dans le faisceau lumineux.
- 5. Arrêter l'apprentissage dynamique : envoyer la commande système 0x48 au capteur.

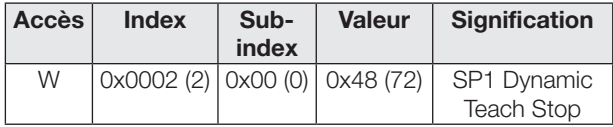

6. Enregistrer et valider le point d'action SP1 Envoyer la commande système 0x40 au capteur.

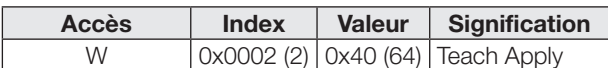

7. Vérifier si le point SP1 a été validé avec succès : Lecture et vérification du paramètre Teach-In-Status avec l'index 0x003B.

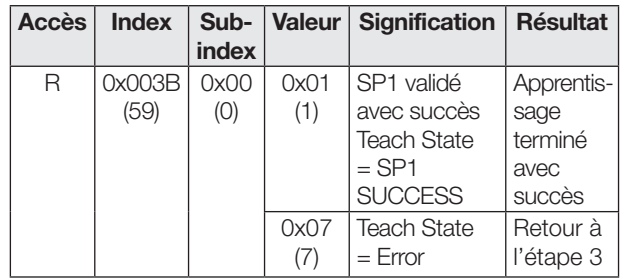

## Régler l'hystérésis

L'hystérésis (paramètre 0x003D) peut être élargie ou agrandie selon l'application. La plage de valeurs pour l'hystérésis ne correspond pas à un pourcentage. La plage de valeurs se situe entre 0 et 10, où 0 correspond à la plus petite valeur d'hystérésis.

## Fonctions temps

Il est possible d'attribuer aux sorties de commutation numériques via l'IO-Link (paramètres 0x00B8 et 0x00B9), indépendamment l'une de l'autre, un retard à l'enclenchement et/ou au déclenchement, ou une impulsion unique. Les temps possibles se situent entre 0 et 65535 ms.

## Retard à l'enclenchement

Le point d'enclenchement est émis de façon retardée à la sortie de commutation. Le point de déclenchement est émis directement à la sortie de commutation.

#### Impulsion unique

Seul le point d'enclenchement est déterminant. Il est émis directement sur la sortie de commutation et le signal de commutation est conservé pendant la durée paramétrée.

#### Retard au déclenchement

Le point de déclenchement est émis de façon retardée à la sortie de commutation. Le point d'enclenchement est émis directement.

#### Retard à l'enclenchement et au déclenchement

Les points d'enclenchement et de déclenchement sont émis de façon retardée à la sortie de commutation.

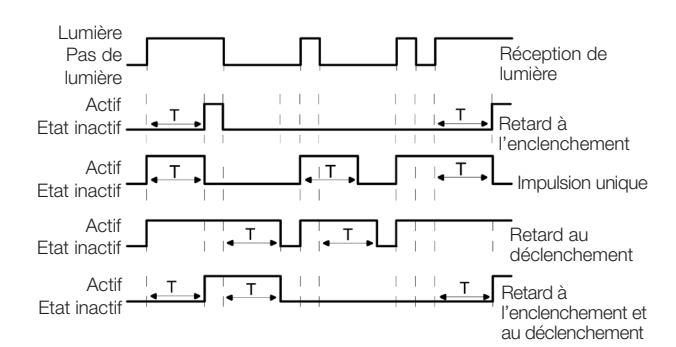

Fig. 10 : Aperçu des fonctions temps

Les applications des fonctions temps sont, par exemple, l'adaptation de la longueur du signal de commutation au système de commande ou la stabilisation du signal de réception de la lumière.

#### <span id="page-54-0"></span>Fonction de comptage

En mode IO-Link, la fonction de comptage peut être paramétrée par le biais du paramètre 0x00B6. Une valeur de présélection (Limit) est définie. Le compteur commence avec la valeur 0. A chaque détection d'objet, la valeur du compteur est augmentée de 1. A l'atteinte de la valeur de présélection, la sortie du compteur et le bit de données de processus est défini sur OK.

Sitôt que la fonction de comptage est activée, la broche 4 en mode SIO correspond à la sortie du compteur (toujours NO, le type de sortie reste paramétrable).

En mode IO-Link, le bit de données de processus est mis sur OK sitôt que la valeur de présélection est atteinte. La valeur absolue du compteur est émise via les données de processus.

Si la valeur du compteur est inférieure à la valeur de présélection, le bit de données de processus est mis en plus sur Too Low. Si la valeur du compteur est supérieure à la valeur de présélection, le bit de données de processus est mis sur Too High.

La valeur du compteur est remise à 0 lorsque le compteur est reparamétré, ou lorsque l'on commute entre le mode SIO et le mode IO-Link.

Après la mise sous tension du capteur, la valeur du compteur est toujours 0.

Le compteur peut être remis à zéro de différentes manières :

- Counter Mode STATIC (avec la commande Reset)
- Counter Mode AUTO (Reset automatique)

#### Counter Mode STATIC (avec la commande Reset)

La valeur du compteur et la sortie du compteur sont remises à zéro par un signal « Reset ».

En mode IO-Link, le bit Reset présent dans les données de processus est mis à un à cette fin.

Pour le mode SIO, la broche 2 doit être configurée en tant qu'entrée (paramètre 0x00BC). La sortie du compteur est remise à zéro par un signal haut appliqué à l'entrée Reset. Le front montant est à chaque fois déterminant. En cas d'un signal Reset permanent, la valeur du compteur et la sortie du compteur ne sont remis à zéro qu'une seule fois.

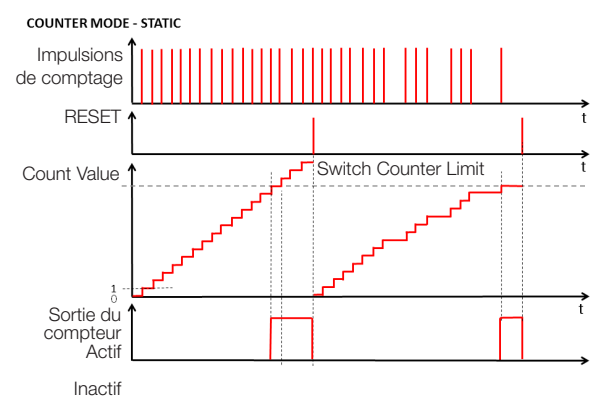

Fig. 11 : Compteur de présélection avec commande Reset

Il est possible d'attribuer à l'entrée Reset un temps de stabilisation (paramètre 0x00BA) compris entre 0 et 65535 ms.

## Capteurs optoélectroniques Capteur multifonction avec fonctions additionnelles BOS 21M-UUI-RP30-S4

## Fonction de comptage (suite)

### Counter Mode AUTO (Reset automatique)

Après avoir atteint la valeur de présélection, le compteur recommence automatiquement lors de la prochaine détection d'objet avec la valeur de compteur 1 et la sortie du compteur est remise à zéro automatiquement. Une remise à zéro manuelle est à tout moment possible. La configuration de la broche 2 n'est pas modifiée dans Counter Mode AUTO.

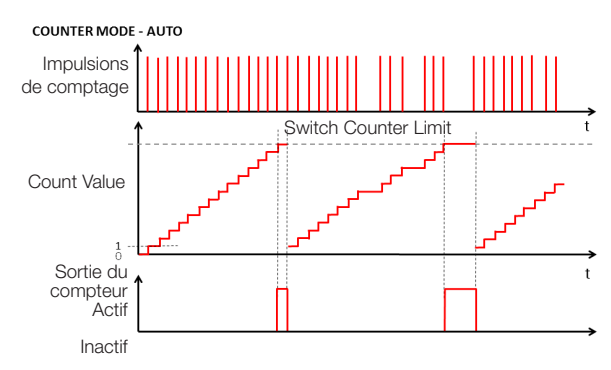

Fig. 12 : Compteur de présélection avec Reset automatique

## Contrôleur de fréquence

En mode IO-Link, il est possible de paramétrer le contrôleur de fréquence via le paramètre 0x00B6 (CounterMode SPEED).

Le contrôleur de fréquence surveille le fonctionnement d'installations par rapport à une fréquence trop haute ou trop basse. Dans les deux cas, il est possible de paramétrer respectivement une valeur d'enclenchement et une valeur de réinitialisation. La distance minimale entre la valeur d'enclenchement et la valeur de réinitialisation est de 10 % de la valeur d'enclenchement.

Tant que la fréquence mesurée se trouve dans la zone paramétrée attendue, le bit de données de processus OK est mis à un. Lorsque la fréquence mesurée dépasse le seuil de commutation UpperLimitHigh, le bit de données de processus Too High est mis à un. Lorsque la fréquence mesurée passe sous le seuil de commutation LowerLimitLow,

le bit de données de processus Too Low est mis à un. En mode IO-Link, la fréquence mesurée de façon absolue est indiquée au moyen du champ de donnée de processus CountValue.

Dès que le contrôleur de fréquence est activé, la broche 4 en mode SIO est affectée au bit de données de processus OK (pas pendant la durée du pontage de démarrage, toujours contact à fermeture, le type de sortie reste paramétrable).

### Contrôleur de fréquence (Suite)

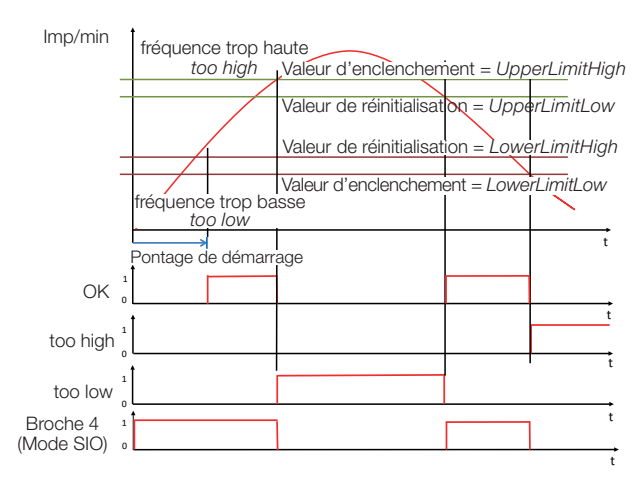

Fig. 13 : Contrôleur de fréquence

## Pontage de démarrage

En cas de fonction de comptage activée ou pendant la mesure de fréquence, il est possible de paramétrer en plus un pontage de démarrage (paramètre 0x00B6 StartupDelay). La temporisation peut être définie entre 0…255 secondes et commence avec l'application de la tension d'alimentation du capteur. Après l'écoulement de ce temps, la fonction de comptage ou la mesure de fréquence

est de nouveau effective. Pendant le pontage de démarrage, la sortie du compteur en mode SIO (broche 4) est de haute impédance, lorsque la fonction de comptage est active. Lorsque le contrôleur de fréquence est actif, la sortie du compteur en mode SIO (broche 4) est commutée.

La broche 2 n'est pas influencée par la temporisation de démarrage et possède sa fonction paramétrée dès le début. Pendant que la durée du pontage de démarrage s'écoule, les bits de données de processus OK, Too Low et Too High en mode IO-Link sont inactifs et le champ de donnée de processus CountValue est à 0.

### Blocage des touches

Le dispositif de réglage peut être désactivé ou activé en mode IO-Link via le paramètre 0x000C Device Access Locks, bit 3. Ce réglage est dans ce cas également valable pour le mode SIO.

## Compteur d'heures de service

Deux compteurs d'heures de service sont disponibles (paramètre 0x0057). Ils sont positionnés sur 0 à la livraison et comptent chaque heure révolue. Dans les applications dans lesquelles les capteurs ne sont activés et désactivés qu'en cas de besoin, les valeurs de compteur sont perdues. La commande système Reset Operating Hours (valeur 0xA5) permet de remettre à zéro le compteur d'heures de service individuel Operating Hours Individual. Le compteur Operating Hours ne peut pas être remis à zéro.

## Stockage des données et paramétrage local

Le stockage des données (paramètre 0x000C, bit 1) facilite le remplacement des capteurs. En cas de stockage des données activé, la configuration d'un capteur est transmise automatiquement au nouveau capteur en cas de remplacement d'un capteur. Cependant, dans certains cas, il peut être nécessaire de réeffectuer le paramétrage des points d'action.

En cas de stockage des données activé, les points d'action réglés localement sur le dispositif de réglage sont également valables pour le nouveau capteur après un remplacement de capteur.

## Entretien et maintenance

Le capteur ne nécessite qu'une maintenance minimale. La vitre doit être exempte de saletés (poussière, empreintes digitales, etc.). Si un nettoyage est nécessaire, la vitre peut être nettoyée à l'aide d'un chiffon non pelucheux et de l'alcool (éthanol, isopropanol).

## Infos Lifetime

Le paramètre 0x0501 Lifetime fournit des informations sur le vieillissement du capteur.

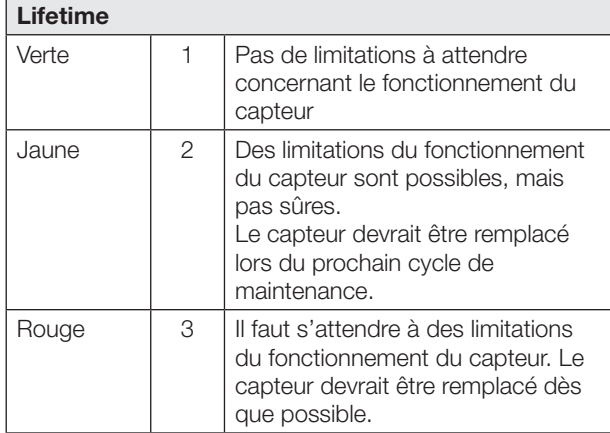

La puissance relative de la LED d'émission est mesurée continuellement et peut être lue en vue d'un fonctionnement proactif du capteur et d'une détection précoce des défaillances via le paramètre 0x00BE SensorLEDPower. La plage de valeurs se situe entre 0 et 100.

### Infos Stresslevel

Le paramètre 0x0500 Stresslevel fournit des informations sur la charge électrique et thermique du capteur. L'exploitant est ainsi en mesure de contrôler les conditions ambiantes et de les modifier de manière à empêcher des effets négatifs sur le capteur.

## Lifetime Verte 1 1 Etat thermique et électrique non critique. On peut s'attendre à une grande longévité. Jaune 2 Etat thermique ou électrique non optimal. Pas de risque immédiat de surchauffe. Rouge | 3 | Etat thermique ou électrique mauvais, durée de vie sérieusement compromise.

## Reserve de fonctionnement

Les valeurs brutes mises à disposition pour la lumière réfléchie (réserve de fonctionnement) permettent la détection précoce de l'encrassement et du déréglage, ainsi que la création de tendances et de plans de maintenance. La réserve de fonctionnement peut être lue au moyen du paramètre 0x00BD ExcessGain. La valeur lue n'est pas linéaire et est sans unité. Plus la réserve de fonctionnement est grande, plus la quantité de lumière parvenant au capteur est grande comparée au seuil de commutation. La valeur minimale lue de 100 correspond à la réserve de fonctionnement minimale de 1, à laquelle le capteur reçoit tout juste encore assez de lumière pour dépasser le seuil de commutation.

La réserve de fonctionnement est recalculée à chaque passage sous le seuil de commutation. La réserve de fonctionnement est formée à partir du rapport entre le seuil de commutation et la réception lumineuse maximale en cas de dépassement du seuil de commutation. En outre, la réserve de fonctionnement est actualisée périodiquement en cas de dépassement prolongé du seuil de commutation.

## **Stability**

Le bit de données de processus Stability indique que le capteur fonctionne avec une faible réserve de fonctionnement. Il est mis à un lorsque le capteur fonctionne pendant au moins cinq cycles de commutation consécutifs dans la zone incertaine (c'est-à-dire avec une faible réserve de fonctionnement). L'encrassement est l'une des causes possibles de cette situation. Dans ce cas, le capteur devrait être nettoyé. Le bit de données de processus Stability est remis à zéro lorsque le capteur fonctionne de nouveau avec une réserve de fonctionnement suffisante pendant trois cycles de commutation consécutifs.

## Capteurs optoélectroniques Capteur multifonction avec fonctions additionnelles BOS 21M-UUI-RP30-S4

## Interface **IO-Link**

## Paramètre d'identification

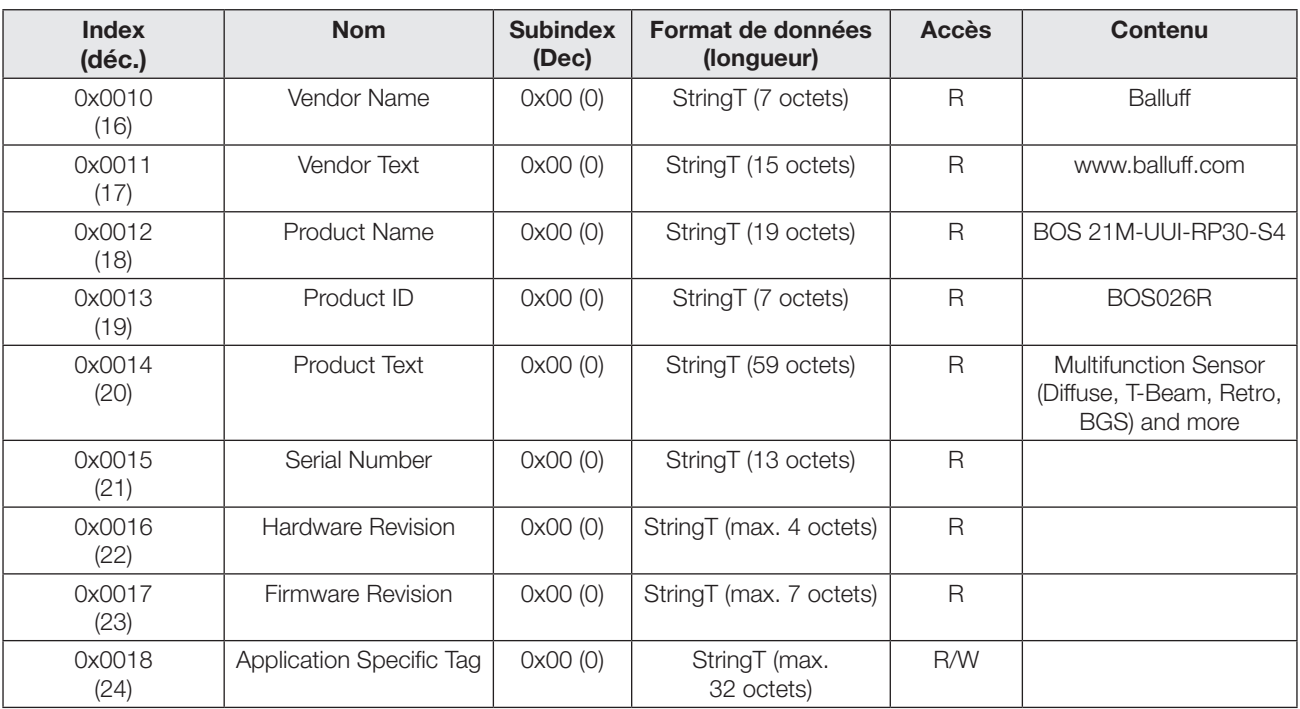

## Paramètres système

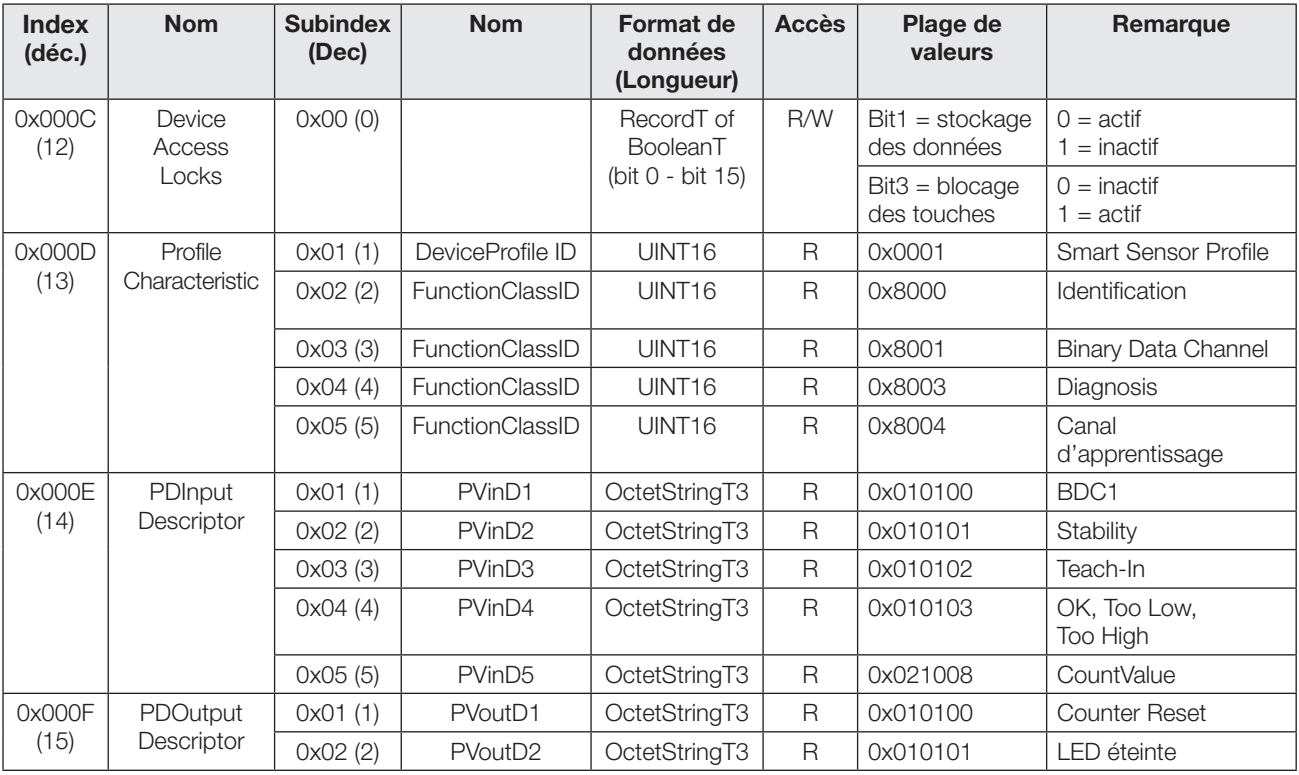

## Interface IO-Link (suite)

## Paramètres spécifiques à l'appareil

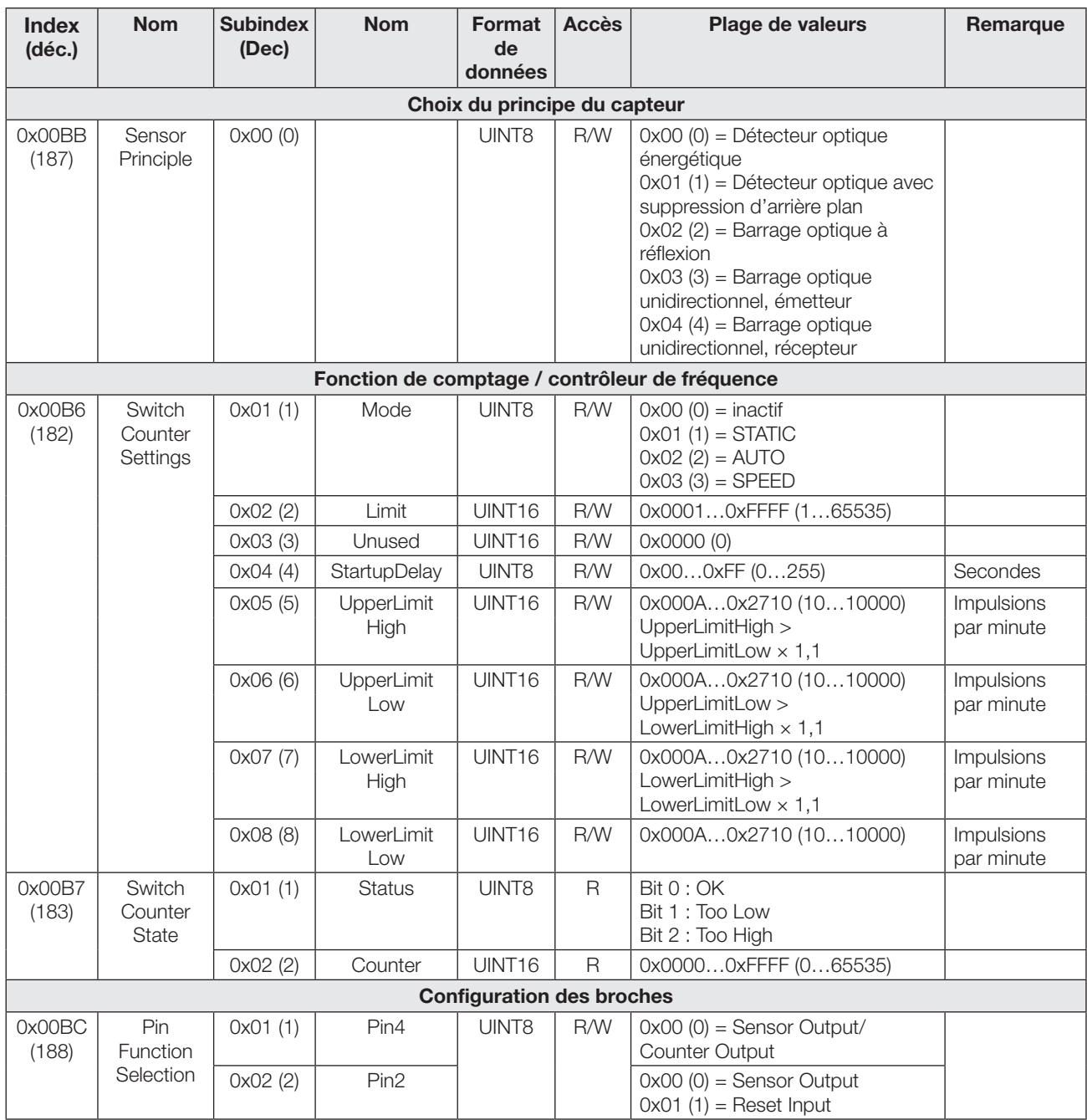

## Capteurs optoélectroniques Capteur multifonction avec fonctions additionnelles BOS 21M-UUI-RP30-S4

## Interface IO-Link (suite)

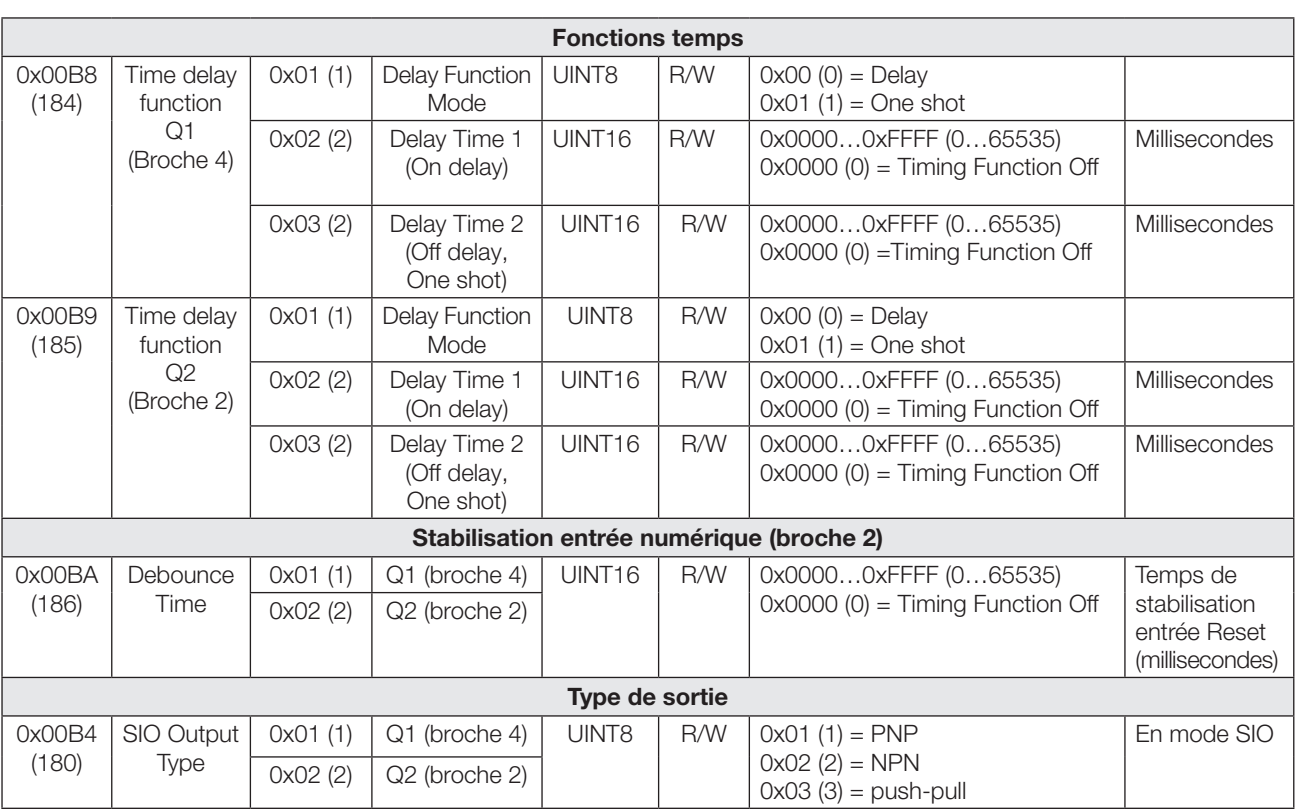

## Paramètres spécifiques au profil

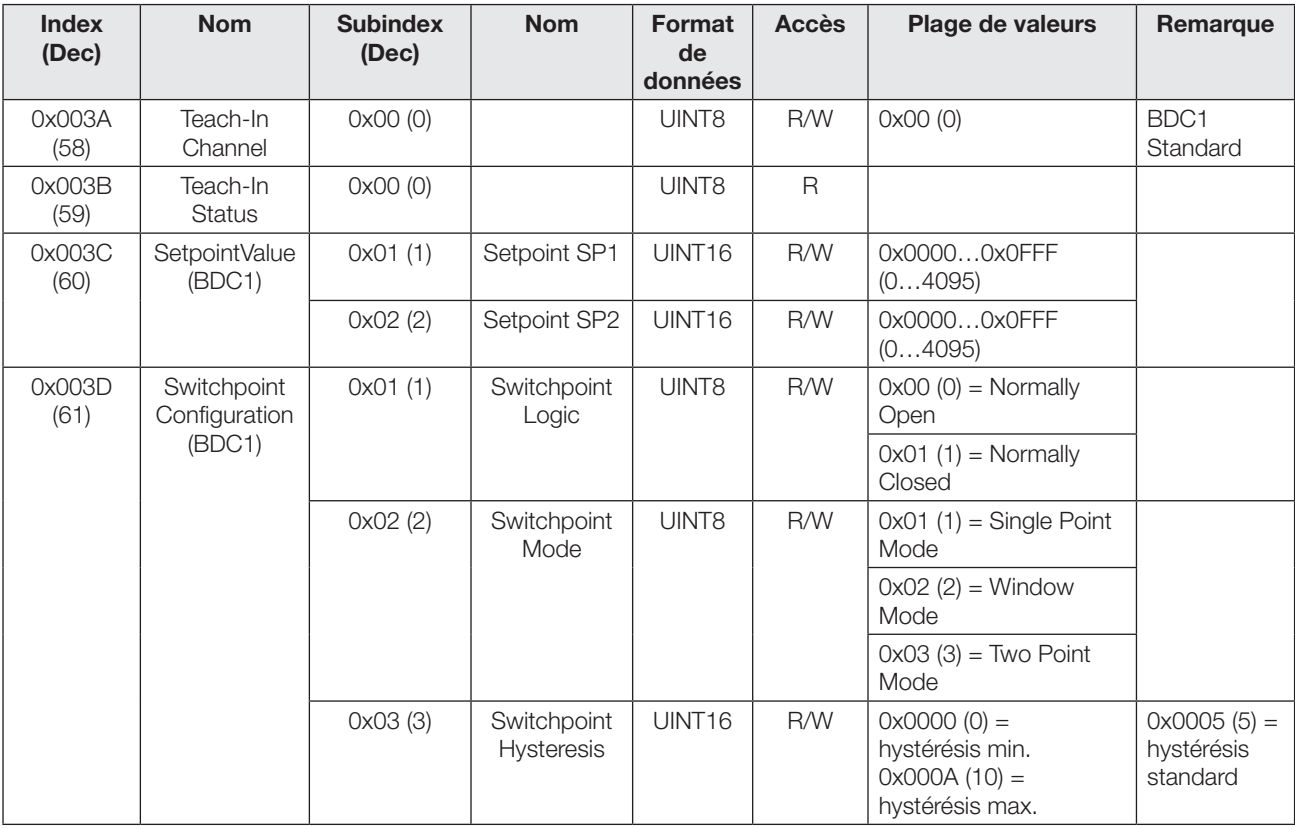

## Interface IO-Link (suite)

## Paramètre de diagnostic

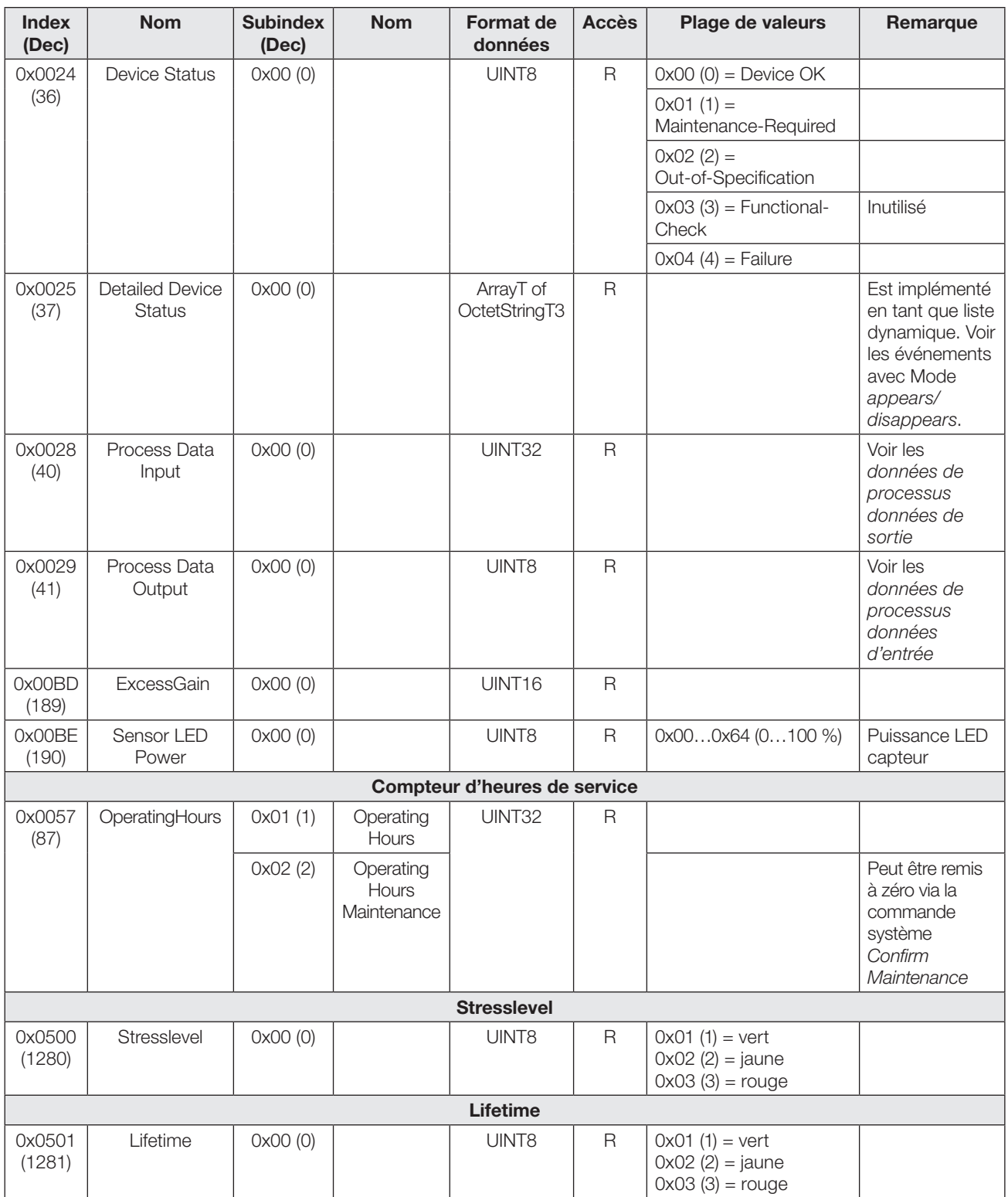

## Capteurs optoélectroniques Capteur multifonction avec fonctions additionnelles BOS 21M-UUI-RP30-S4

## Interface IO-Link (suite)

## Events

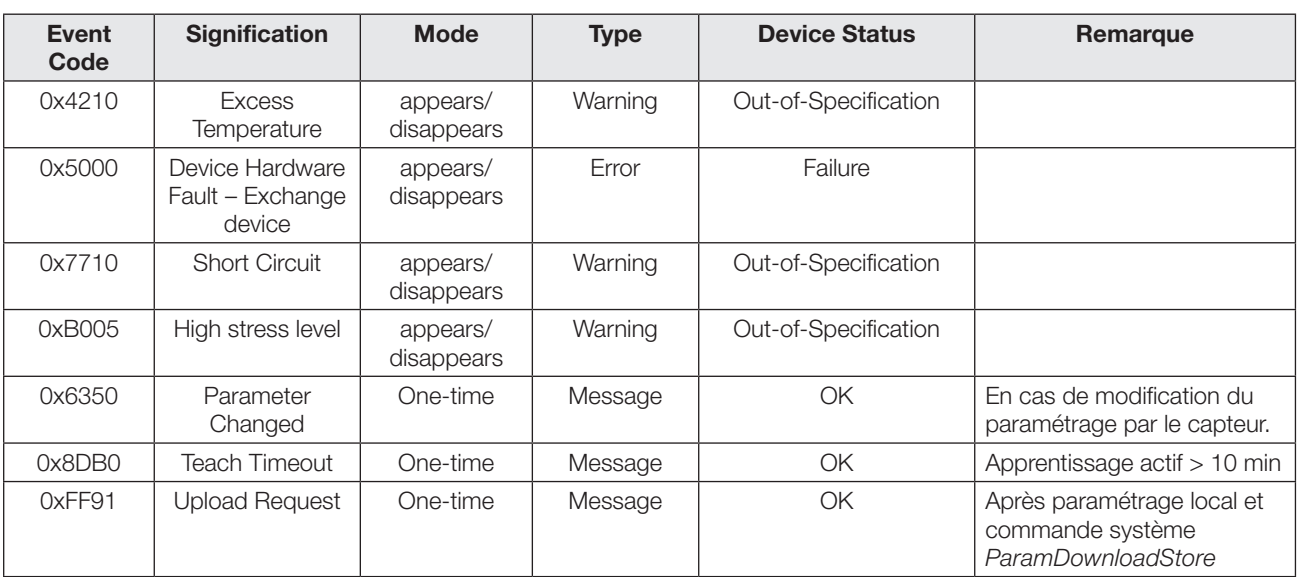

## Interface IO-Link (suite)

## Commandes du système

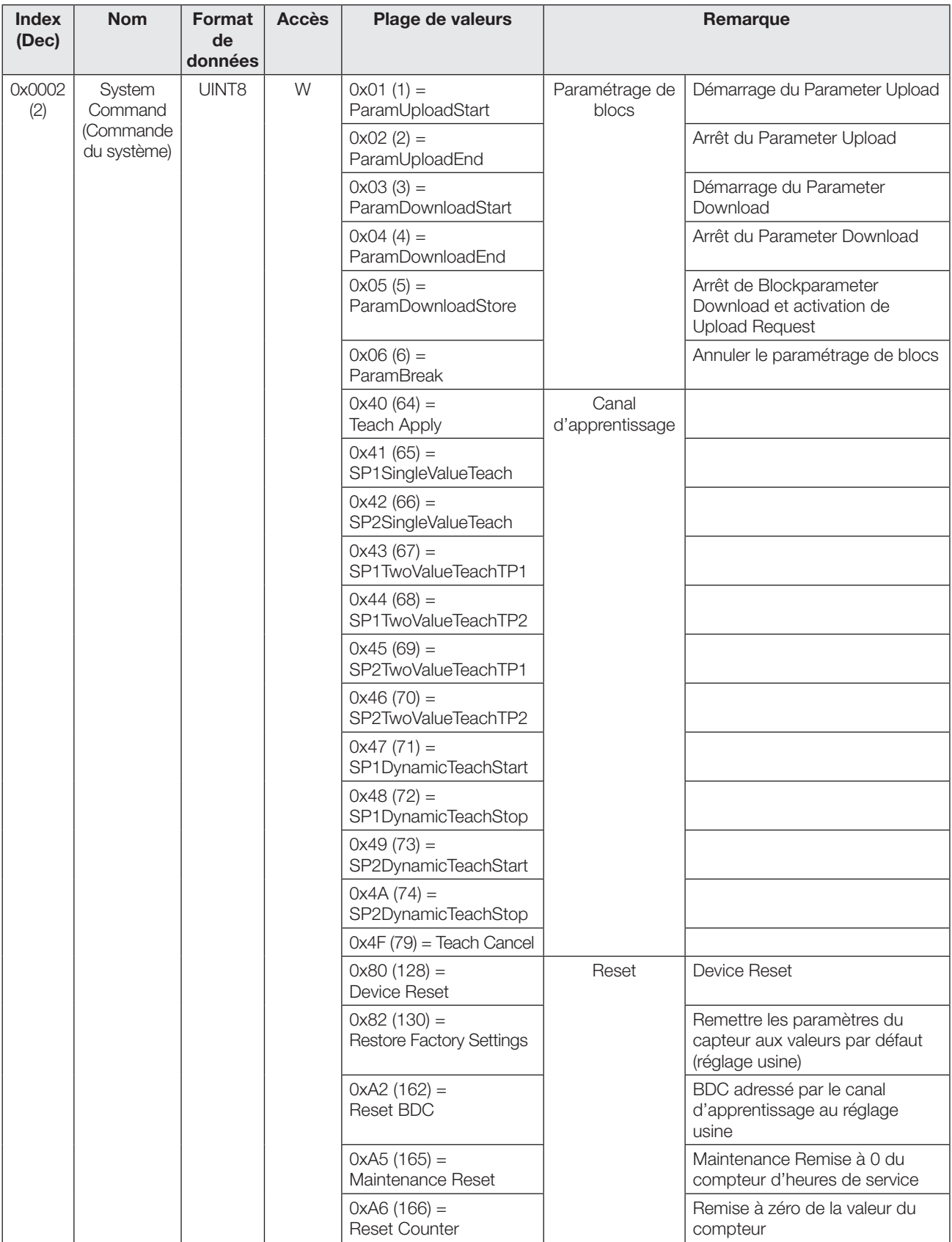

## Capteurs optoélectroniques Capteur multifonction avec fonctions additionnelles BOS 21M-UUI-RP30-S4

## Interface IO-Link (suite)

## Codes d'erreur

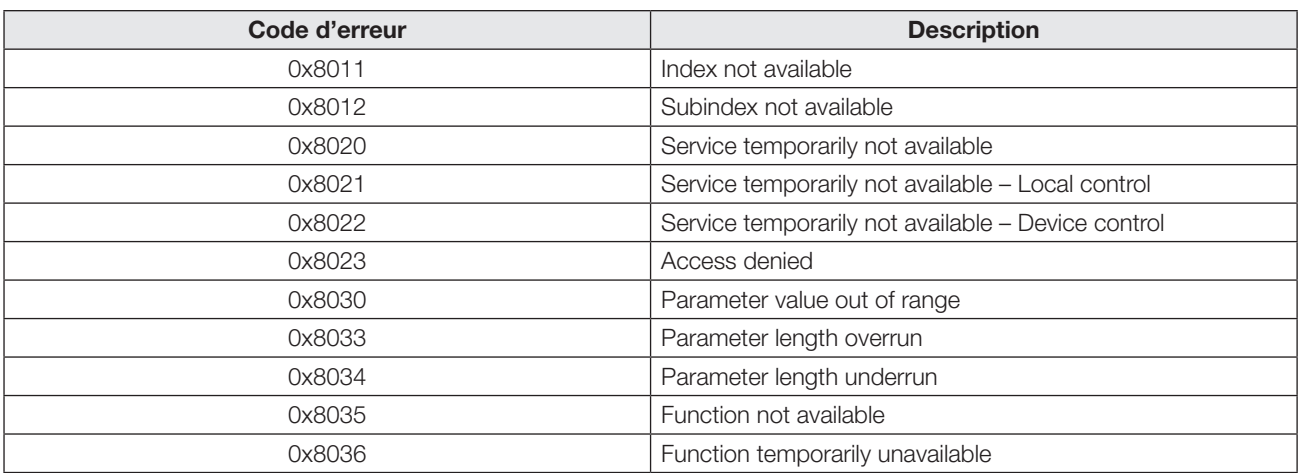

## <span id="page-64-0"></span>Affichage d'erreur

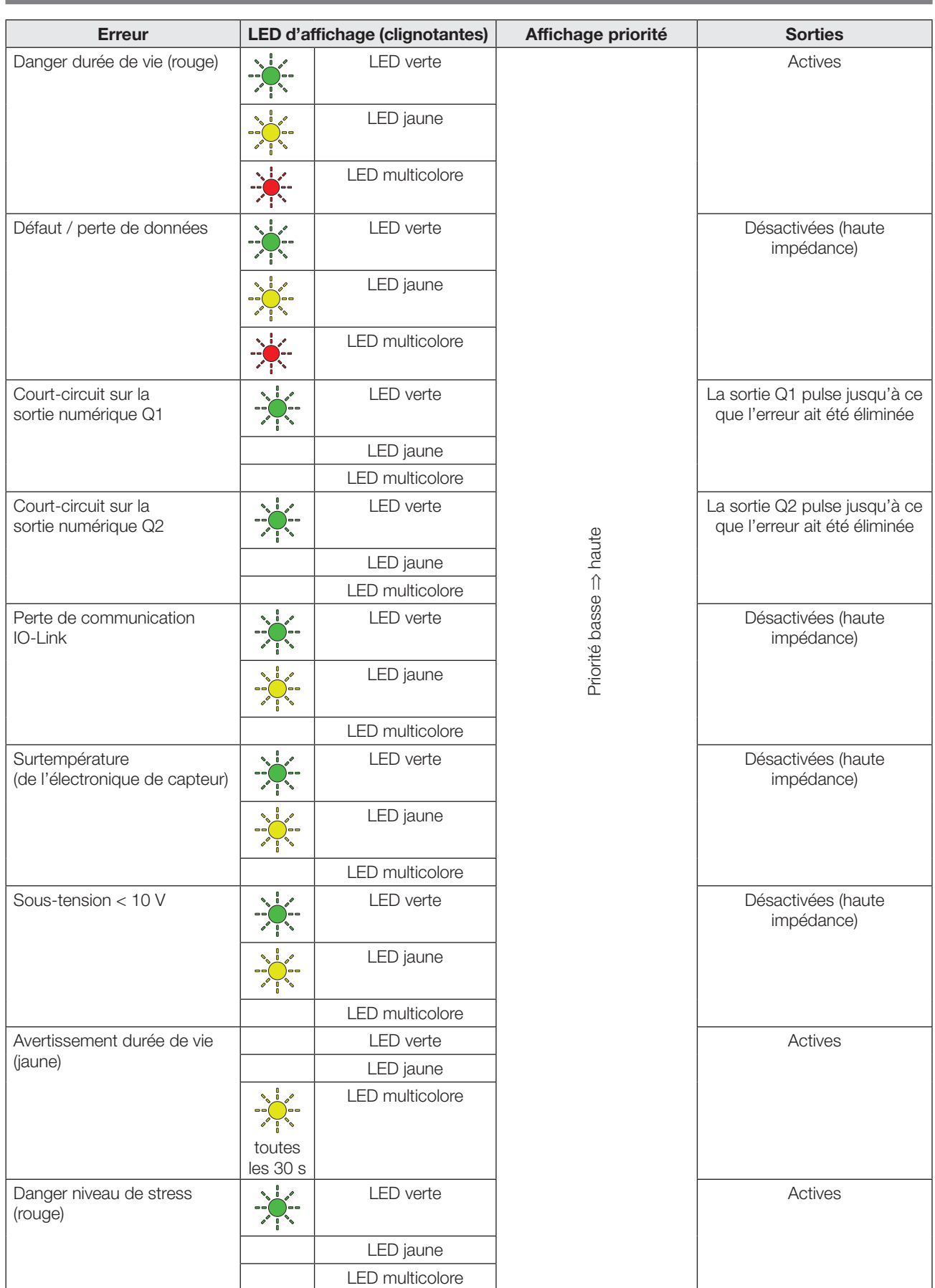

## Capteurs optoélectroniques Capteur multifonction avec fonctions additionnelles BOS 21M-UUI-RP30-S4

## Caractéristiques techniques

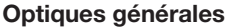

Principe de fonctionnement

- Détecteur optique énergétique
- Détecteur optique avec suppression d'arrière plan
- Barrage optique à réflexion
- Barrage optique unidirectionnel, émetteur ou récepteur

Durée max. changement de principe de fonctionnement 1500 ms

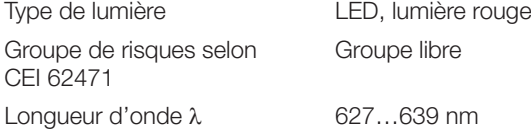

## Optiques – Détecteur optique

Distance de détection 600 mm

## Optiques – Détecteur optique avec suppression d'arrière plan

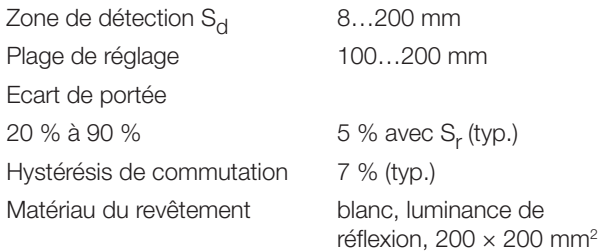

## Optiques – Barrage optique à réflexion

Portée 7 m Réflecteur de référence BOS R-1

## Optiques – Barrage optique unidirectionnel, émetteur ou récepteur

Portée 10 m

## Mécanique

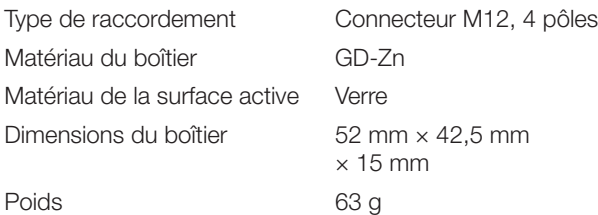

## Environnement

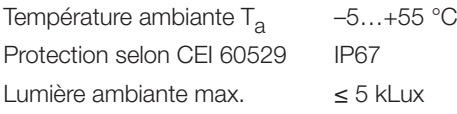

## **Electrique**

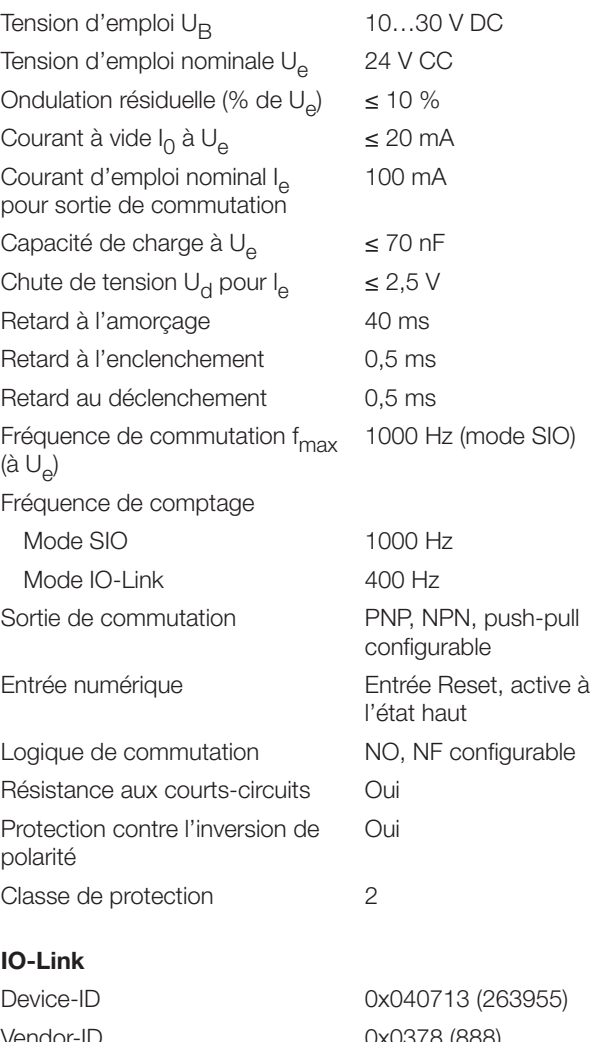

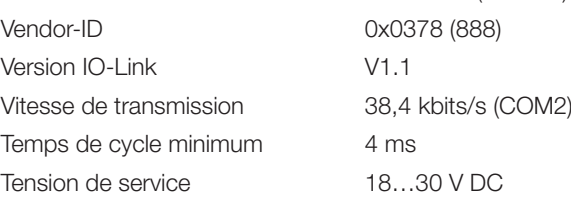

## Caractéristiques techniques

### Détecteur optique avec suppression d'arrière plan

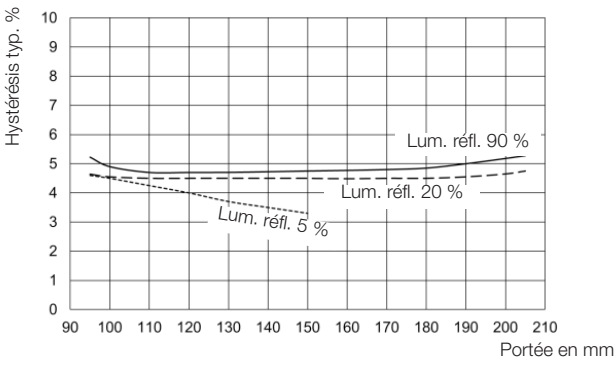

Fig. 14 : Hystérésis de commutation

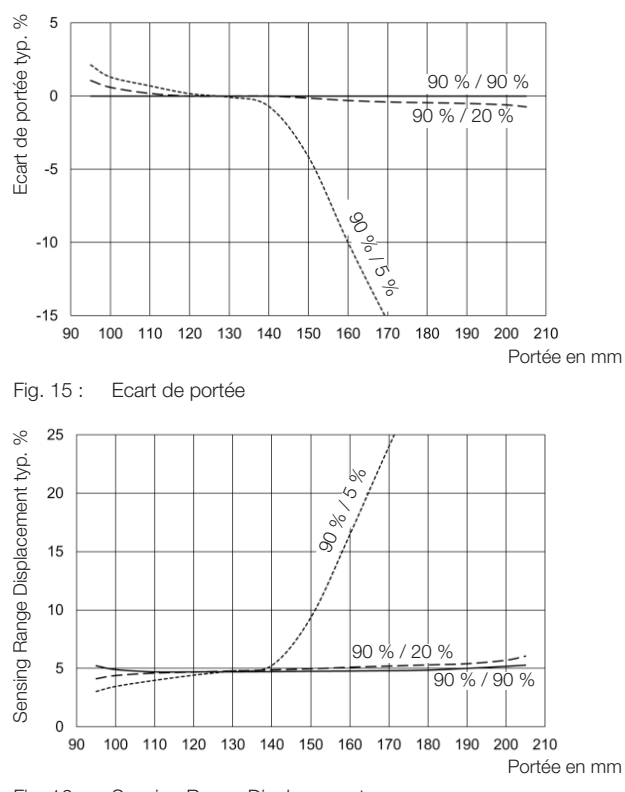

Fig. 16 : Sensing Range Displacement

## Détecteur optique énergétique / détecteur optique avec suppression d'arrière plan

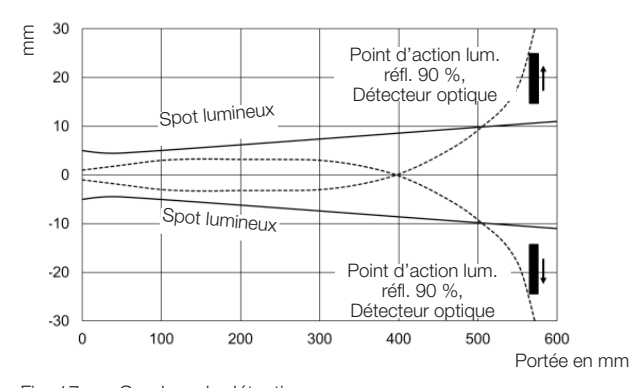

Fig. 17 : Courbes de détection

### Détecteur optique énergétique

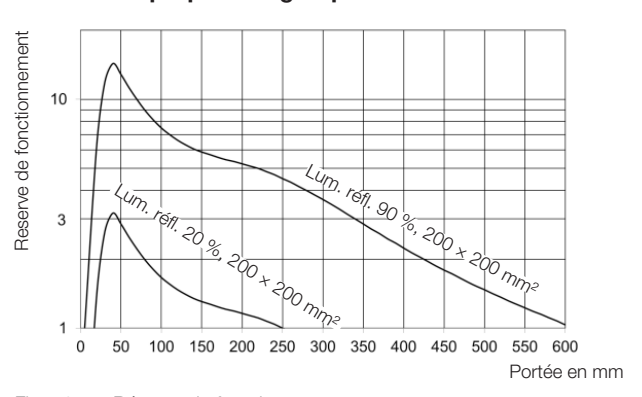

Fig. 18 : Réserve de fonctionnement

Barrage optique à réflexion

#### Réserve de fonctionnement Réserve de fonctionnement 30  $10$ **BOS**<br>BOS<br>R-9 BOS R-50 (feuille) BOS R-47 **BOSH** Portée max. typ.  $\overline{1}$  $\overline{c}$  $\overline{1}$  $\overline{c}$  $\overline{3}$  $\overline{4}$  $\overline{5}$  $\overline{6}$  $\overline{8}$ ġ  $\overline{7}$ Distance réflecteur en m

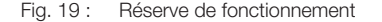

#### Barrage optique unidirectionnel

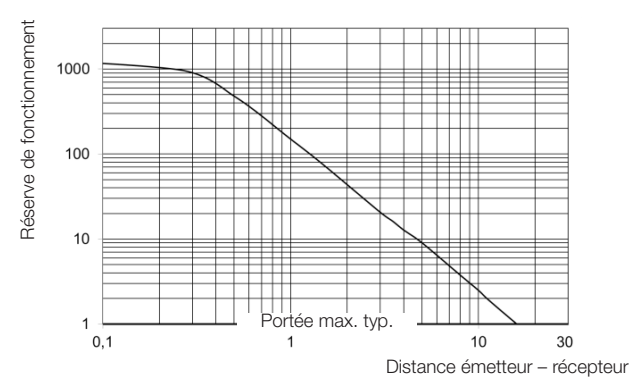

Fig. 20 : Réserve de fonctionnement

# www.balluff.com

## **Headquarters**

## **Germany**

Balluff GmbH Schurwaldstrasse 9 73765 Neuhausen a.d.F. Phone +49 7158 173-0 Fax +49 7158 5010 balluff@balluff.de

## Global Service Center

## **Germany** Balluff GmbH

Schurwaldstrasse 9 73765 Neuhausen a.d.F. Phone +49 7158 173-370 Fax +49 7158 173-691 service@balluff.de

#### US Service Center

## USA

Balluff Inc. 8125 Holton Drive Florence, KY 41042 Phone (859) 727-2200 Toll-free 1-800-543-8390 Fax (859) 727-4823 technicalsupport@balluff.com

#### CN Service Center

#### China

Balluff (Shanghai) trading Co., ltd. Room 1006, Pujian Rd. 145. Shanghai, 200127, P.R. China Phone +86 (21) 5089 9970 Fax +86 (21) 5089 9975 service@balluff.com.cn

für Notizen / to make notes / pour vos notes personelles

×

# www.balluff.com

### **Headquarters**

#### **Germany**

Balluff GmbH Schurwaldstrasse 9 73765 Neuhausen a.d.F. Phone +49 7158 173-0 Fax +49 7158 5010 balluff@balluff.de

#### Global Service Center

## **Germany** Balluff GmbH

Schurwaldstrasse 9 73765 Neuhausen a.d.F. Phone +49 7158 173-370 Fax +49 7158 173-691 service@balluff.de

#### US Service Center

## USA

Balluff Inc. 8125 Holton Drive Florence, KY 41042 Phone (859) 727-2200 Toll-free 1-800-543-8390 Fax (859) 727-4823 technicalsupport@balluff.com

## CN Service Center

## China

Balluff (Shanghai) trading Co., ltd. Room 1006, Pujian Rd. 145. Shanghai, 200127, P.R. China Phone +86 (21) 5089 9970 Fax +86 (21) 5089 9975 service@balluff.com.cn